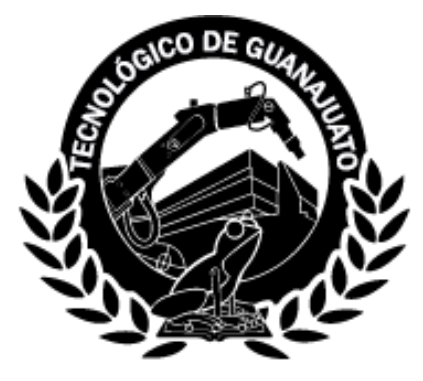

# **INSTITUTO TECNOLÓGICO SUPERIOR DE GUANAJUATO**

# **"Sistema de Servicio Profesional Docente"**

**Tesis** 

Que para obtener el grado de

## **Ingeniero en Sistemas Computacionales**

Presenta:

# **Bertha Cecilia Lona Lona**

# **María de los Ángeles González Murrieta**

Con la asesoría de:

# **MRC. Angélica González Páramo**

**Guanajuato, Gto. a 16 de octubre de 2020**

# **Agradecimientos.**

<span id="page-1-0"></span>A mis padres, Lola y Felipe, a mi hermana Caro quienes se encargaron de apoyarme e impulsarme en seguir adelante con mis estudios académicos, gracias a Dios por dejarme llegar a esta etapa de mi vida y conseguir un logro más en mi educación como profesionista.

A todos mis amigos que me apoyaron durante mi preparación en la universidad, a mis maestros que estuvieron presentes durante mi formación académica quienes se encargaron de transmitirme sus conocimientos y creyeron en mi capacidad para aprender.

Bertha Cecilia Lona Lona

Doy gracias a Dios por la dicha de tener unos padres como ustedes que me han heredado el tesoro más valioso que pueda dársele a una hija: amor, quienes además han sacrificado gran parte de su vida para llegar al término de un ciclo más en mi preparación, por su esfuerzo para hacer de mí una profesionista y por la dedicación que desde siempre recibí. También doy gracias a mi niña y a mi esposo por su paciencia, por sus desvelos, por su presencia la cual me impulsó a luchar para seguir superándome, con amor y cariño. Doy gracias a mis hermanas y hermanos que siempre estuvieron incondicionalmente apoyándome día a día. Y también doy gracias a mis compañeros(a), amigos(a) y maestros(a) que, con su apoyo y dedicación pude terminar un ciclo más de mi preparación.

María de los Ángeles González Murrieta

### **Resumen.**

<span id="page-2-0"></span>Las tecnologías de la información han tenido un avance tecnológico en el sector de la educación. Por ello, ha surgido la necesidad de crear nuevos sistemas que contengan la información almacenada sobre los docentes que se encuentran frente a un grupo. Es por eso que se desarrolló el sistema de Servicio Profesional Docente que busca garantizar la integración de la información de cada docente que labora para la Secretaría de Educación de Guanajuato.

Se implementó una de las metodologías ágiles que se ajusta a las necesidades del usuario, es decir los cambios que se requieran durante la fase de desarrollo o levantamiento de requerimiento, esta metodología es SCRUM, la cual es manejada a través de pequeños sprints. Todo lo cual se explicará más adelante.

Se trabajaron las pruebas de software con el área especializada que se encarga de la calidad del software, es decir busca identificar y analizar los errores o defectos que puedan surgir al utilizar el software, además el sistema debe ser guiado por un estándar de lineamientos gráficos que se utiliza para los sistemas internos de la SEG.

A cada usuario que participa en cada uno de los procesos del servicio profesional docente, se realizó la configuración de los roles para otorgar a los usuarios los permisos según correspondan su función.

<span id="page-3-0"></span>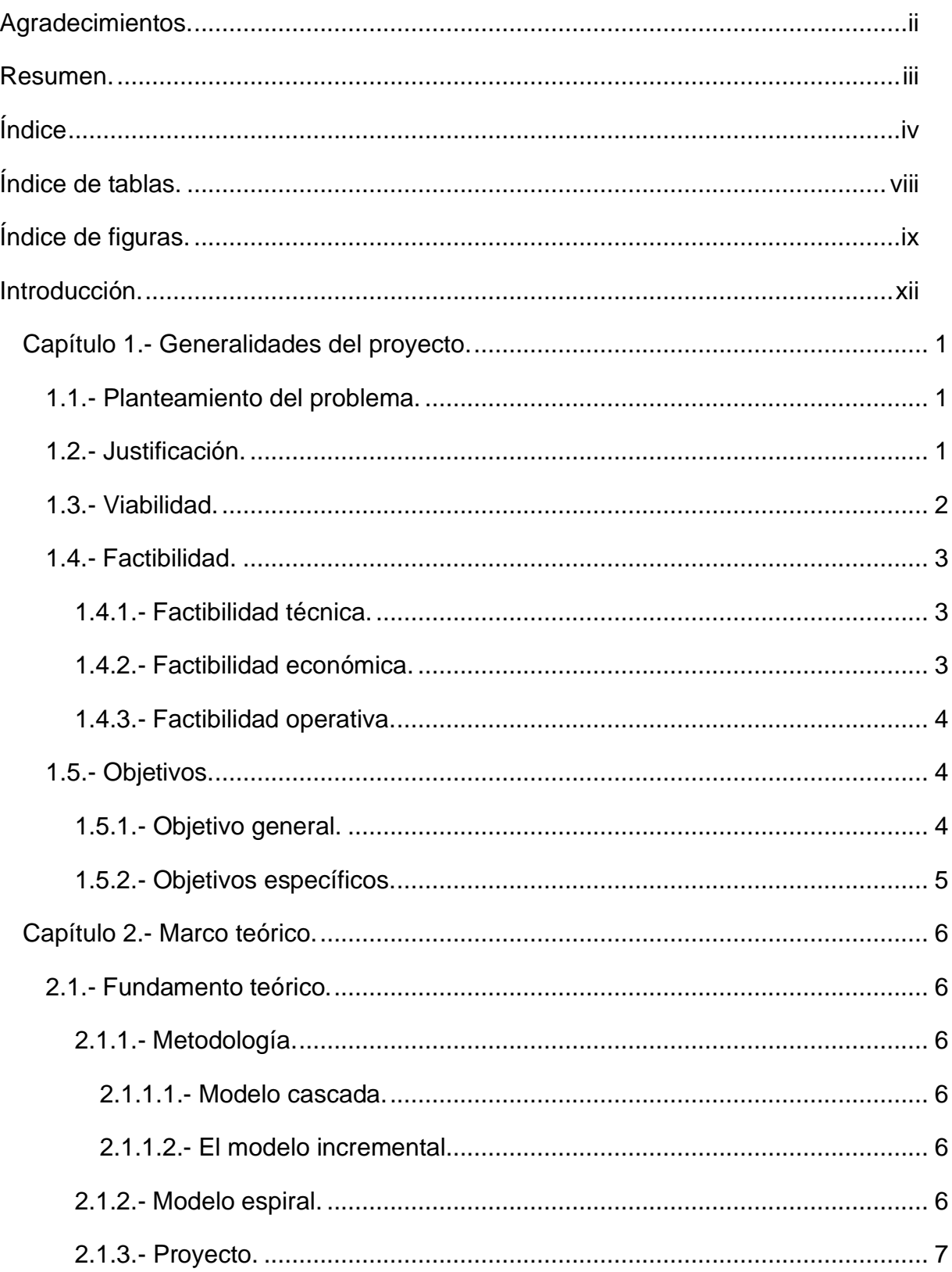

# Índice

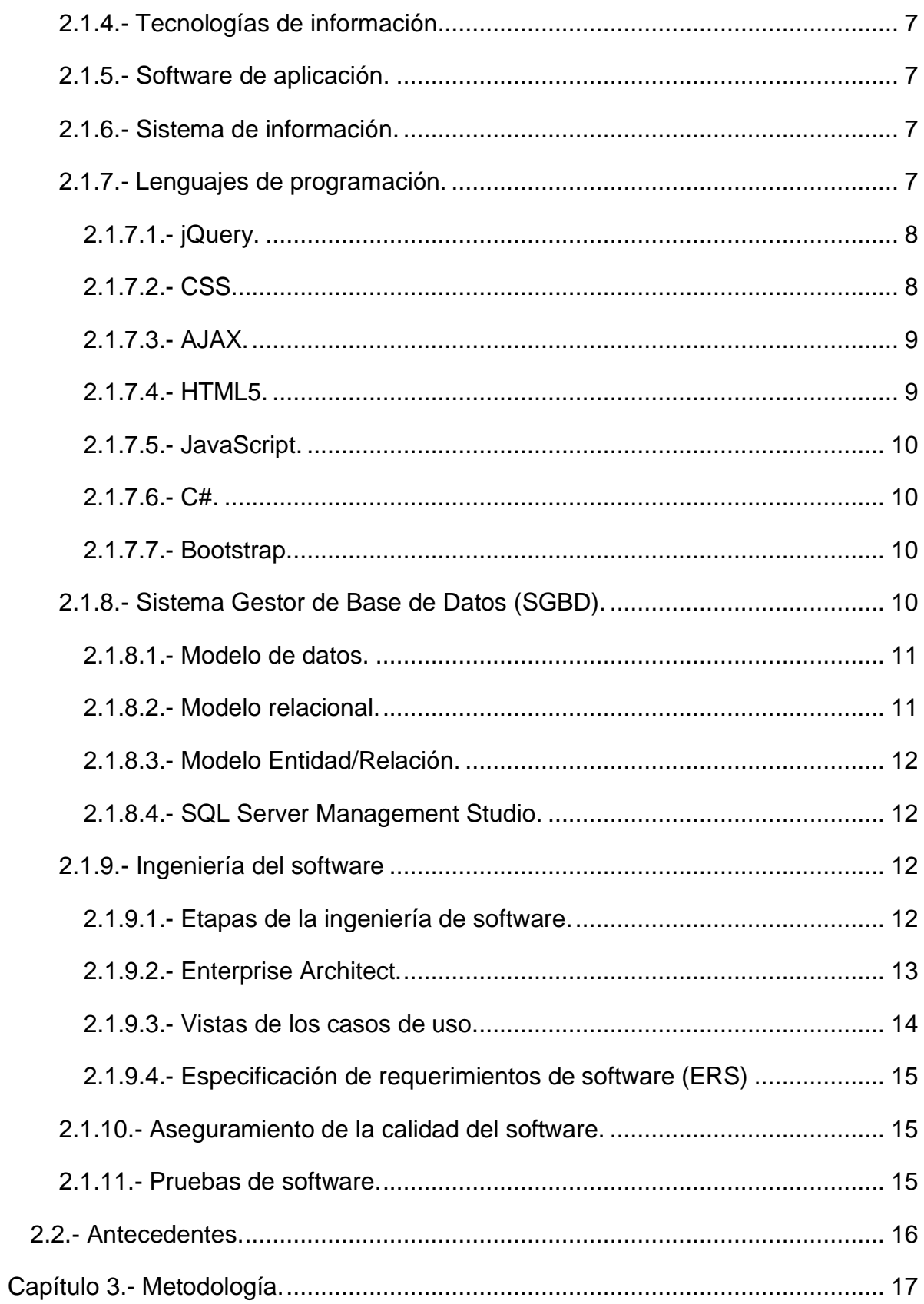

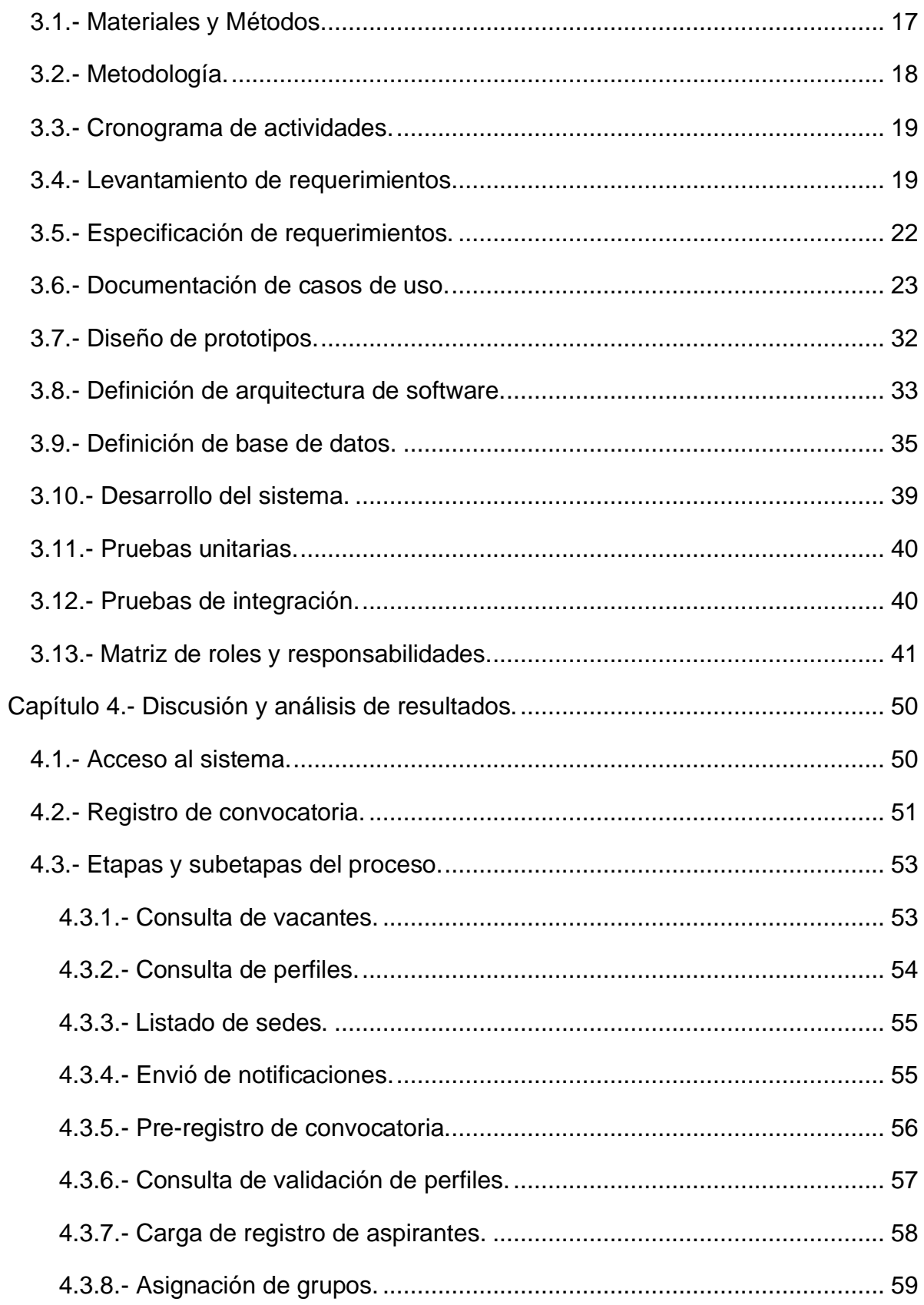

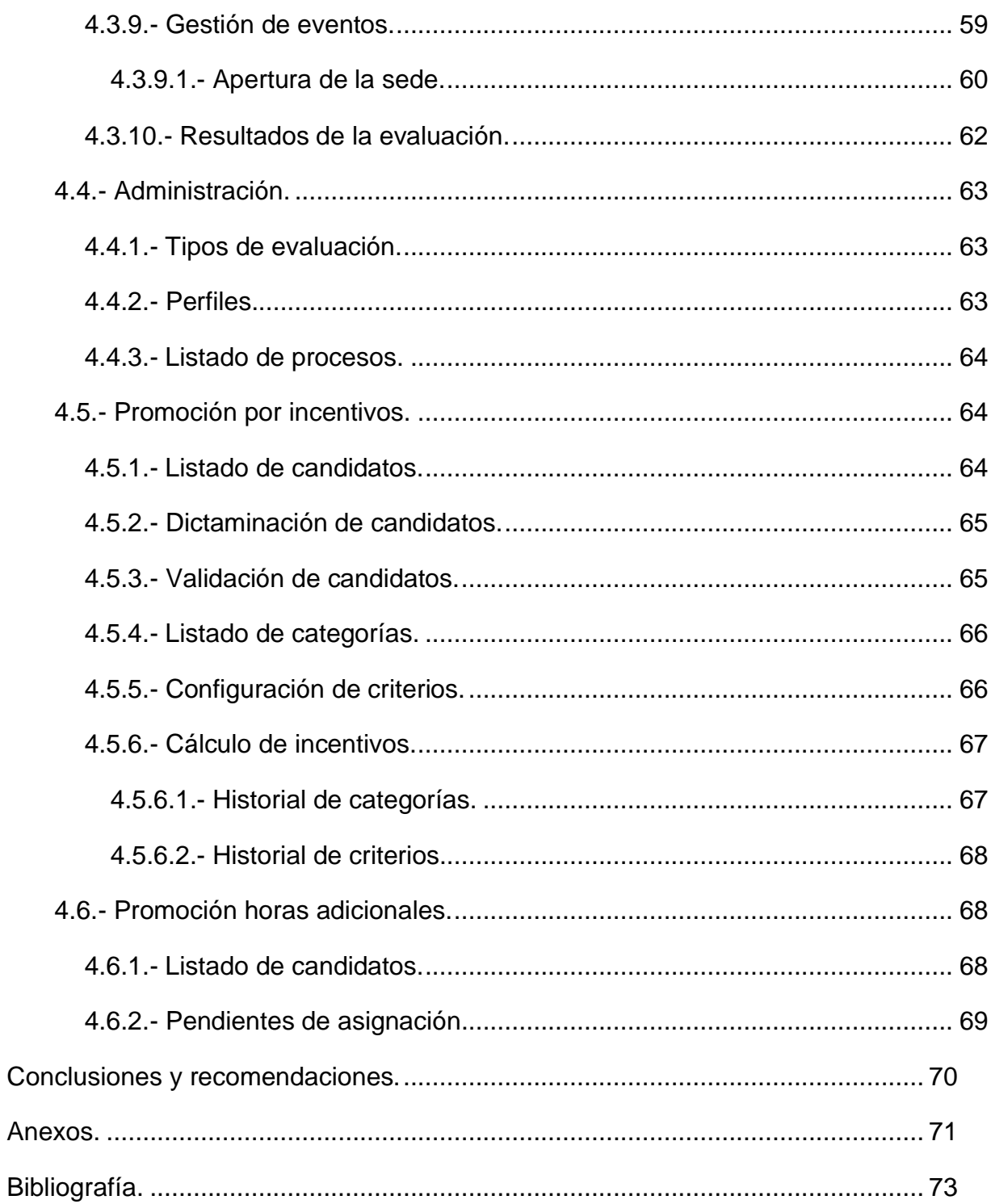

# **Índice de tablas.**

<span id="page-7-0"></span>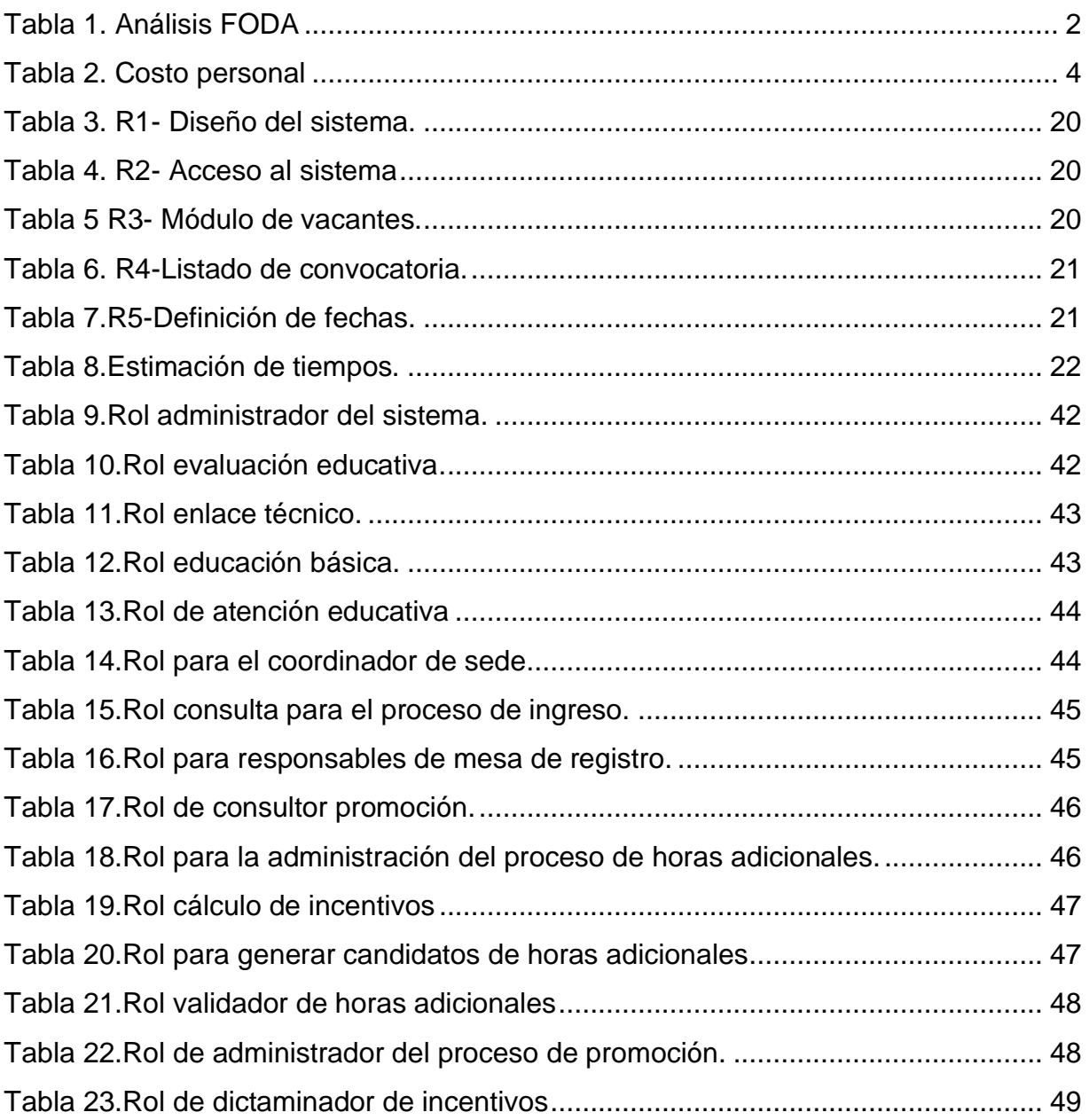

# Índice de figuras.

<span id="page-8-0"></span>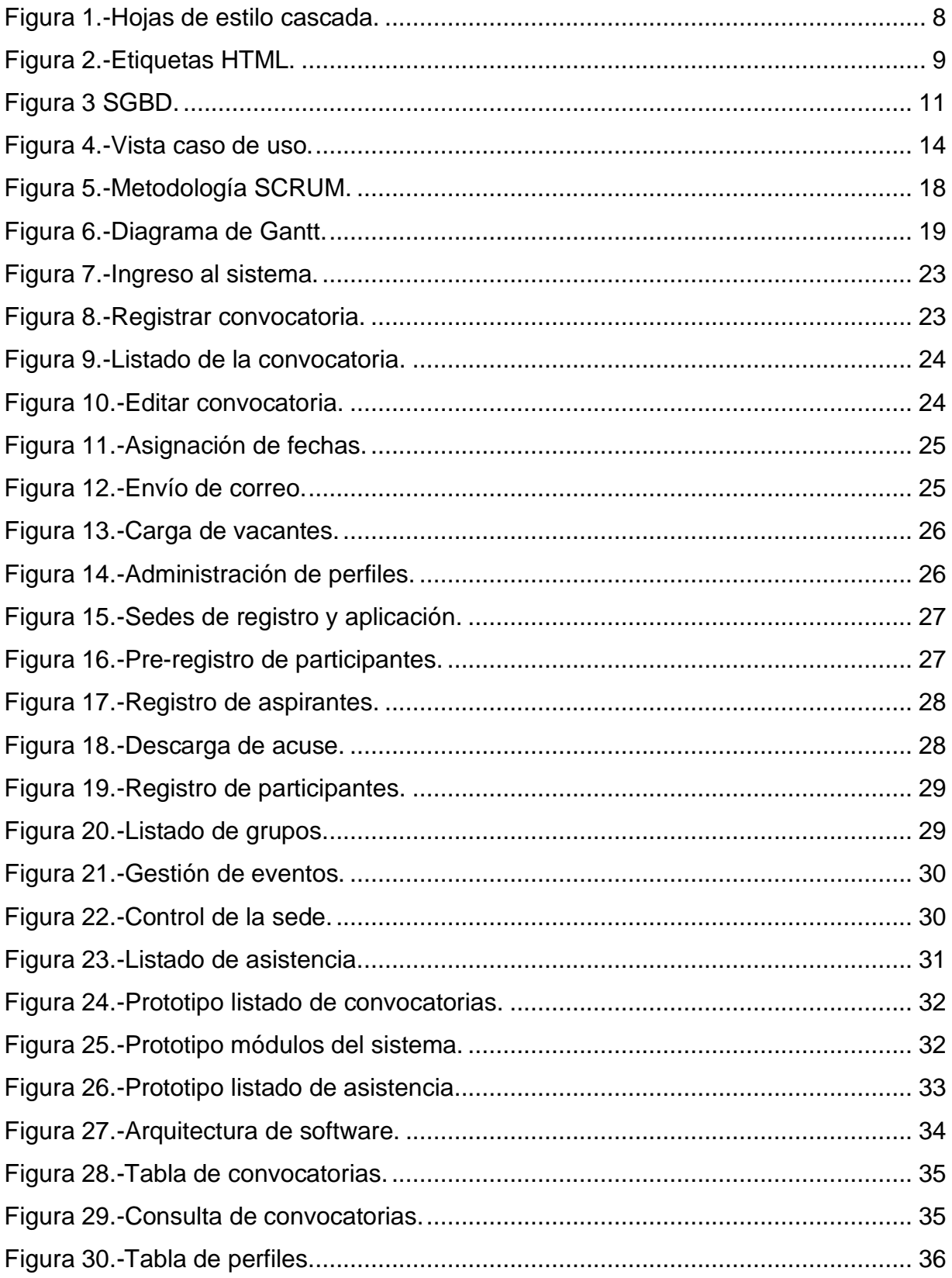

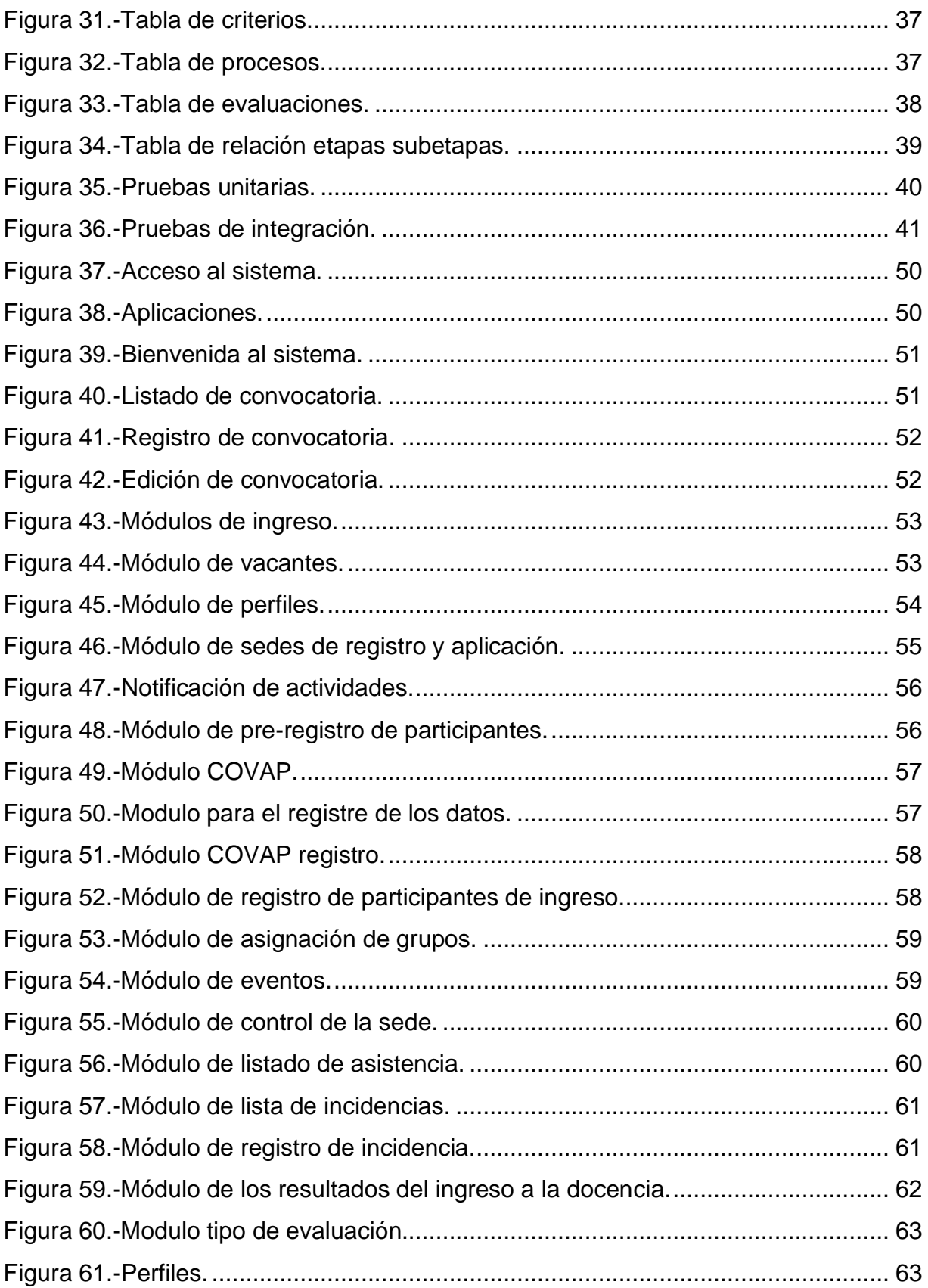

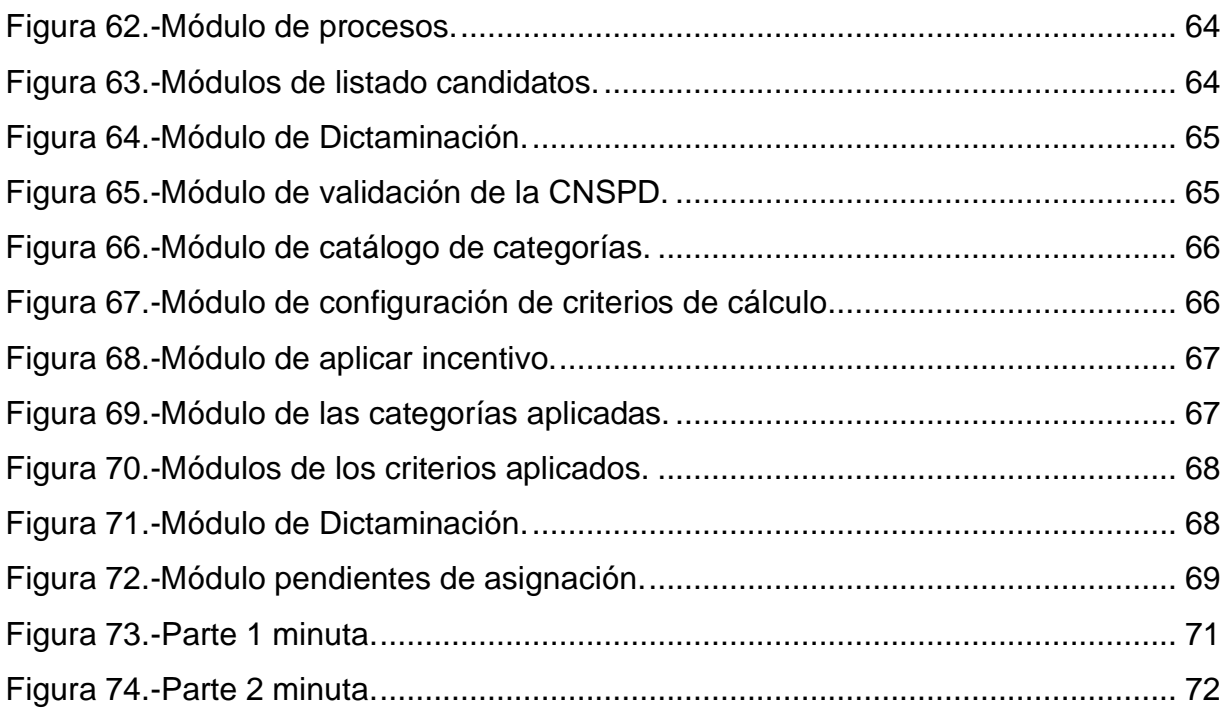

## **Introducción.**

<span id="page-11-0"></span>El presente proyecto describe cada una de las actividades que se realizaron para la elaboración de un sistema que integre los procesos que se llevan a cabo por las distintas áreas que conforman el Servicio Profesional Docente. La información recabada en los procesos de ingreso, diagnóstico, segundo año, así como promoción y permanencia que se encontraba almacenada en cada una de las áreas y no se tenía un seguimiento adecuado sobre el estatus del docente por lo cual se tomó la decisión de crear un sistema único que concentre dicha información.

Se abordará la metodología SCRUM implementada al desarrollo del proyecto la cual busca realizar entregas parciales funcionales al usuario para que este pueda usar el sistema y cargar la información correspondiente a los módulos desarrollados sin tener que esperar a que el sistema se encuentre terminado.

El documento consta de cuatro capítulos en los cuales se describe el proceso que se siguió para el desarrollo del proyecto. El capítulo I hace referencia a la problemática la cual se le dará solución, el objetivo que se persigue, la viabilidad y factibilidad de la propuesta dada por el equipo de desarrollo. El capítulo II comprende el marco teórico y los antecedentes del cómo se realizaban los procesos del servicio profesional docente. En el capítulo III se describe la metodología implementada, actividades, métodos y módulos elaborados en el desarrollo del sistema de servicio profesional docente. Por último, en el capítulo IV se encuentran plasmados los resultados obtenidos a raíz de la puesta en producción del sistema.

# **Capítulo 1.- Generalidades del proyecto.**

### <span id="page-12-1"></span><span id="page-12-0"></span>**1.1.- Planteamiento del problema.**

Actualmente la Secretaria de Educación de Guanajuato no cuenta con un sistema optimo que integre los procesos del Servicio Profesional Docente, ya que se lleva a cabo a través de un conjunto de actividades y mecanismos para impulsar a la formación continua del personal docente. Toda la información se tiene almacenada en bancos de datos en hojas de cálculo con varias versiones por cada departamento involucrado, por lo que se invierte tiempo y recursos al realizar la captura manual de los datos y al momento de la validación de información se requiere realizar jornadas extra-laborales.

No se cuenta con información verídica de los docentes para conocer el estatus en el que se encuentra en cada proceso debido a que se tienen diferentes fuentes de información, por lo que se invierten jornadas extra laborales para dar seguimiento al proceso.

#### <span id="page-12-2"></span>**1.2.- Justificación.**

El sistema a desarrollar integrará los procesos que conforman el Servicio Profesional Docente con el fin de reducir el tiempo operativo que invierte cada departamento en realizar cada una de las actividades que conforman los mismos. Contará con información idónea sobre el histórico de las evaluaciones que el docente ha presentado y el estatus actual en el que se encuentra, esto para generar los insumos que se requieren en los próximos procesos que debe seguir.

Cada departamento involucrado podrá entregar resultados consistentes que sirvan de apoyo en las diferentes áreas para conocer que maestros requieren de una capacitación para que cumplan con los conocimientos y capacidades para estar frente a un grupo. El sistema contará con una configuración de permisos para que cada área pueda manejar la información que corresponde a sus procesos.

## <span id="page-13-0"></span>**1.3.- Viabilidad.**

Se realizó un análisis FODA el cual ayudó a identificar la posibilidad de que el sistema a desarrollar cumpla con las características necesarias que el usuario va a requerir y si se adapta a sus necesidades. A continuación, en la tabla 1 se muestran las fortalezas, oportunidades, debilidades y amenazas que se identificaron.

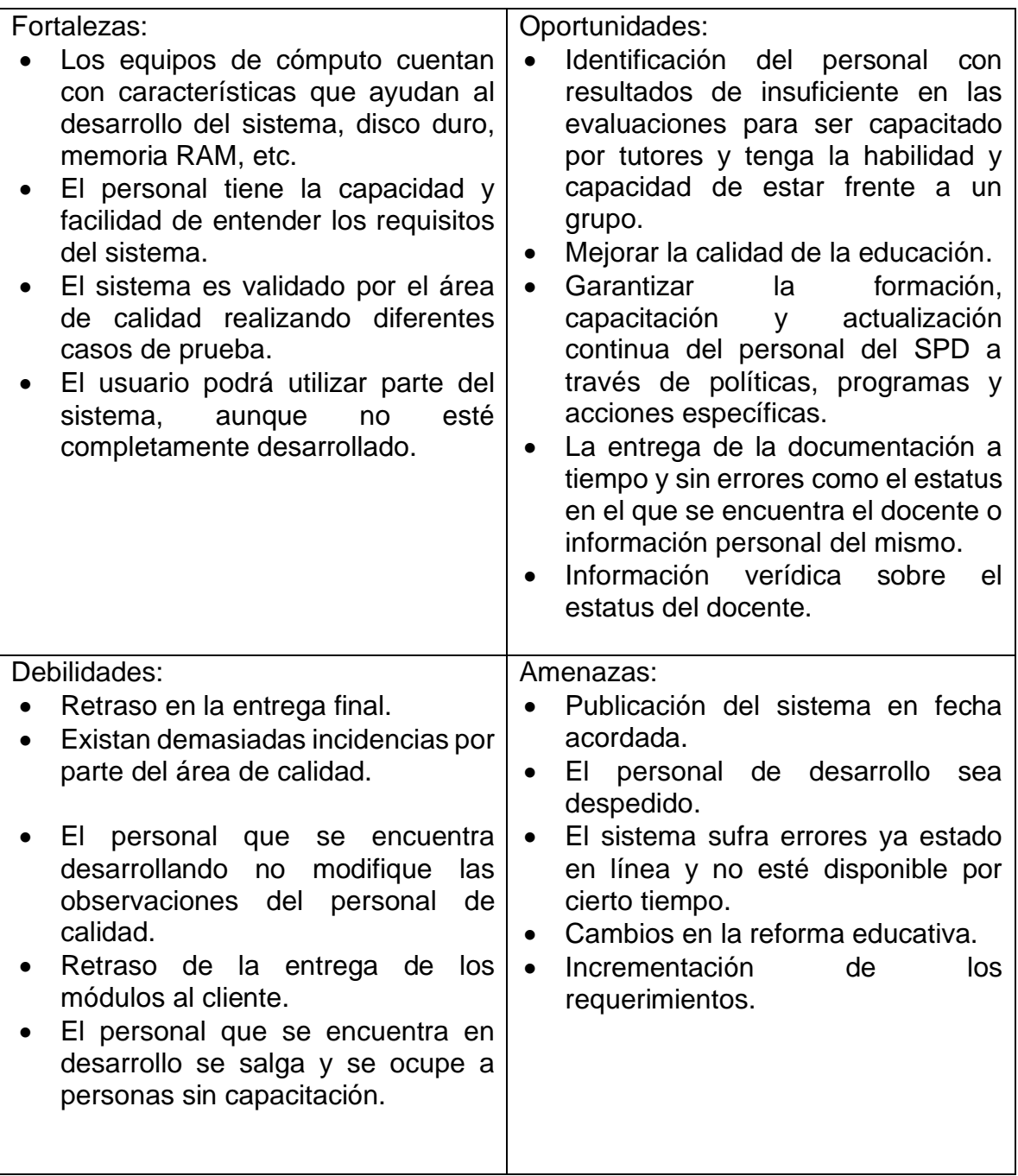

<span id="page-13-1"></span>Tabla 1. Análisis FODA

Después de realizar el análisis FODA se identificó que es viable realizar el proyecto del sistema de servicio profesional docente, el cual ayudara a mantener actualizados los resultados de las evaluaciones y la información personal de los docentes. El sistema podrá ser utilizado, aunque aún no esté terminado en su totalidad, ya que la metodología que se implementara ayudará a realizar entregas parciales funcionales para que el usuario pueda retroalimentar al equipo de desarrollo o bien realizar un cambio en cuanto a los requerimientos.

De las amenazas y debilidades identificadas se trabajará para que no perjudiquen con retrasos en la entrega final del sistema, realizando pruebas de funcionalidad al sistema antes de ser enviada al área de calidad para que las incidencias encontradas sean menores y el desarrollo del sistema vaya de acuerdo con los tiempos que sea estimados.

#### <span id="page-14-0"></span>**1.4.- Factibilidad.**

En este apartado se describe la factibilidad técnica, económica y operativa para llevar a cabo los objetivos del proyecto, tomando en cuenta los recursos con los que se cuentan para su realización:

#### <span id="page-14-1"></span>**1.4.1.- Factibilidad técnica.**

El lugar de trabajo donde se desarrollará el sistema se encuentra en condiciones óptimas para la ubicación de los equipos de cómputo que serán utilizados por parte del personal de desarrollo, cada uno cuenta con acceso a internet para la consulta de información que no se tenga al alcance y puedan realizar las actividades del día que requiera cada módulo a desarrollar.

#### <span id="page-14-2"></span>**1.4.2.- Factibilidad económica.**

La Dirección de Sistemas proporcionará las computadoras, el acceso a internet y los permisos de acceso a las aplicaciones que sean requeridas para el desarrollo. El líder del proyecto proporcionará el mobiliario, espacio y material de trabajo, también se cuenta con el presupuesto necesario para el desarrollo del sistema.

A continuación, se muestra la tabla 2 la cual contiene el costo mensual del personal requerido para el desarrollo.

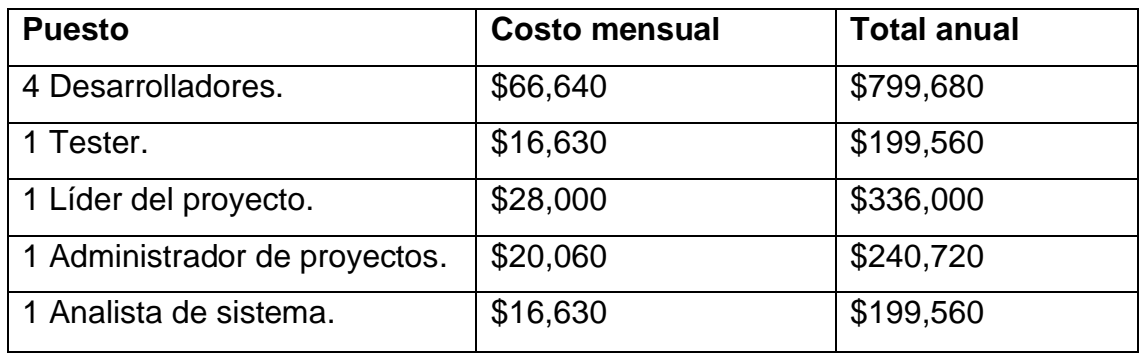

Tabla 2. Costo personal

#### <span id="page-15-3"></span><span id="page-15-0"></span>**1.4.3.- Factibilidad operativa.**

Todo usuario encargado de los procesos del servicio profesional docente tendrá los permisos necesarios para continuar con sus actividades dentro del sistema, el acceso será a través del Sistema Integral de Información Educativa de Guanajuato (SEG) donde deberán introducir el usuario y contraseña con la que cuentan. Para el uso del sistema se realizará una prueba piloto donde se dará a conocer el flujo y funcionalidad del sistema al personal que se encargará de operarlo, así como la entrega de manuales de usuario.

### <span id="page-15-1"></span>**1.5.- Objetivos.**

#### <span id="page-15-2"></span>**1.5.1.- Objetivo general.**

Contar con un sistema que permita administrar, gestionar y manipular la información de los docentes a fin de reducir el tiempo invertido en la entrega de resultados sobre los procesos de ingreso, promoción y permanencia definidos e integrados para permitir el cumplimiento de las obligaciones del Servicio Profesional Docente en el estado de Guanajuato.

#### <span id="page-16-0"></span>**1.5.2.- Objetivos específicos.**

- Sistematizar los procesos del Servicio Profesional Docente (SPD) para reducir el tiempo operativo que dedica cada departamento para sus actividades.
- Contar con información verídica de los procesos que permita un manejo eficaz y eficiente que apoye a dar resultados esperados sobre el estatus en el que se encuentra el docente.
- Entregar información sobre el estatus que se encuentra cada docente.
- Contar con información precisa que permita brindar certidumbre y responsabilidad en las funciones a realizar.

# **Capítulo 2.- Marco teórico.**

### <span id="page-17-1"></span><span id="page-17-0"></span>**2.1.- Fundamento teórico.**

En este apartado se describen conceptos que son fundamentales que se conozcan, para comprender el desarrollo del proyecto y el uso de la metodología que se implementó en el Sistema de Servicio Profesional Docente.

#### <span id="page-17-2"></span>**2.1.1.- Metodología.**

La metodología de un proyecto consiste en definir el proceso a seguir para cumplir con las actividades en la fase de desarrollo tomando en cuenta los requerimientos del sistema y entregar al usuario final un sistema funcional. En la actualidad existen varias metodologías que ayudan al desarrollo del sistema y son implementadas de acuerdo a las necesidades encontradas.

#### <span id="page-17-3"></span>**2.1.1.1.- Modelo cascada.**

Está basado en el ciclo de vida del software y su visión es muy simple, es difícil definir todos los requisitos de un sistema desde el inicio y que estos se mantengan estables y sin cambios durante el desarrollo, cualquier error detectado en fase de pruebas conduce a un rediseño, nueva programación y aumenta los costos del desarrollo[1].

#### <span id="page-17-4"></span>**2.1.1.2.- El modelo incremental.**

Consiste en un desarrollo inicial de la arquitectura completa del sistema seguida de incrementos y versiones parciales. Los incrementos pueden construirse de manera serial o paralela, agregan funcionalidad adicional o mejorada sobre el sistema. Conforme se completa cada etapa, se verifica e integra la última versión con las demás versiones ya completadas del sistema. Para que la secuencia de desarrollo sea exitosa, es esencial definir etapas que no requieran cambiar los resultados anteriores al agregar nuevas[2].

#### <span id="page-17-5"></span>**2.1.2.- Modelo espiral.**

Se basa en una estrategia para reducir el riesgo del proyecto en áreas de incertidumbre, como tener requerimientos iniciales incompletos e inestables. El modelo enfatiza ciclos de trabajo, cada ciclo comienza con la identificación de los objetivos, soluciones alternas y restricciones asociadas a cada alternativa y finalmente se

procede a su evaluación. Se incorpora una estrategia de uso de prototipos como parte del manejo del riesgo. Las actividades comienzan cuando se entienden los objetivos y riesgos involucrados, se usan las herramientas que mejor reduzcan los riesgos basándose en la evaluación de soluciones alternas[3].

#### <span id="page-18-0"></span>**2.1.3.- Proyecto.**

Es la búsqueda de una solución inteligente al planteamiento de un problema, la cual tiende a resolver una necesidad humana. En este sentido puede haber diferentes ideas, inversiones de monto distinto, tecnología y metodologías con diverso enfoque, pero todas ellas destinadas a satisfacer las necesidades del ser humano en todas sus facetas, como puede ser: educación, alimentación, salud, etcétera[4].

#### <span id="page-18-1"></span>**2.1.4.- Tecnologías de información.**

Nos referimos al conjunto de dispositivos, servicios y actividades apoyadas por equipo de cómputo, y que se basan en la transformación numérica, también llamada digital[5].

#### <span id="page-18-2"></span>**2.1.5.- Software de aplicación.**

Programas aislados que resuelven una necesidad especifica de negocios. Las aplicaciones en esta área procesan datos comerciales o técnicos en una forma que facilita las operaciones de negocios o la toma de decisiones administrativas o técnicas[6].

#### <span id="page-18-3"></span>**2.1.6.- Sistema de información.**

Es el conjunto formal de procesos que, operando sobre una colección de datos estructurada de acuerdo con las necesidades de una empresa, recopila, elabora y distribuye la información necesaria para la operación de dicha empresa y para las actividades de dirección y control correspondientes[7].

#### <span id="page-18-4"></span>**2.1.7.- Lenguajes de programación.**

A continuación, se mencionan los lenguajes de programación que se utilizaron en el desarrollo del sistema. HTML5, CSS, Bootstrap y JavaScript para la construcción de interfaces atractivas, intuitivas y usables para el usuario. Y el lenguaje de programación C# para crear la lógica del negocio y dar la funcionalidad al sistema.

#### <span id="page-19-0"></span>**2.1.7.1.- jQuery.**

Es la librería web más popular, gratuita y fue diseñada para simplificar la creación de sitios web modernos. Facilita la selección de elementos HTML, la creación de animaciones y efectos, y también controla eventos y ayuda a implementar Ajax en nuestras aplicaciones.

La sintaxis básica es: \$(selector).acción()

- El signo \$ para acceder a Jquery.
- El selector para buscar o seleccionar elementos html.
- Una acción que se realizará en el selector.

jQuery tiene la ventaja de proveer soporte para viejos navegadores y vuelve simple tareas cotidianas. Puede ser utilizado junto con HTML5 o como una forma simple de reemplazar funciones de HTML5 en navegadores que no están preparados para esta tecnología[8].

#### <span id="page-19-1"></span>**2.1.7.2.- CSS.**

Es un lenguaje de hojas de estilos creado para controlar el aspecto o presentación de los documentos electrónicos definidos con HTML y XHTML, CSS es la mejor forma de separar los contenidos y su presentación y es imprescindible para crear páginas web complejas[9].

<span id="page-19-2"></span>En la figura 1, se muestra un ejemplo el cual asigna a la etiqueta p el color de letra rojo y una alineación del texto centrado.

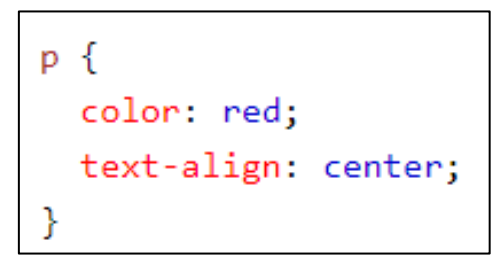

*Figura 1.-Hojas de estilo cascada.*

La versión 3 de CSS sigue el mismo camino, pero esta vez con una mayor importancia y relevancia. La especificación de HTML5 fue desarrollada considerando CSS a cargo del diseño. La integración entre HTML y CSS es ahora vital para el desarrollo web y por esta razón cada vez que se menciona HTML5 también se hace referencia a CSS3, aunque oficialmente se trate de dos tecnologías completamente separadas[10].

#### <span id="page-20-0"></span>**2.1.7.3.- AJAX.**

Por sus siglas en ingles "Asynchronous JavaScript and XML". Es una técnica de desarrollo web para crear aplicaciones interactivas para el usuario. Estas aplicaciones se ejecutan del lado del cliente, es decir, en los navegadores manteniendo la comunicación con el servidor y realizar tareas de forma asíncrona. De esta forma se pueden realizar cambios sin la necesidad de recargar la página para visualizarlos[11].

El concepto asíncrono va relacionado a las peticiones HTTP mediante la tecnología AJAX para obtener información del servidor y mantener la interactividad de la página. Aunque existe la posibilidad de configurar las peticiones de forma síncrona para detener la interactividad hasta recibir la respuesta del servidor[12].

#### <span id="page-20-1"></span>**2.1.7.4.- HTML5.**

Es el estándar HTML, más reciente y una familia de tecnologías que incluye HTML, CSS y Javascript. El lenguaje de marcado de hipertexto usa etiquetas de marcado como <body> y <h1> para describir partes de una página web. Un archivo HTML no se ejecuta como un programa. En lugar de ello, un explorador interpreta un archivo HTML para mostrar una página web en función de las etiquetas[13].

<span id="page-20-2"></span>En la figura 2, se muestra un ejemplo de las etiquetas html.

```
<!DOCTYPE html>
<html>
<body>
<h1>Mi primer encabezado</h1>
<p>Mi primer párrafo.</p>
</body>
\langle/html>
```
*Figura 2.-Etiquetas HTML*.

#### <span id="page-21-0"></span>**2.1.7.5.- JavaScript.**

Es un lenguaje de programación que se utiliza principalmente para crear páginas web dinámicas. Una página web dinámica es aquella que incorpora efectos como texto que aparece y desaparece, animaciones, acciones que se activan al pulsar botones y ventanas con mensajes de aviso al usuario. Los programas escritos con JavaScript se pueden probar directamente en cualquier navegador sin necesidad de procesos intermedios[14].

#### <span id="page-21-1"></span>**2.1.7.6.- C#.**

Es un lenguaje de programación orientado a objetos cuyas características lo sitúan, junto con Java, en el producto ideal para desarrollar programas para la web. Pero con C#, no solo se pueden escribir programas para la web; también permite desarrollar aplicaciones orientadas a objetos de uso general. Por lo tanto C# permite crear programas para uso personal, empresas, aplicaciones de base de datos y páginas web[15].

#### <span id="page-21-2"></span>**2.1.7.7.- Bootstrap.**

Es un enfoque de diseño web destinado a la elaboración de sitios web para proporcionar una visualización óptima para una experiencia de navegación fácil y con un mínimo de cambio de tamaño y desplazamiento a través de una amplia gama de dispositivos. Un sitio diseñado con Bootstrap adapta su diseño a las condiciones de observación mediante el uso de fluidos, las proporciones basadas en cuadrículas, imágenes flexibles y CSS3 en los medios[16].

#### <span id="page-21-3"></span>**2.1.8.- Sistema Gestor de Base de Datos (SGBD).**

Consiste en una colección de datos interrelacionados y un conjunto de programas para acceder a dichos datos, contienen información relevante para una empresa. Su objetivo principal es proporcionar una forma de almacenar y recuperar la información de una base de datos de manera que sea tanto practico como eficiente. Los SGBD están diseñados para gestionar grandes cantidades de información[17].

En la figura 3, se muestra como los usuarios para acceder a la base de datos deben interactuar con un gestor de base de datos para obtener una consulta en específico.

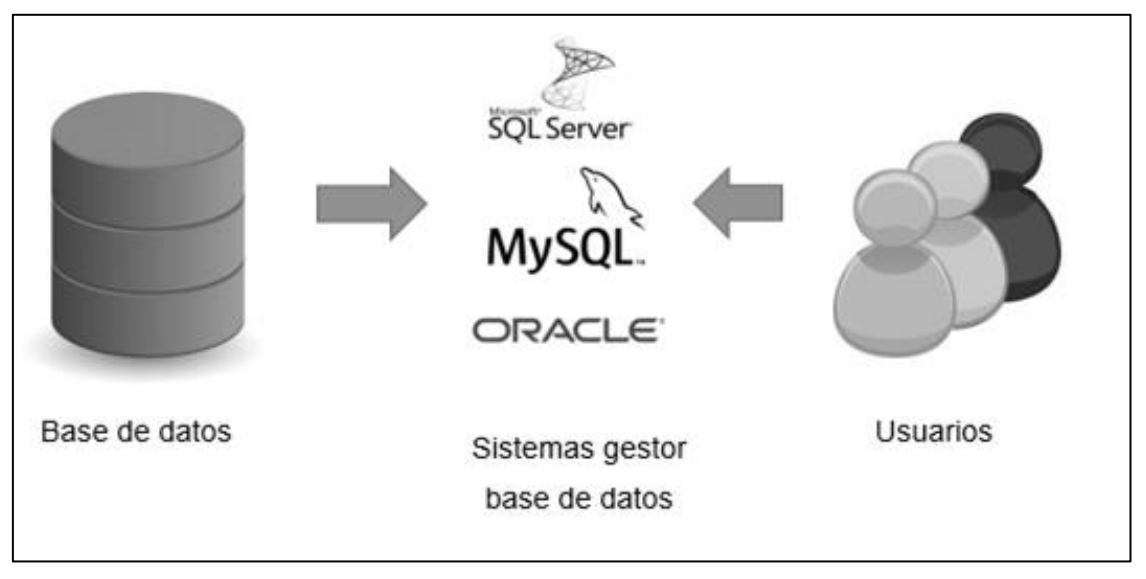

*Figura 3 SGBD*.

#### <span id="page-22-2"></span><span id="page-22-0"></span>**2.1.8.1.- Modelo de datos.**

Hace referencia a una descripción conceptual del espacio del problema, esto incluye la definición de sus entidades, que son clases de objetos que comparten determinadas características, las cuales se denominan atributos e incluyen la descripción de las interrelaciones entre las entidades y las restricciones sobre dichas relaciones[18].

#### <span id="page-22-1"></span>**2.1.8.2.- Modelo relacional.**

Es un conjunto de columnas y filas reunidas en una estructura en forma de tabla que representa una entidad única formada por los datos relacionados. Una entidad es una persona, lugar, cosa, evento o concepto sobre el cual los datos son recolectados, como un artista, un libro o una transacción de ventas. Cada relación comprende uno o más atributos (columnas). Un atributo es un hecho simple que describe o caracteriza una entidad de alguna manera.

Los datos se almacenan en una relación en tuplas (filas). Una tupla es un conjunto de datos cuyos valores hacen una instancia de cada atributo definido por esa relación. Cada tupla representa un registro de datos relacionado[19].

#### <span id="page-23-0"></span>**2.1.8.3.- Modelo Entidad/Relación.**

Existe un modelo de datos que se utiliza en las bases de datos relacionales: el denominado modelo entidad/relación (E/R). En este modelo se inicia a partir de una situación en la cual se definen entidades y las relaciones existentes[20].

- Entidad: objeto del mundo real sobre el que se quiere almacenar información, tiene atributos y comportamientos.
- Relación: asociación entre entidades, sin existencia propia en el mundo real. Sin embargo, en el modelo es necesaria para reflejar las interacciones entre dichas entidades.

#### <span id="page-23-1"></span>**2.1.8.4.- SQL Server Management Studio.**

Es un sistema de gestión de base de datos relacional desarrollado por Microsoft. como un servidor de base de datos, un producto de software con la función principal de almacenar y recuperar datos según lo solicitado por otras aplicaciones de software que pueden funcionar ya sea en el mismo ordenador o en otro ordenador a través de una red[21].

#### <span id="page-23-2"></span>**2.1.9.- Ingeniería del software**

Es una disciplina de la ingeniería que comprende todos los aspectos de la producción de software desde las etapas iniciales de la especificación del sistema, hasta el mantenimiento de esté después de que se utiliza[22].

#### <span id="page-23-3"></span>**2.1.9.1.- Etapas de la ingeniería de software.**

La ingeniería de software consiste de siete etapas. A continuación, cada una de ellas brevemente definidas.

• Etapa de análisis:

Es el procedimiento de investigación de un problema al que se desea encontrar la solución. Se define con claridad el problema que hay que resolver o el programa que se desea inventar, identificando los elementos principales que conformarán el producto.

• Etapa de diseño:

Es el procedimiento que emplea la información acumulada en la etapa de análisis al diseño del producto. La labor principal de la etapa de diseño es crear un modelo o las características precisas para el producto o componentes del sistema.

• Etapa de desarrollo:

Consiste en el empleo de los diseños creados durante la etapa de diseño para elaborar los elementos a utilizarse en el sistema.

• Etapa de pruebas o verificación prueba:

Consiste en garantizar que los elementos individuales que componen el sistema o producto, presentan las características requeridas en la especificación creada durante la etapa de diseño.

• Etapa de implementación o entrega implantación:

Consiste en la distribución del producto y hacerlo llegar a manos del cliente.

• Etapa de mantenimiento:

Consiste en aplicar las soluciones apropiadas a cualquier problema del producto y reliberar el producto mejorado, dándole una nueva versión.

• Etapa final EOL (End-of-Life):

Consiste en ejecutar todas las labores que garanticen que tanto los clientes como los empleados tiene la certeza de que el producto ya no estará más a la disposición, por lo que no se venderá más.

#### <span id="page-24-0"></span>**2.1.9.2.- Enterprise Architect.**

Es una herramienta CASE para el diseño y construcción de sistemas software, soporta la especificación UML 2.0, que describe un lenguaje visual que permite la definición de los modelos de un proyecto. Se trata de una herramienta progresiva que cubre todos los aspectos del ciclo de un desarrollo, proporcionando una completa trazabilidad desde la fase inicial de diseño hasta el desarrollo y posterior mantenimiento.

Así mismo, también proporciona soporte para testing y control de cambios, permite la realización de ingeniera directa e inversa, sincronizar los elementos de los modelos con el código fuente de las clases, diseñar y generar elementos de base de datos y generar documentación de gran calidad fácilmente exportable a formato RTF. Soporta todos los modelos/diagramas de UML 2.0[23].

#### <span id="page-25-0"></span>**2.1.9.3.- Vistas de los casos de uso.**

Modela la funcionalidad del sistema según lo perciben los usuarios externos, llamados actores. Un caso de uso es una unidad coherente de funcionalidad, expresada como transacción entre los actores y el sistema. El propósito de la vista de casos de uso es enumerar los actores y los casos de uso, y demostrar que actores participan en cada caso de uso[24].

En la figura 4 se muestra un diagrama de caso de uso para el ejemplo de la taquilla. Los actores son el vendedor, el supervisor y el quiosco. El quiosco es otro sistema que acepta pedidos de un cliente. El cliente no es actor en la aplicación de la taquilla en la aplicación taquilla, porque no está conectado directamente con la aplicación. Los casos de uso incluyen el comprar entradas, a través del quiosco o del vendedor, comprar suscripciones y examinar las ventas totales.

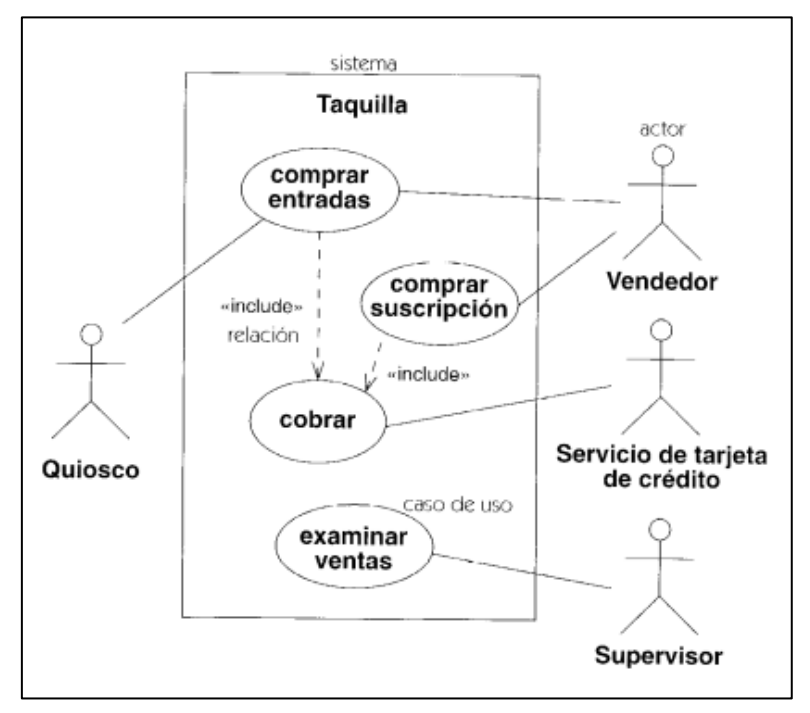

<span id="page-25-1"></span>*Figura 4.-Vista caso de uso*.

#### <span id="page-26-0"></span>**2.1.9.4.- Especificación de requerimientos de software (ERS)**

Es un documento que se crea cuando debe especificarse una descripción detallada de todos los aspectos del software que se va elaborar, deben recogerse las necesidades del negocio, también conocidas como requisitos de usuario, requisitos de cliente y necesidades de usuario, antes de que el proyecto comience[25].

#### <span id="page-26-1"></span>**2.1.10.- Aseguramiento de la calidad del software.**

Es un proceso que asegura y demuestra la calidad de los productos y servicios a través de políticas, procedimientos, herramientas, recursos tecnológicos y humanos[26]

Un tester investiga un producto de software con el objetivo de obtener información acerca de su calidad y del valor que representa para quienes lo utilizan. Detecta la mayoría de fallas severas con el mínimo esfuerzo, antes de que el software salga a producción. Su perfil conjuga un conjunto de habilidades con el conocimiento del negocio, de la aplicación bajo prueba y de cómo planificar, diseñar, ejecutar y administrar las pruebas[27].

#### <span id="page-26-2"></span>**2.1.11.- Pruebas de software.**

Es el proceso para encontrar, analizar y retirar las causas de fallas del software, se proporciona a los programadores la información que ellos necesitan corregir para los defectos encontrados en el sistema, aseguran la calidad del sistema y así el usuario utilice el sistema de acuerdo a los requisitos solicitado y con el mínimo de errores[28].

#### <span id="page-27-0"></span>**2.2.- Antecedentes.**

Coordinación General de Comunicación Social | Gobierno del Estado de Michoacán en 2016 pone a disposición de la ciudadanía el portal público de la Secretaría de Educación de Michoacán en el cual ofrece información sobre los procesos que se llevan a cabo para el tema del servicio profesional docente específicamente para las convocatorias de participación en alguno de los procesos que lo conforman.

Se revisaron los sistemas que ofrece la Secretaría de Educación de Michoacán para informar sobre los procesos, convocatorias y fechas de participación al servicio profesional docente. Dicha revisión dio la pauta para definir la administración de las convocatorias dentro del sistema a desarrollar para almacenar y contar con un histórico, además de poder informar al docente sobre aquellas que siguen vigentes.

Gobierno Electrónico | Dirección General de Tecnología de Información-Secretaría de Educación de Jalisco 2018, desarrolló un portal para el servicio profesional docente en el cual ofrece un panorama general de qué es, objetivos, procesos que lo conforman, políticas y leyes que lo sustentan.

Con la revisión de algunos sistemas ofrecidos por la Secretaría de Educación de Jalisco y con las opiniones de los integrantes del equipo de desarrollo se logró establecer y distribuir los procesos del servicio profesional docente de tal manera que al usuario le resulte fácil identificarlos dentro del sistema.

Coordinación Estatal del Servicio Profesional Docente de Zacatecas 2015, cuenta con una página web donde ofrece información para los docentes sobre el proceso del servicio profesional docente, sus subprocesos e información relevante de los mismos para los niveles de educación básica y media superior.

Con base a lo visto en esta página se definieron los subprocesos que intervienen en el servicio profesional docente y se formularon ideas sobre el contenido que el sistema puede ofrecer al usuario.

# **Capítulo 3.- Metodología.**

## <span id="page-28-1"></span><span id="page-28-0"></span>**3.1.- Materiales y Métodos.**

Para el inicio del desarrollo del sistema, se elaboraron los diagramas de casos de uso y requerimientos, base de datos y flujos, los cuales permitieron iniciar el desarrollo y estructurar la base de datos.

Para las actividades se implementaron las siguientes herramientas:

- Enterprise Architect: Se definió una plantilla para los entregables, dividiéndolos por carpetas, cada una organizada para incluir el prototipo, casos de uso, requerimientos funcionales y no funcionales. Con esta plantilla ayuda a generar la documentación de los entregables y a definir los actores involucrados en el sistema.
- Visual Studio .net 2017: Se implementó la arquitectura MVC el cual ayuda a integrar la base de datos con las tablas que se van a utilizar, definir el diseño y función de las pantallas haciendo uso de la tecnología HTML5, que incluye las hojas de estilo CSS3, funciones de JavaScript y la generación de etiquetas HTML.
- Tortoise SVN: Todo el proyecto se colocó en un repositorio para estar trabajando por subversiones en el cual se encontraba la documentación y el código que eran necesarios para el desarrollo del sistema, cada que un integrante realizaba cambios debía hacer un *commit* (acción que permite subir los cambios al repositorio SVN) y para visualizar los cambios de los demás se hacía un *update* (acción que permite descargar los cambios al repositorio SVN).
- SQL server 2015: Para la base de datos se realizó un análisis de las tablas y campos que se van a utilizar de acuerdo a los requerimientos del sistema, se crearon las llaves primarias a cada tabla, definición del tamaño de los campos y la relación entre tablas.
- Gui design studio: Se crearon los prototipos de cada módulo y se hizo la relación para generar un flujo el cual ayudo a definir como se integraba cada pantalla del sistema.

## <span id="page-29-0"></span>**3.2.- Metodología.**

Al realizar un análisis de las diferentes metodologías que existen se optó por utilizar una metodología incremental llamada SCRUM, la cual consiste en trabajar en equipo a partir de iteraciones, llamadas *sprints*. Al final de cada *sprint* se va revisando el trabajo validado de la anterior semana, se priorizan y planifican las actividades en las que intervienen los recursos en el siguiente sprint. La metodología permite revisar cada entregable, ya que los requerimientos van variando a corto plazo y realizar entregas parciales al cliente funcionales para que pueda ir utilizando. El tiempo mínimo de una iteración es de una semana y el máximo de cuatro semanas[29].

A continuación, en la figura 5, se muestra cómo se aplicó la metodología SCRUM en el desarrollo del sistema. En el *product backlog* se describen las tareas que se van a realizar durante el desarrollo del sistema y se identifica la cantidad de módulos que el sistema abarca de acuerdo a los requerimientos levantados, después se realiza una reunión con el equipo de desarrollo para definir el *sprint planning*, aquí se define la estimación de los tiempos que se llevará por cada módulo y se identifica cuantos módulos serán incluidos en el primer sprint.

Después de identificar los módulos se inicia con el desarrollo del primer sprint y los paquetes se van actualizando en un tablero, estos pasan por el estatus de pendiente, desarrollo, pruebas y liberados.

<span id="page-29-1"></span>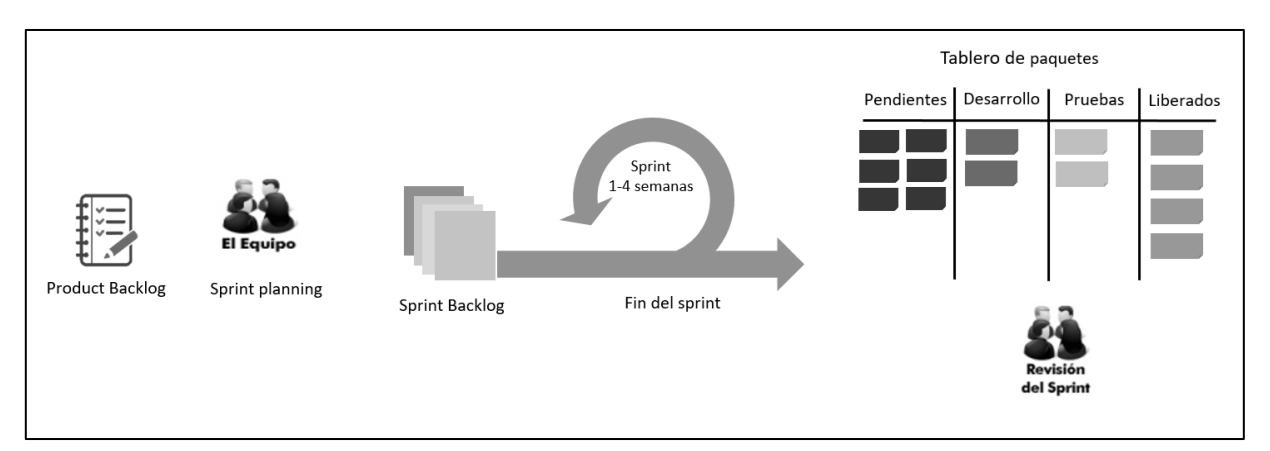

*Figura 5.-Metodología SCRUM.*

## <span id="page-30-0"></span>**3.3.- Cronograma de actividades.**

A continuación, en la figura 6 se detalla el cronograma de las actividades que se implementaron en el desarrollo del sistema e implementando la metodología mencionada anteriormente.

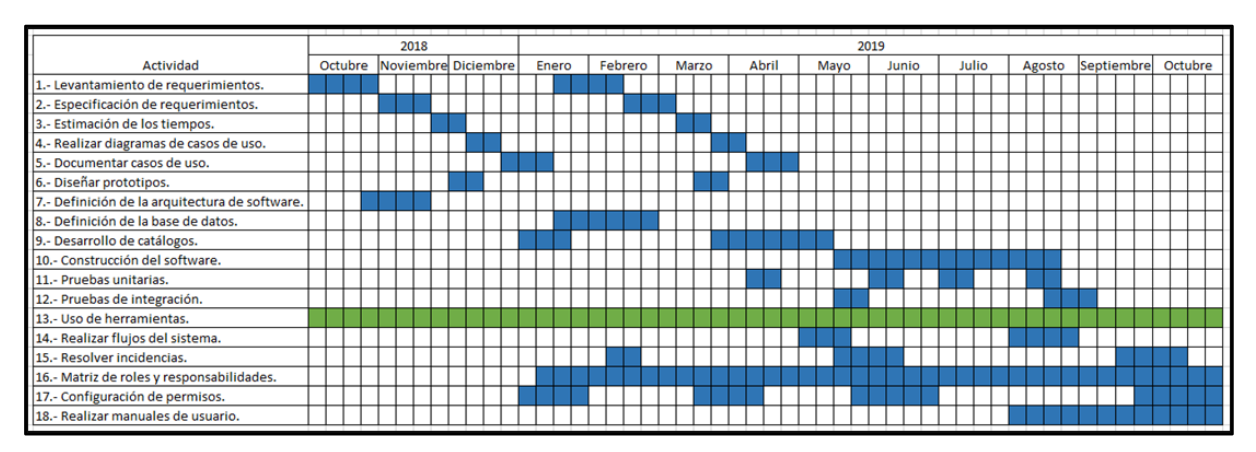

*Figura 6.-Diagrama de Gantt.*

#### <span id="page-30-2"></span><span id="page-30-1"></span>**3.4.- Levantamiento de requerimientos.**

Se aplicó el proceso de ingeniería de requerimientos, usando las técnicas de levantamiento establecidas por la Dirección de Sistemas, entre las cuales fueron establecer un calendario de reuniones con cada departamento involucrado en el servicio profesional docente, cada líder indicó las necesidades.

En cada reunión se elaboraron minutas, los cuales son documentos en los que se colocan los acuerdos que se obtuvieron de la reunión como lo son los requerimientos del sistema y los compromisos que se generan para la próxima reunión o bien permisos de acceso a la información de acuerdo a la reunión que se haya tenido. Dentro de las minutas se encuentra el apartado de los asistentes, así como la firma de conformidad de los acuerdos y compromisos redactados en cada una.

A continuación, en las siguientes tablas se muestran los requisitos que se definieron en cada una de las reuniones con el usuario los cuales fueron analizados para conocer el alcance y la definición de los tiempos para cada desarrollo.

En la tabla 3, se muestra el requisito para el diseño del sistema.

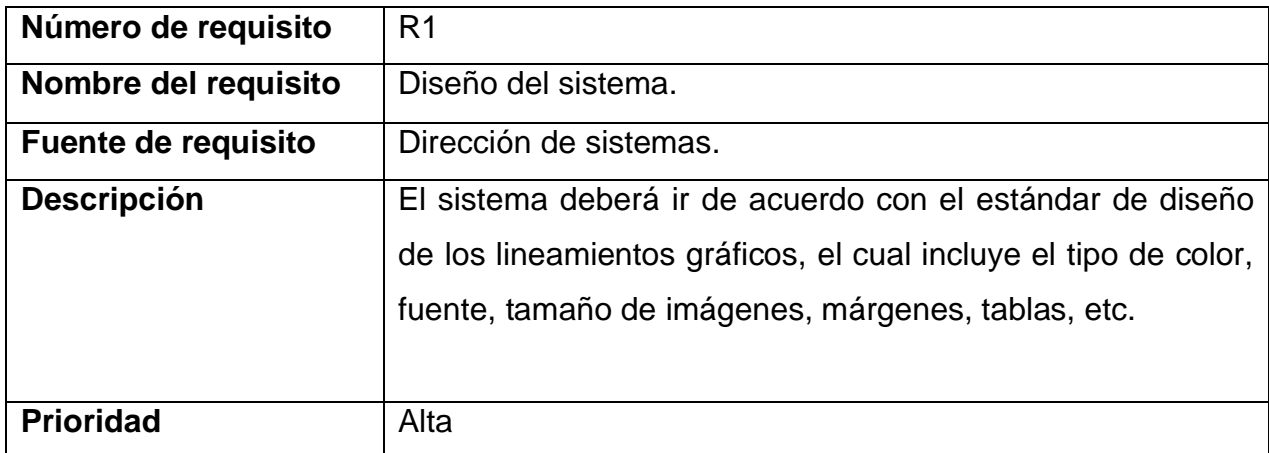

Tabla 3. R1- Diseño del sistema.

<span id="page-31-0"></span>En la tabla 4, se muestra el requisito para el acceso al sistema.

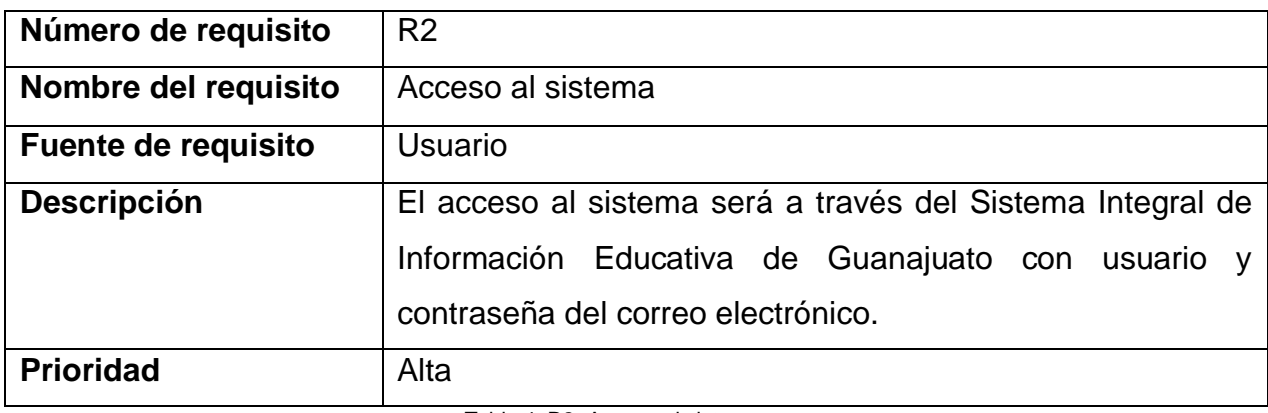

Tabla 4. R2- Acceso al sistema

<span id="page-31-1"></span>En la tabla 5, se muestra el requisito para el módulo de vacantes.

<span id="page-31-2"></span>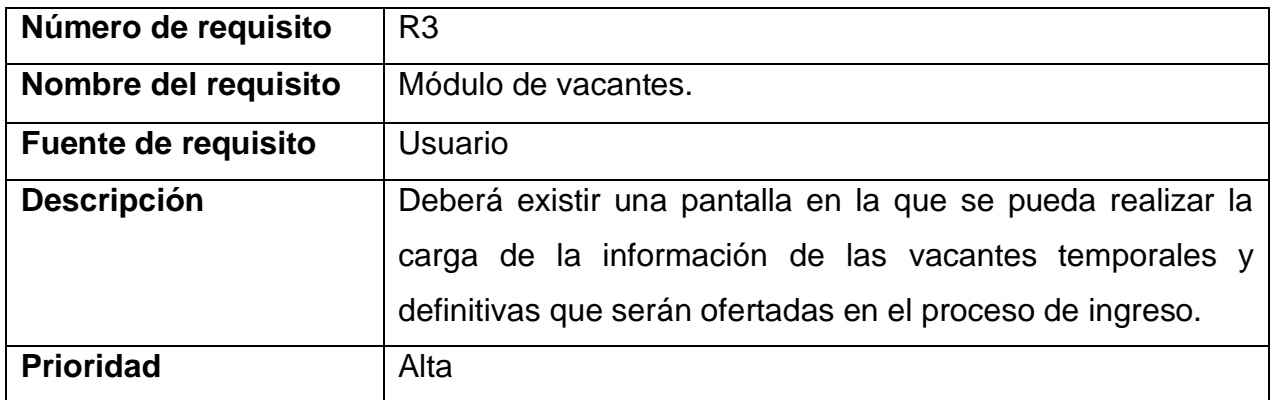

Tabla 5 R3- Módulo de vacantes.

En la tabla 6, se muestra el requisito para las convocatorias que serán registradas en el proceso de ingreso.

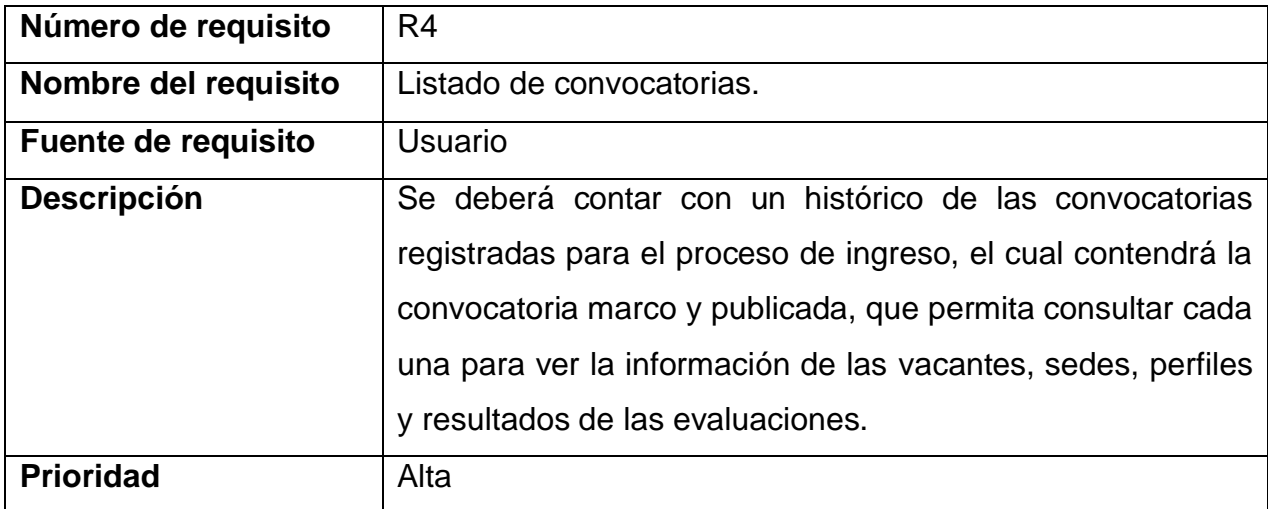

Tabla 6. R4-Listado de convocatoria.

<span id="page-32-0"></span>En la tabla 7, se muestra el requisito de la definición de las fechas para realizar la carga de la información.

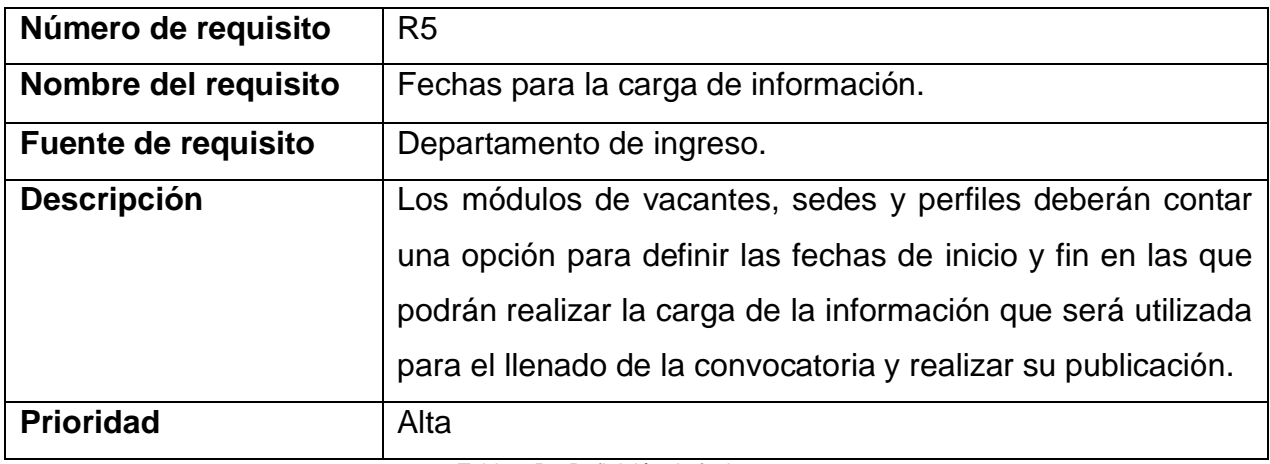

<span id="page-32-1"></span>Tabla 7.R5-Definición de fechas.

## <span id="page-33-0"></span>**3.5.- Especificación de requerimientos.**

La siguiente tabla muestra la estimación de los tiempos en horas de esfuerzo que se definió para cada entregable (Tabla 8). El optimista es el tiempo mínimo en el cual un paquete es entregado, el probable se da cuando todo ocurre de manera normal y el pesimista considera la solución de cualquier problema que ocurra durante el desarrollo.

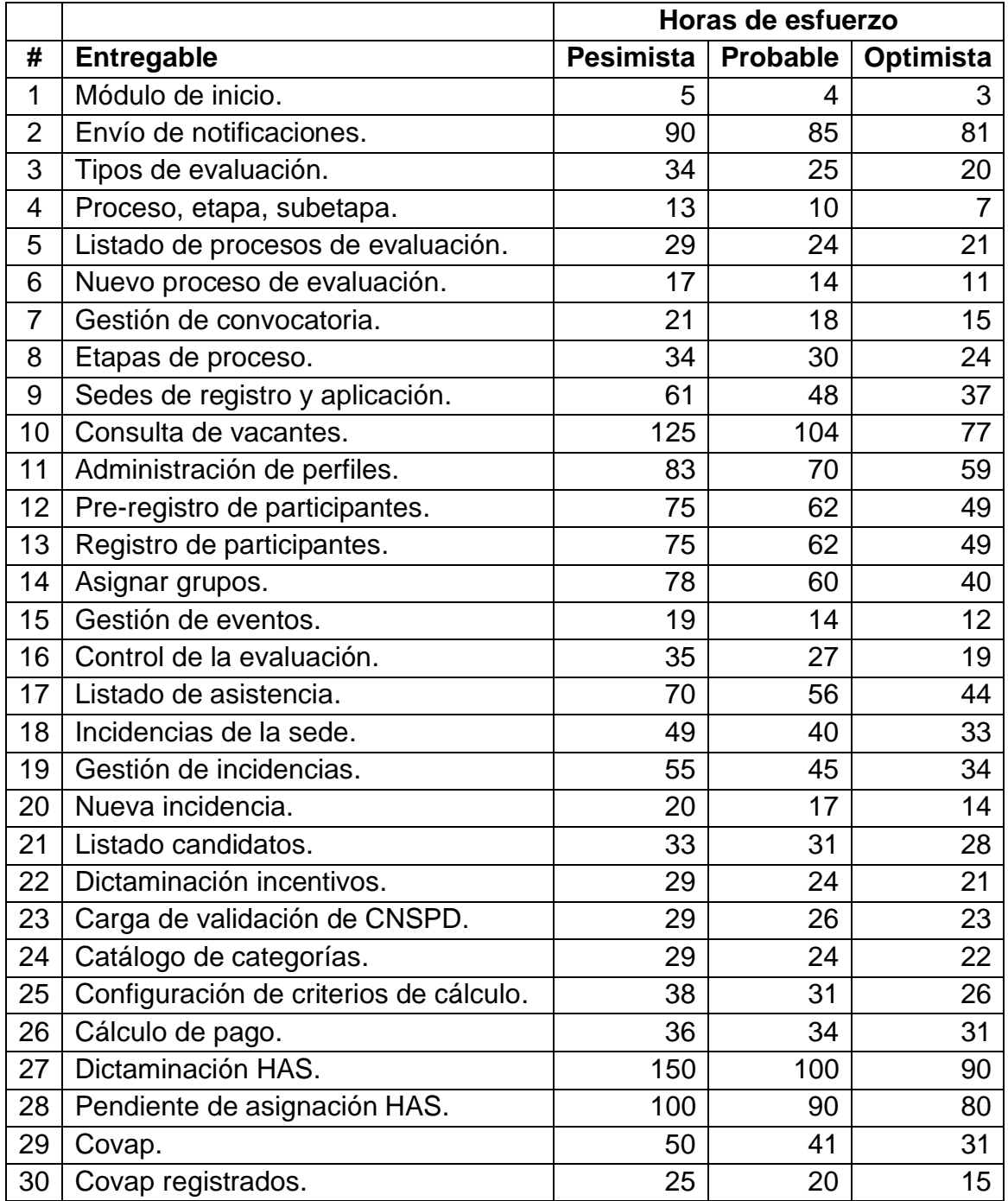

<span id="page-33-1"></span>Tabla 8.Estimación de tiempos.

## <span id="page-34-0"></span>**3.6.- Documentación de casos de uso.**

Contienen la especificación de los casos de uso del sistema que se identificaron, muestra los actores a interactuar y describen las acciones del sistema que se desarrolló.

En la figura 7, se muestra el caso de uso, donde refleja la acción de visualizar que los usuarios que ingresan al sistema visualizar la pantalla del módulo de inicio.

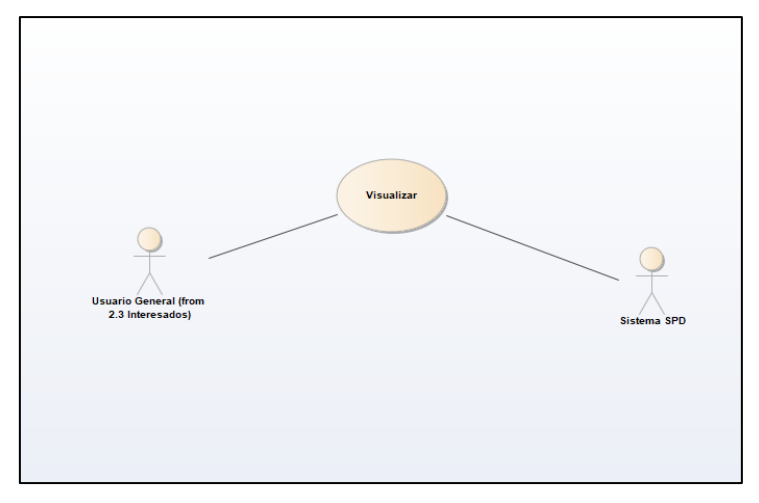

*Figura 7.-Ingreso al sistema.*

<span id="page-34-1"></span>En la figura 8, se muestra el caso de uso, donde el usuario del área de ingreso podrá realizar el registro de una convocatoria.

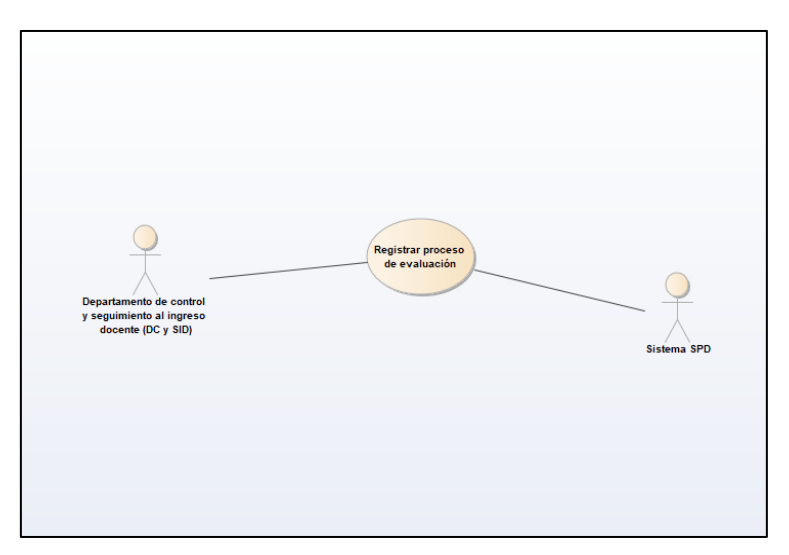

<span id="page-34-2"></span>*Figura 8.-Registrar convocatoria.*

En la figura 9, se muestra el caso de uso con las acciones que el usuario tendrá al acceder al listado de convocatoria como lo son: editar, descargar, registrar, consultar y cambiar de estatus.

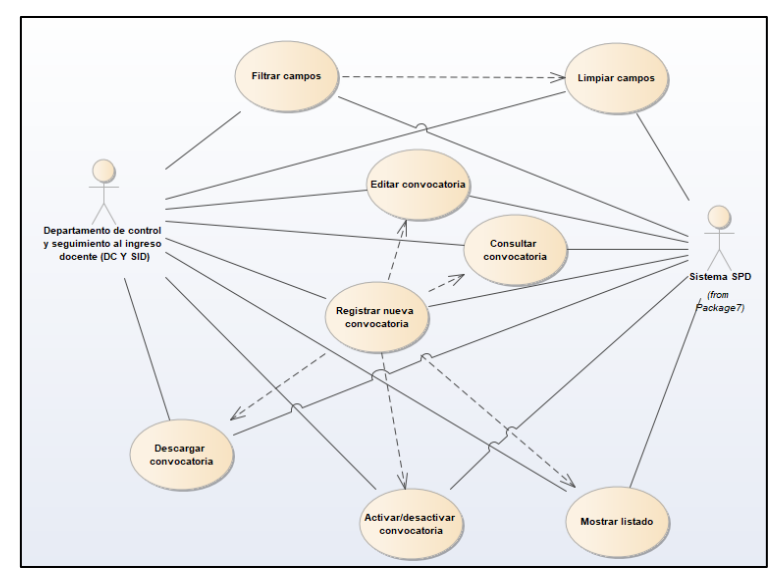

*Figura 9.-Listado de la convocatoria.*

<span id="page-35-0"></span>En la figura 10, se muestra el caso de uso donde el usuario de ingreso podrá realizar la edición de los campos de una convocatoria.

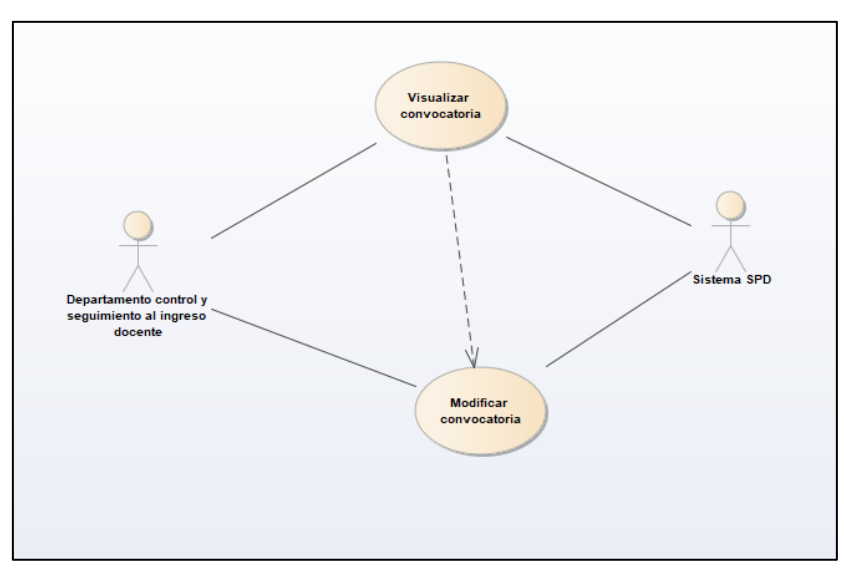

<span id="page-35-1"></span>*Figura 10.-Editar convocatoria.*
En la figura 11, se muestra el caso de uso que refleja la acción para asignar y editar fechas a los módulos de ingreso sonde se realizan cargas de información.

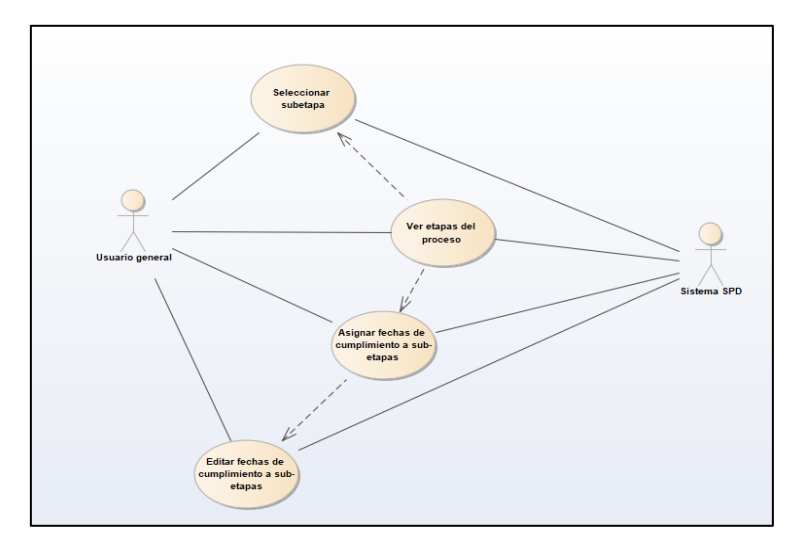

*Figura 11.-Asignación de fechas.*

En la figura 12, se muestra el caso de uso, el cual se refleja la acción del envío de correo cuando se hace la asignación o edición de fechas en los módulos.

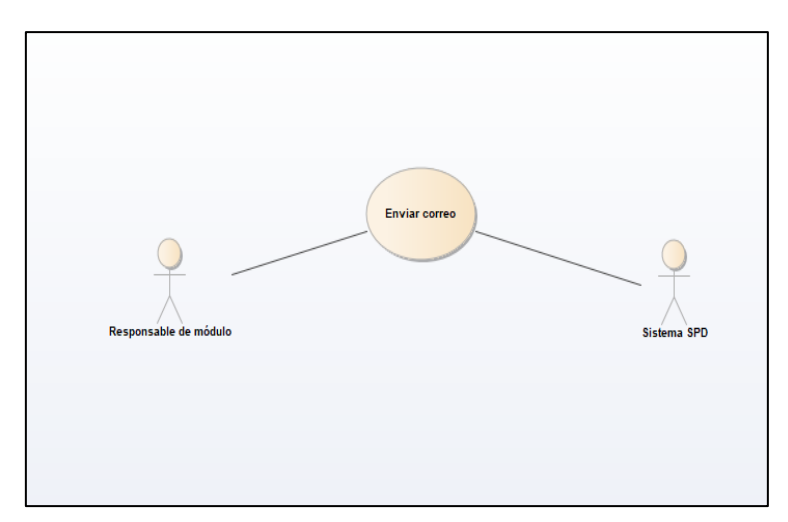

*Figura 12.-Envío de correo.*

En la figura 13, se muestra el caso de uso que refleja las acciones para realizar la carga de las vacantes temporales y definitivas que participaran en la convocatoria, se podrá realizar la descarga del listado.

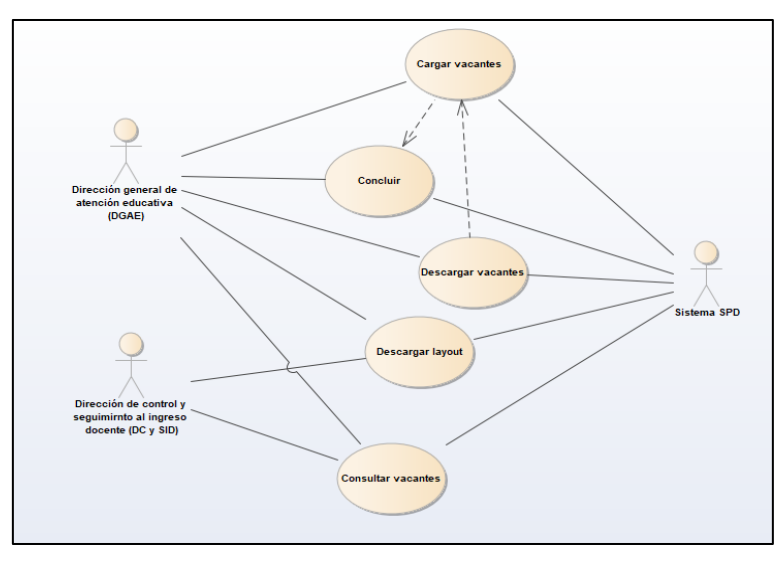

*Figura 13.-Carga de vacantes.*

En la figura 14, se muestra el caso de uso, donde refleja las acciones para agregar un nuevo perfil, planes de estudio y eliminarlos.

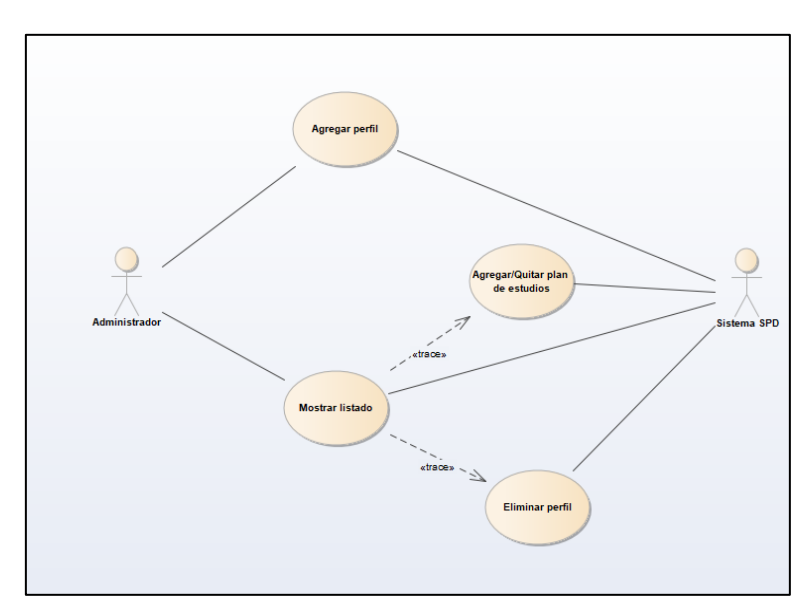

*Figura 14.-Administración de perfiles.*

En la figura 15, muestra las acciones que el usuario de evaluación educativa podrá realizar a las sedes de aplicación y registro, las cuales son: agregar una sede, editar los campos y cambiar el estatus.

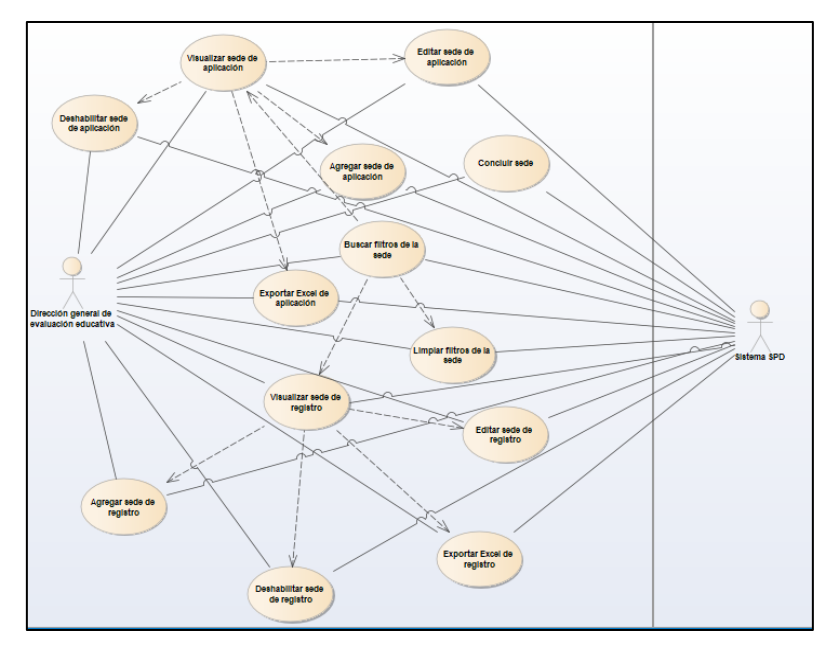

*Figura 15.-Sedes de registro y aplicación.*

En la figura 16, muestra el caso de uso, donde refleja las acciones del módulo de preregistro, que permite realizar la carga de la información de los aspirantes que se han pre-registrados para ser docentes.

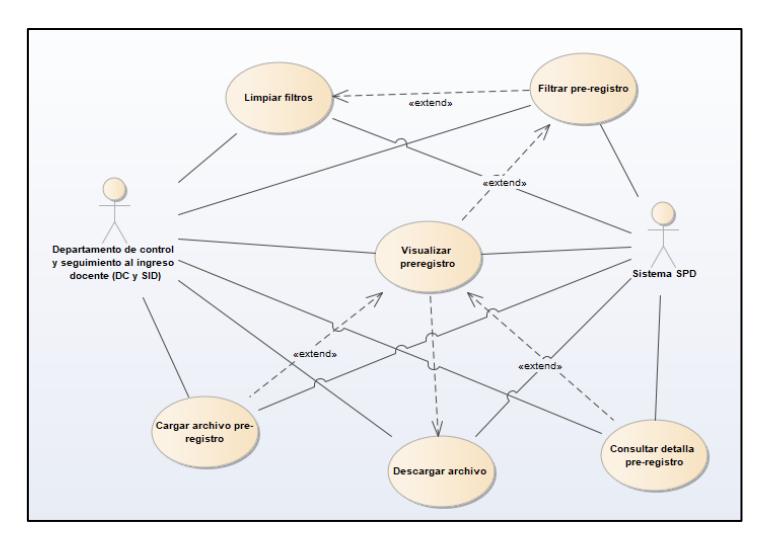

*Figura 16.-Pre-registro de participantes.*

27

En la figura 17, se muestra el caso de uso, donde refleja las acciones para el registro de un aspirante para participar en una vacante de acuerdo a su plan de estudios.

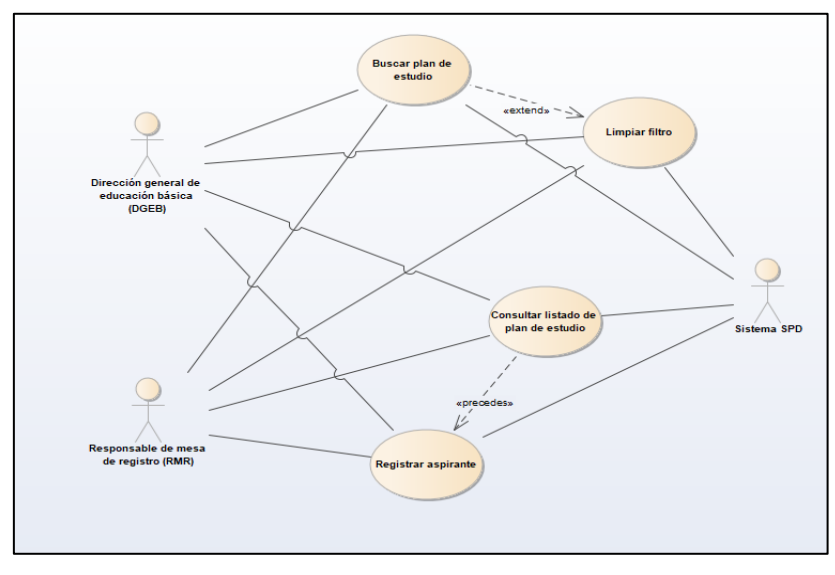

*Figura 17.-Registro de aspirantes.*

En la figura 18, se muestra el caso de uso con las acciones para consultar y descargar el acuse que se genera al realizar el registro de un participante a un plan de estudio.

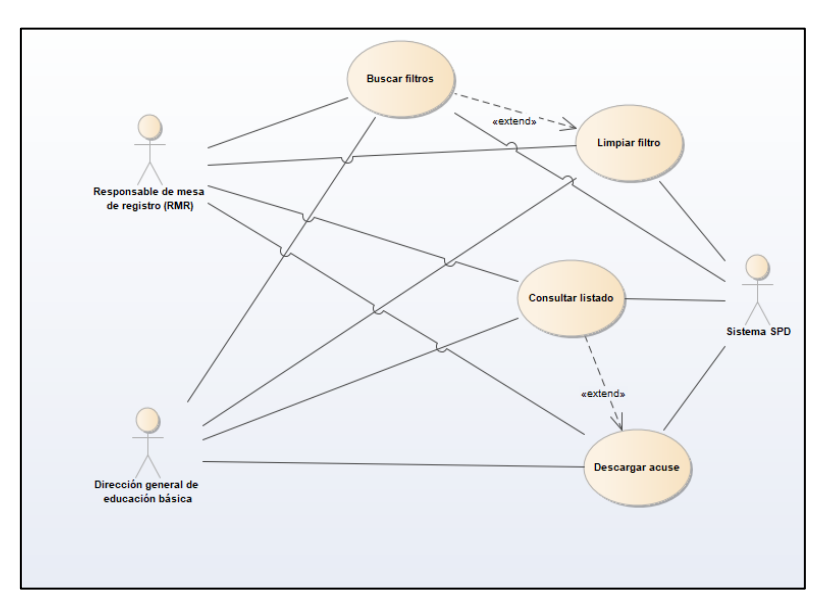

*Figura 18.-Descarga de acuse.*

En la figura 19, se muestra el caso de uso, donde refleja las acciones para realizar la carga de los aspirantes que se registraron en la convocatoria.

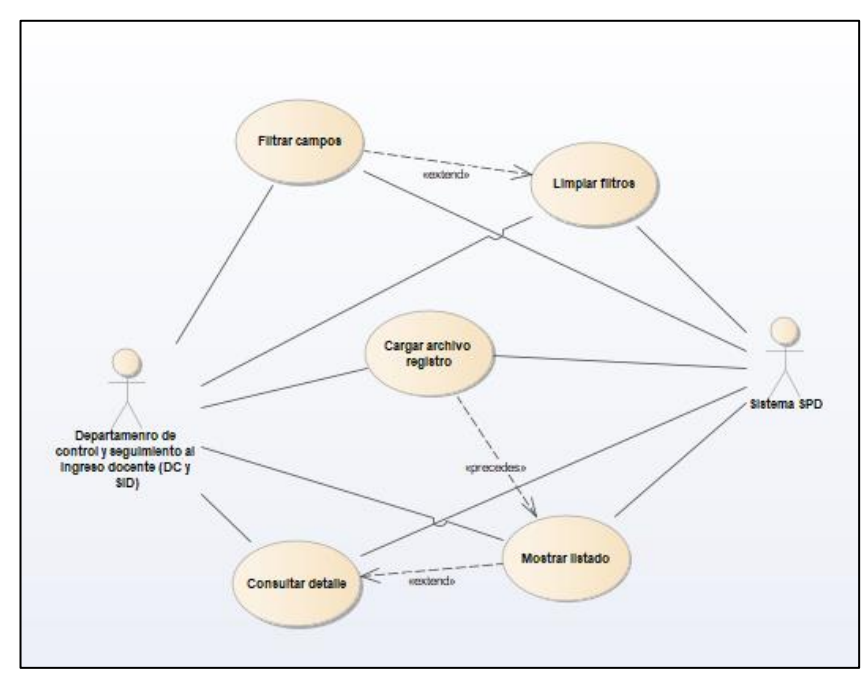

*Figura 19.-Registro de participantes.*

En la figura 20, se muestra el caso de uso, con la acción para consultar el listado de los grupos que estarán disponibles en las sedes.

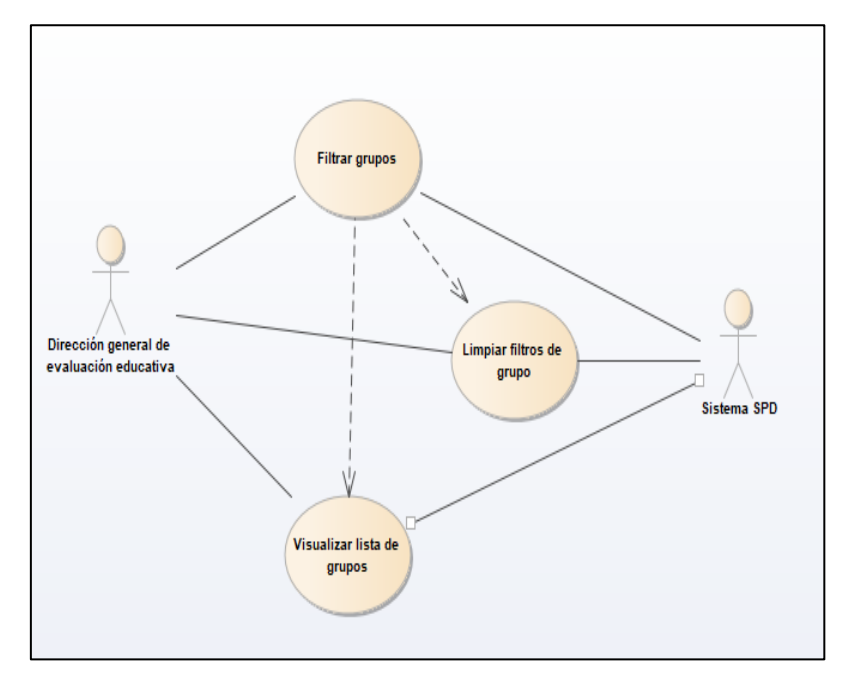

*Figura 20.-Listado de grupos.*

En la figura 21, se muestra el caso de uso, que refleja las acciones de visualizar y consultar los eventos que habrá en cada sede.

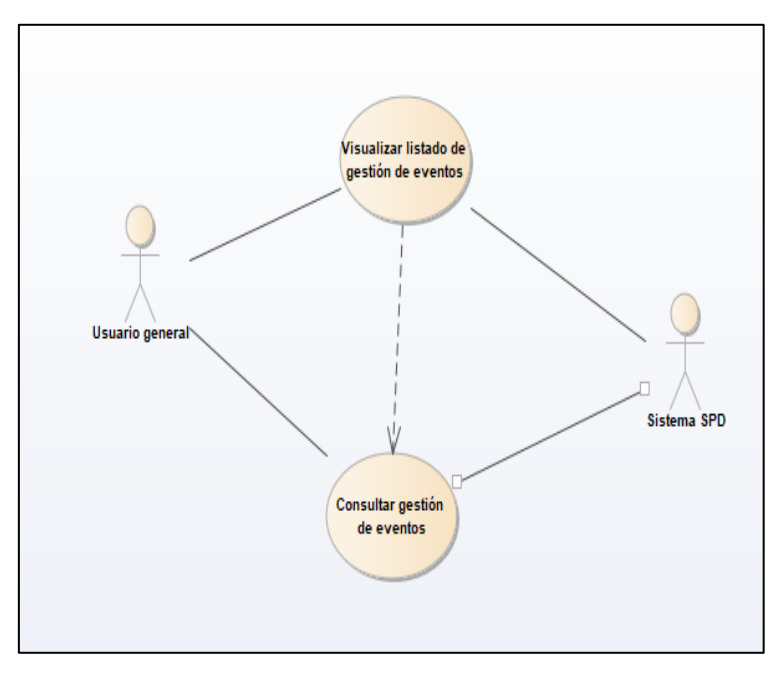

*Figura 21.-Gestión de eventos.*

En la figura 22, se muestra el caso de uso, donde refleja las acciones para controlar la apertura de las sedes y gestionar la asistencia de los aspirantes.

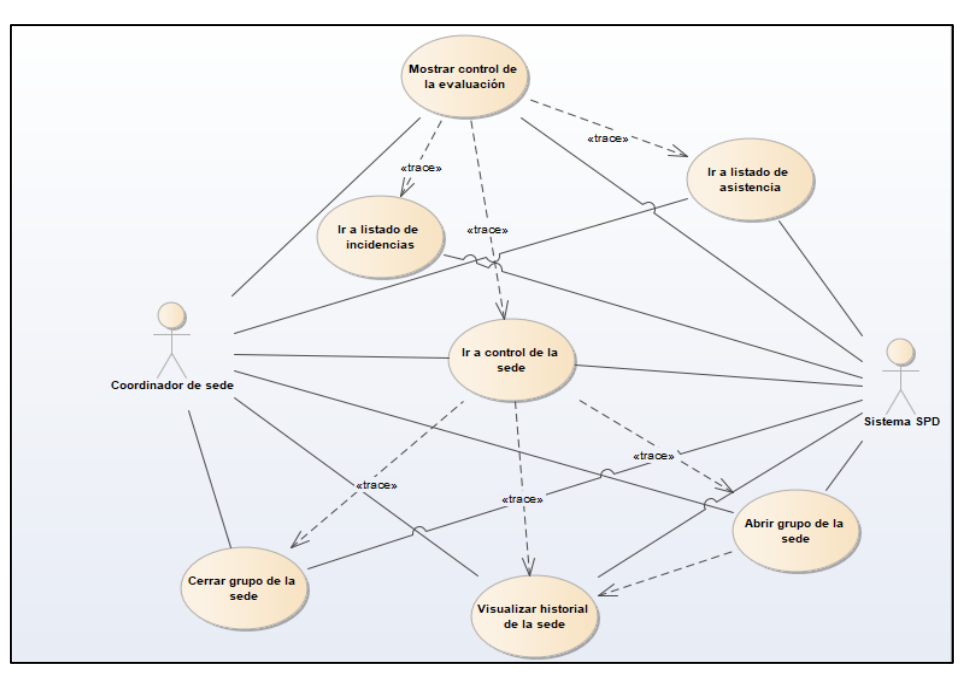

*Figura 22.-Control de la sede.*

En la figura 23, se muestra el caso de uso, que refleja las acciones donde el coordinador de la sede podrá realizar el pase de lista y registro de incidencias que pudieran ocurrir dentro de ella.

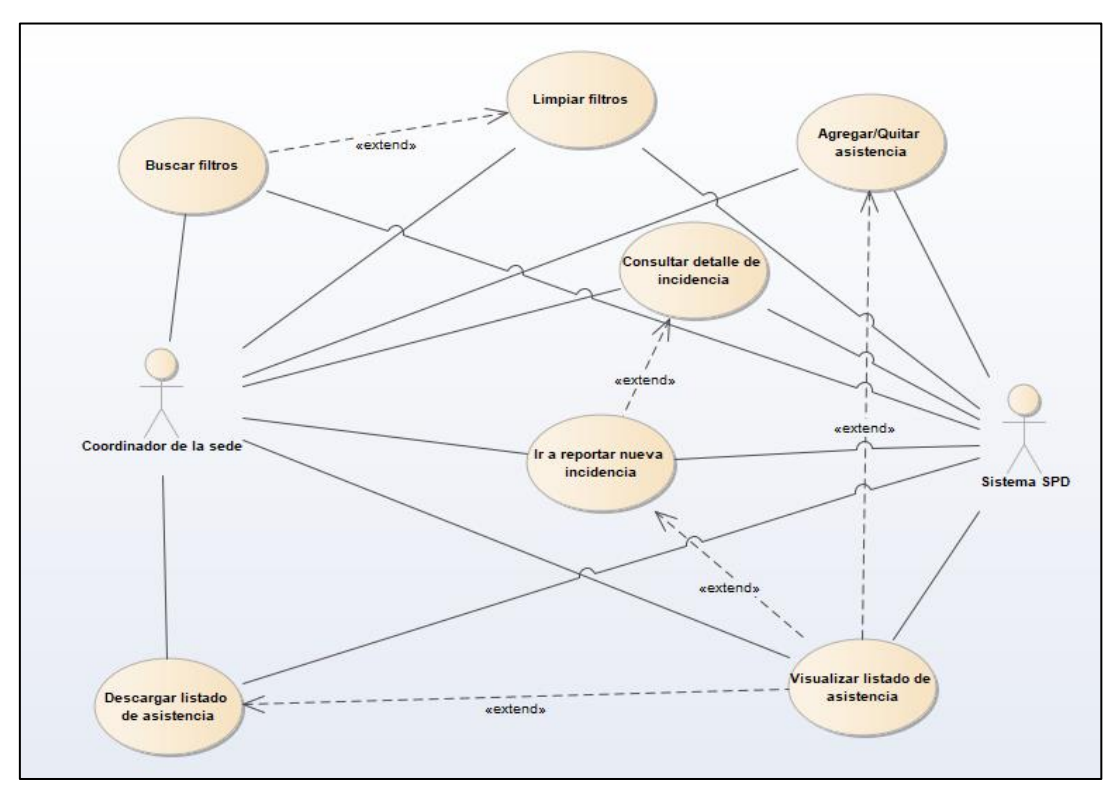

*Figura 23.-Listado de asistencia.*

## **3.7.- Diseño de prototipos.**

De acuerdo con los casos de uso y requerimientos se elaboraron prototipos para presentarlos a cada líder del proceso, esto para verificar si se cumplían las expectativas de cada uno e iniciar con el desarrollo del sistema. En la figura 24, se muestra el prototipo para el obtener un listado de las convocatorias que sean registradas para los procesos.

| Listado de convocatorias |        |               |                                  |           |        |  |  |  |  |  |
|--------------------------|--------|---------------|----------------------------------|-----------|--------|--|--|--|--|--|
| Agregar                  |        |               |                                  |           |        |  |  |  |  |  |
| Estatus                  | Nombre | Ciclo escolar | Tipo de convocatoria   Consultar |           | Editar |  |  |  |  |  |
| Activa                   | Coieb1 | 2018-2019     | Ordinaria                        | Consultar | Editar |  |  |  |  |  |
|                          |        |               |                                  |           |        |  |  |  |  |  |

*Figura 24.-Prototipo listado de convocatorias.*

En la figura 25, se muestra una pantalla de los módulos que integran al sistema para

el proceso de ingreso.

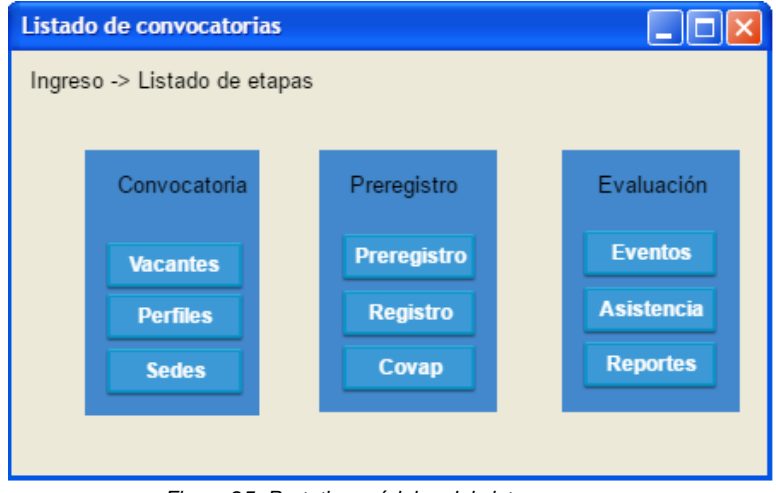

*Figura 25.-Prototipo módulos del sistema.*

En la figura 26, se muestra un prototipo para el listado de la asistencia de los docentes.

| <b>Untitled Frame</b> |                        |            |            |  |  |  |  |  |  |
|-----------------------|------------------------|------------|------------|--|--|--|--|--|--|
| Listado de asistencia |                        |            |            |  |  |  |  |  |  |
|                       | Asistencia Incidencias |            | Reportes   |  |  |  |  |  |  |
| Asistencia            | Nombre                 | Sede       | Evaluación |  |  |  |  |  |  |
| ✔                     | Juan Molina            | Silao      | Español    |  |  |  |  |  |  |
|                       | Maria Suarez           | Guanajuato | Inglés     |  |  |  |  |  |  |
|                       |                        |            |            |  |  |  |  |  |  |
|                       |                        |            |            |  |  |  |  |  |  |

*Figura 26.-Prototipo listado de asistencia.*

## **3.8.- Definición de arquitectura de software.**

Para el desarrollo del sistema se implementó la arquitectura de software Modelo Vista Controlador (MVC) la cual separa los datos de una aplicación, la interfaz de usuario y la lógica.

Modelo: encapsula el comportamiento y los datos correspondientes al dominio de la aplicación. Habitualmente se construye un modelo de clases del problema con el que se esté trabajando, independientemente de cómo se vayan a presentar los datos al usuario.

Vista: consultan el estado del modelo para mostrárselo al usuario. Por ejemplo, un mismo conjunto de datos puede verse en forma de tabla o gráficamente, en una pantalla o en un informe impreso. Cada una de las formas de mostrar los constituye una vista independiente y, en vez de tener en cada vista el código necesario para acceder directamente a los datos, cada una de las vistas delega en el modelo, que es el responsable de obtener los datos y realizar los cálculos necesarios.

Controlador: son los encargados de permitir que el usuario realice acciones. Dichas acciones se traducirán en las respuestas que resulten apropiadas, las cuales pueden involucrar simplemente a las vistas o incluir la realización de operaciones sobre el modelo[30].

En la figura 27, se muestra la arquitectura de software modelo, vista y controlador que se implementó para realizar el desarrollo del sistema.

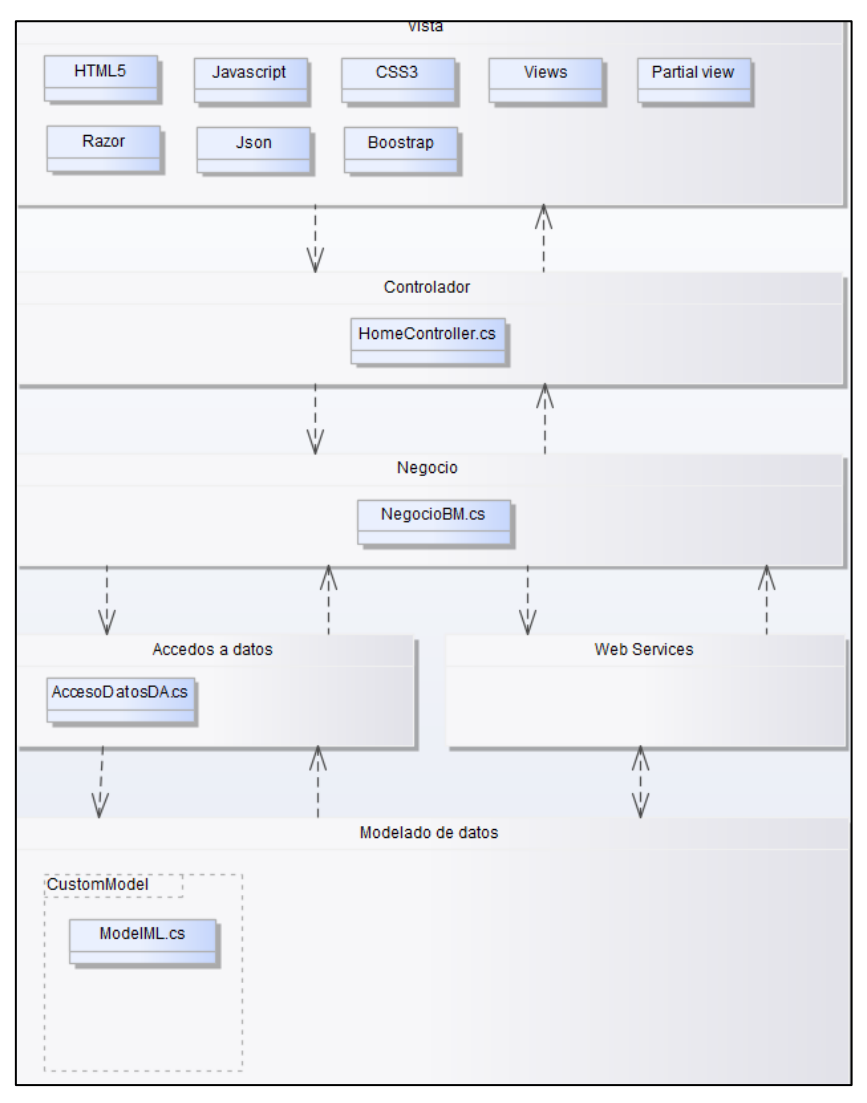

*Figura 27.-Arquitectura de software.*

## **3.9.- Definición de base de datos.**

La base de datos del sistema fue diseñada y definida tomando en cuenta los requerimientos y diagramas de casos de uso.

En la figura 28, se muestran las tablas que se implementaron para el guardado de la convocatoria en la que se ocupan 4 catálogos para obtener el tipo y estatus de la convocatoria y guardar los documentos de las convocatorias marco y publicada.

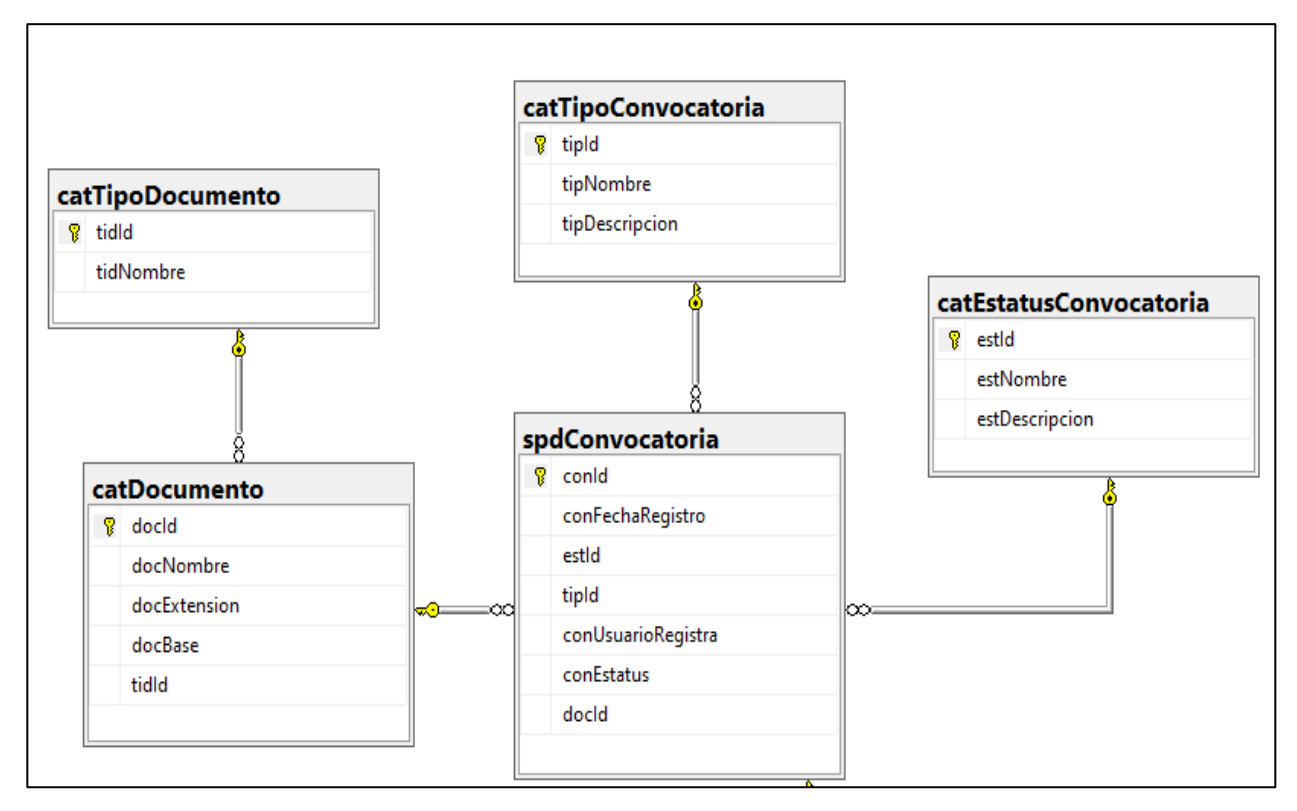

*Figura 28.-Tabla de convocatorias.*

En la figura 29 se muestra una consulta que regresa el listado de convocatorias:

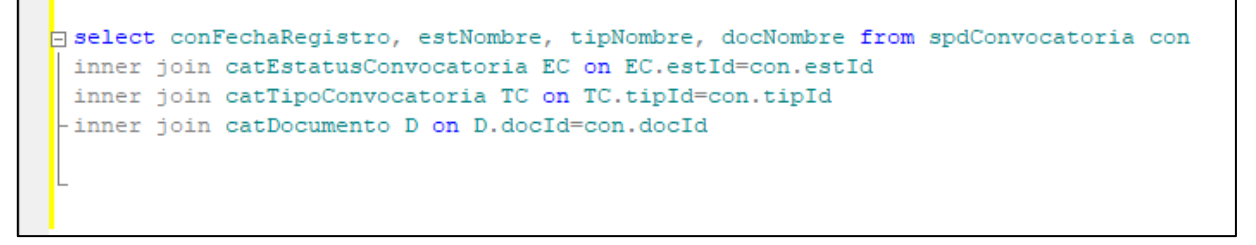

*Figura 29.-Consulta de convocatorias.*

En la figura 30, se muestran la tabla de spdPerfiles que guarda la información de los perfiles que participaran en la convocatoria, tiene relación con 4 catálogos los cuales almacenan la información de los planes de estudio, el nivel de preparación, el tipo de evaluación y el área de conocimiento que deben cumplir los docentes para participar en una de las vacantes ofertadas.

Cada tabla con un campo de estatus el cual define si se encuentra activo o desactivado el perfil para la convocatoria.

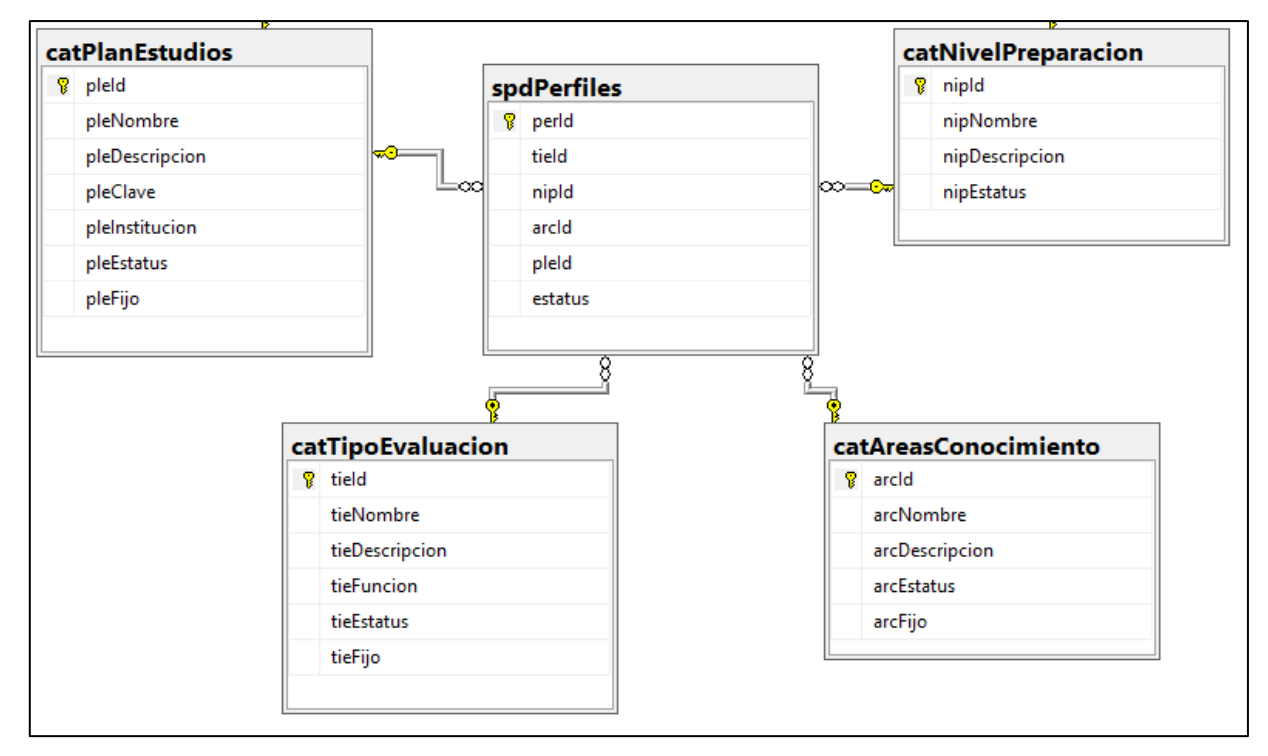

*Figura 30.-Tabla de perfiles.*

En la figura 31, se muestra la tabla spdCriterios que se encarga de almacenar los criterios que se aplican a los docentes para recibir un incentivo por función, extrema pobreza y sobresaliente, tiene relación con 4 catálogos administrables los cuales están definidos de la siguiente manera:

- catPuesto: el nombre del puesto que el docente tiene.
- catResultadoDesempeno: consta de dos campos los cuales son idóneo y no idóneo.
- catTipoIncentivo: el nombre y descripción del incentivo que recibirá el docente.
- relPuestoCategoria: la categoría relacionada al puesto que se aplicará el incentivo.

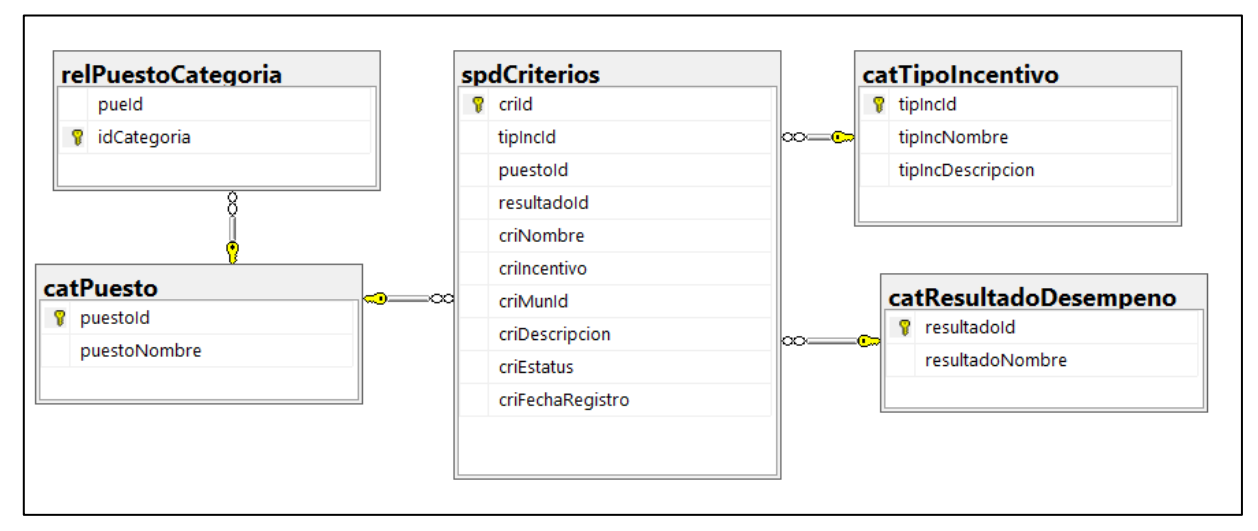

*Figura 31.-Tabla de criterios.*

En la figura 32, se muestra la tabla spdEvaluacion que almacena las convocatorias registradas en cada uno de los procesos. La tabla catProceso relacionada con el tipo de proceso y un estatus.

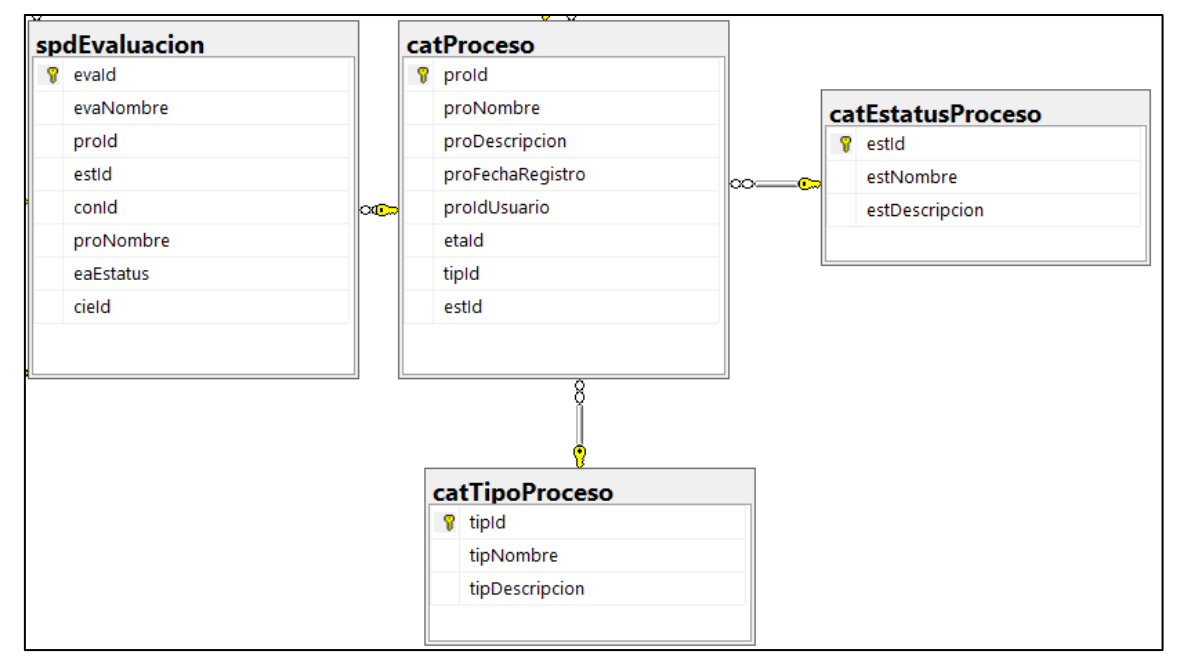

*Figura 32.-Tabla de procesos.*

En la figura 34, se muestra la tabla spdEvaluacion que tiene relación con spdConvocatoria la cual almacena la información del registro de las convocatorias, catProceso menciona los procesos que se encuentran registrados en la evaluación. La tabla relEvaluaciónSede contiene las sedes de registro y aplicación que se estarán disponibles para la convocatoria, catCicloEscolar guarda el ciclo en el que fue registrada la convocatoria y la tabla de spdCovapRegistro la cual contiene el listado de los docentes que se registraron en el concurso.

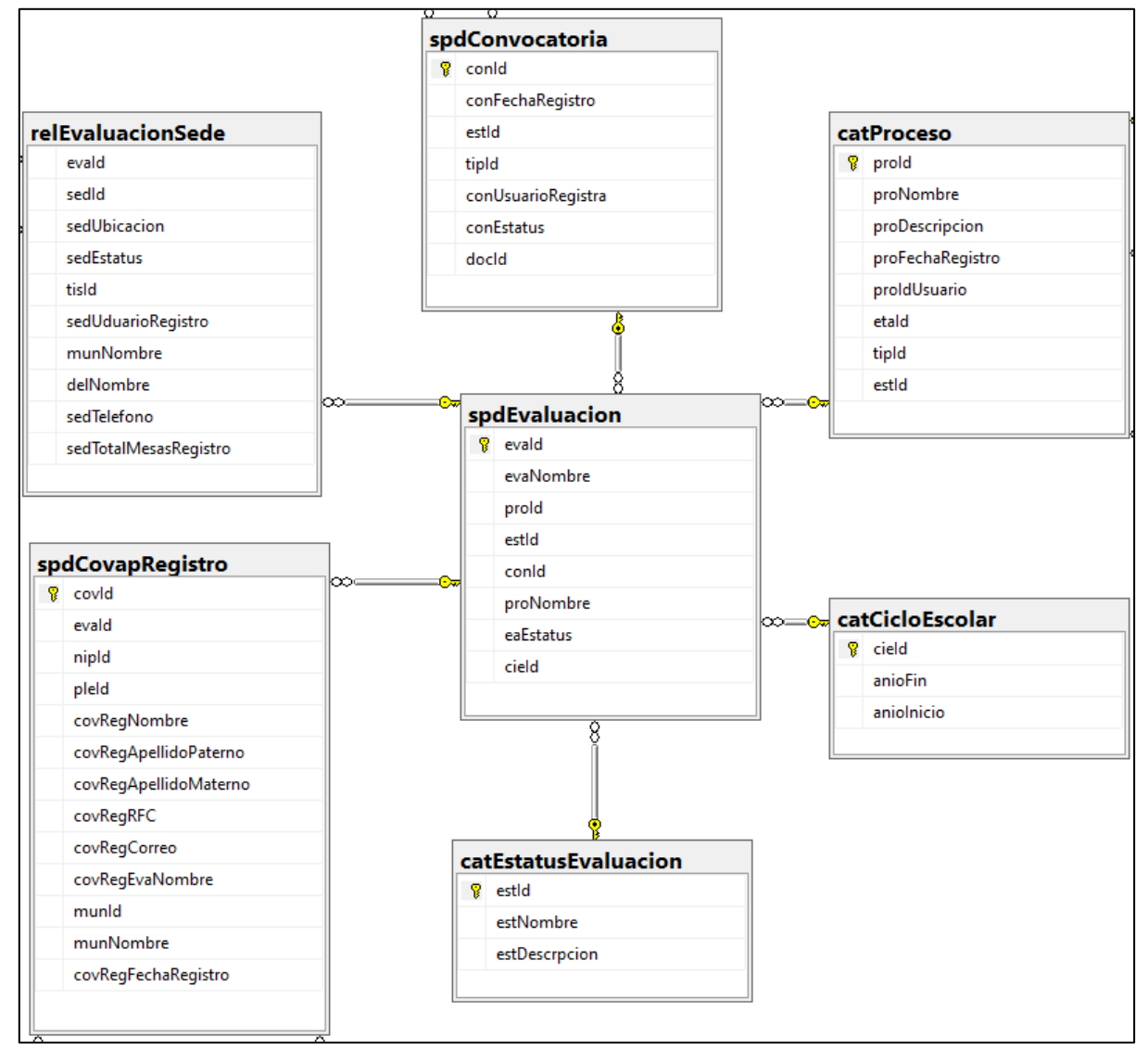

*Figura 33.-Tabla de evaluaciones.*

En la figura 33, se muestra la relación que existe entre las etapas y subetapas las cuales se definieron como los módulos dentro del sistema

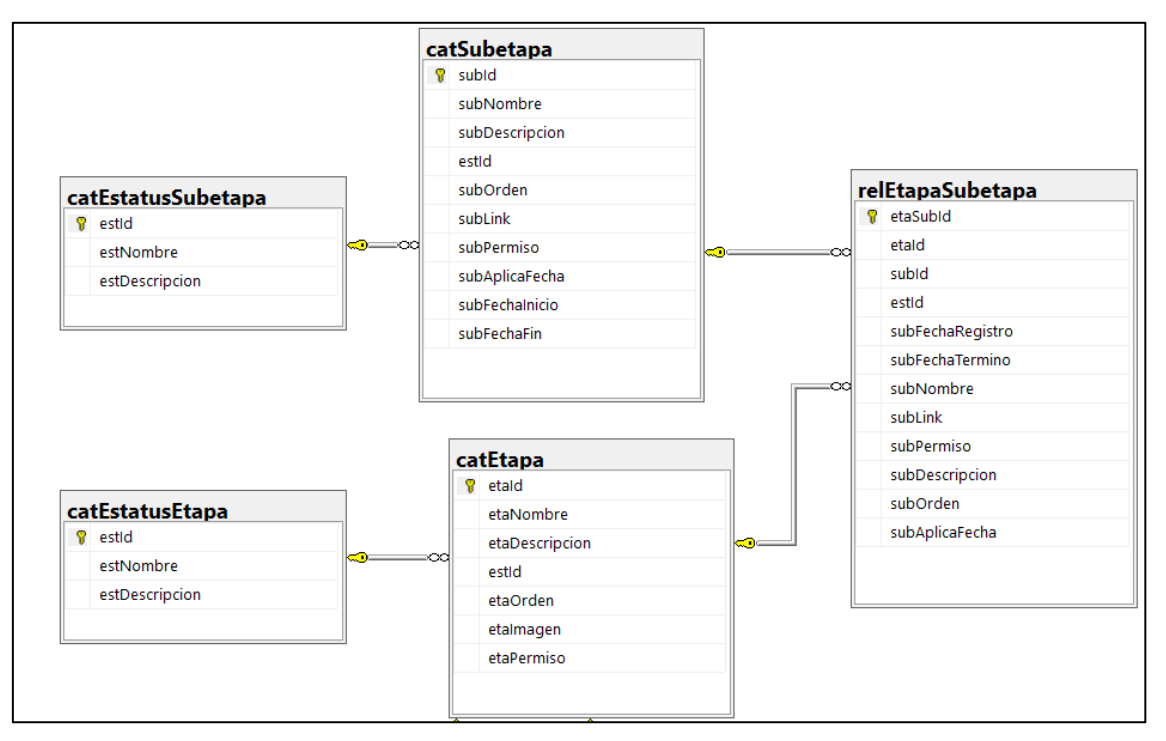

*Figura 34.-Tabla de relación etapas subetapas.*

## **3.10.- Desarrollo del sistema.**

Se desarrollaron los catálogos que son administrables por parte del administrador, el diseño de los módulos se elaboró de acuerdo a los prototipos diseñados y autorizados por el usuario final siguiendo los lineamientos gráficos para los sistemas internos de la secretaria, en la funcionalidad se incluyeron los requerimientos funcionales y no funcionales que se registraron de la fase del levantamiento de requerimientos.

El sistema fue dividido en entregables cada uno con varios módulos que se fueron desarrollando de acuerdo a prioridades y respetando el flujo que se lleva en cada uno de los procesos.

# **3.11.- Pruebas unitarias.**

Se comprobó que el código desarrollado funcionara en cada uno de los entregables y que los permisos para ese módulo en específico fueran los correctos los cuales fueron configurados en el sistema central de seguridad del ambiente de desarrollo.

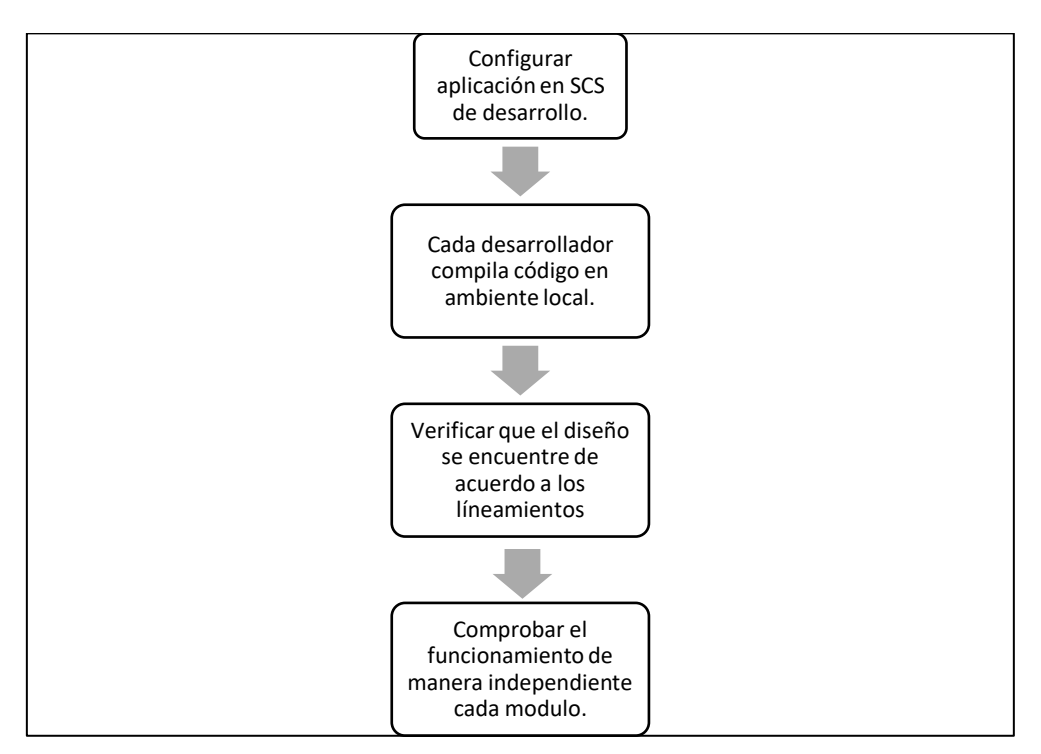

*Figura 35.-Pruebas unitarias.*

# **3.12.- Pruebas de integración.**

Se identificó los errores ocasionados por la combinación de los entregables programados y probados unitariamente, las interfaces fueron verificadas para que funcionaran correctamente, asegurando la navegación dentro del sistema y los cambios realizados en cada uno de los módulos. Los permisos registrados y configurados en el sistema central de seguridad del ambiente de pruebas fueron revisados al momento de hacer la integración de los módulos.

En esta fase los paquetes desarrollados son enviados al área de calidad la cual se encarga de realizar pruebas de funcionalidad, diseño y documentación, si se registra una incidencia el módulo es regresado a los desarrollados para corregir la incidencia y realizar nuevamente las pruebas unitarias y de integración para regresar el paquete al área de calidad.

Se entregan los flujos diseñados los cuales muestran la navegación del sistema que corresponde a cada uno de los módulos, esto ayuda a conocer cómo funciona el sistema.

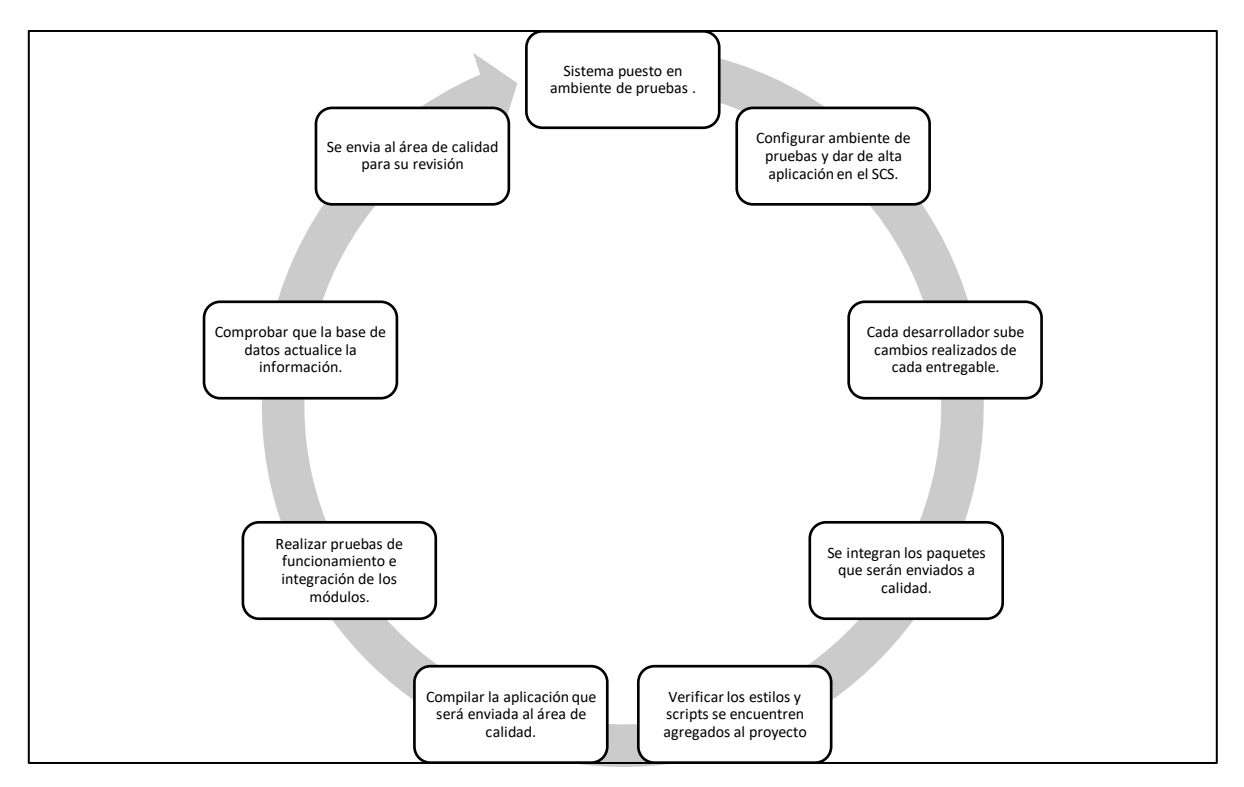

*Figura 36.-Pruebas de integración.*

# **3.13.- Matriz de roles y responsabilidades.**

Para las pruebas de seguridad de acceso a cada módulo se realizó la configuración del Sistema de Servicio Profesional Docente (SISPROD) en el Sistema Central de Seguridad en el cual se realizó el registro de los ámbitos, acciones, roles y usuarios.

Los cuales se registran en un ambiente de desarrollo, pruebas y producción donde se corrobora que un usuario en específico pueda realizar ciertas acciones dentro de cada módulo.

En la tabla 9 se muestra el rol que podrá realizar todas las acciones del sistema, es decir es el administrador general del sistema.

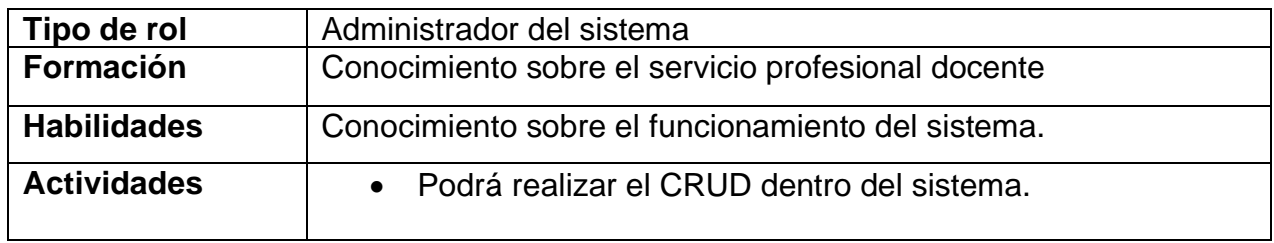

Tabla 9.Rol administrador del sistema.

En la tabla 10 se muestran el rol de evaluación educativa que se encarga de proporcionar las sedes de registro que estarán disponibles para la recepción de documentos y las sedes de aplicación donde el docente acudirá a presentar el examen.

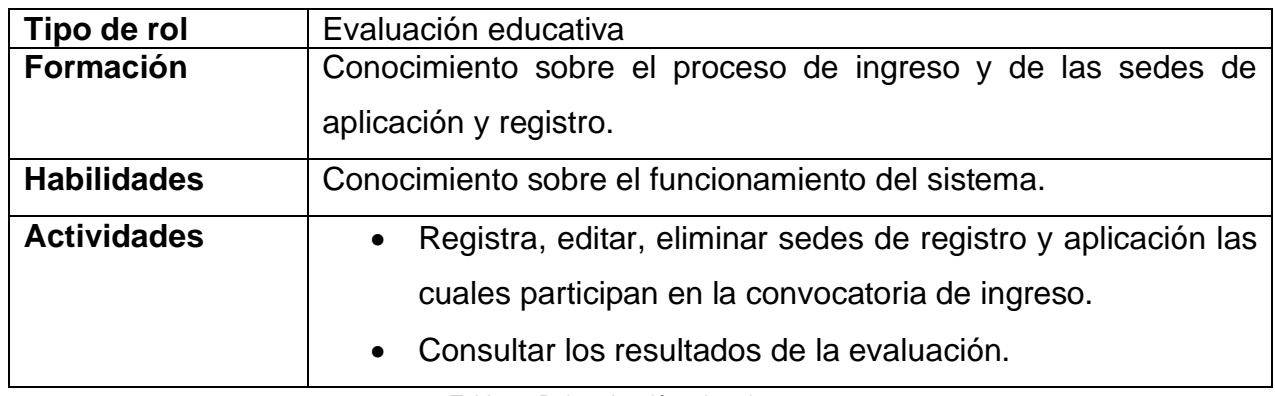

Tabla 10.Rol evaluación educativa*.*

En la tabla 11 se muestra el rol del enlace técnico el cual se encarga de llevar a cabo la gestión de la convocatorio para el proceso de ingreso.

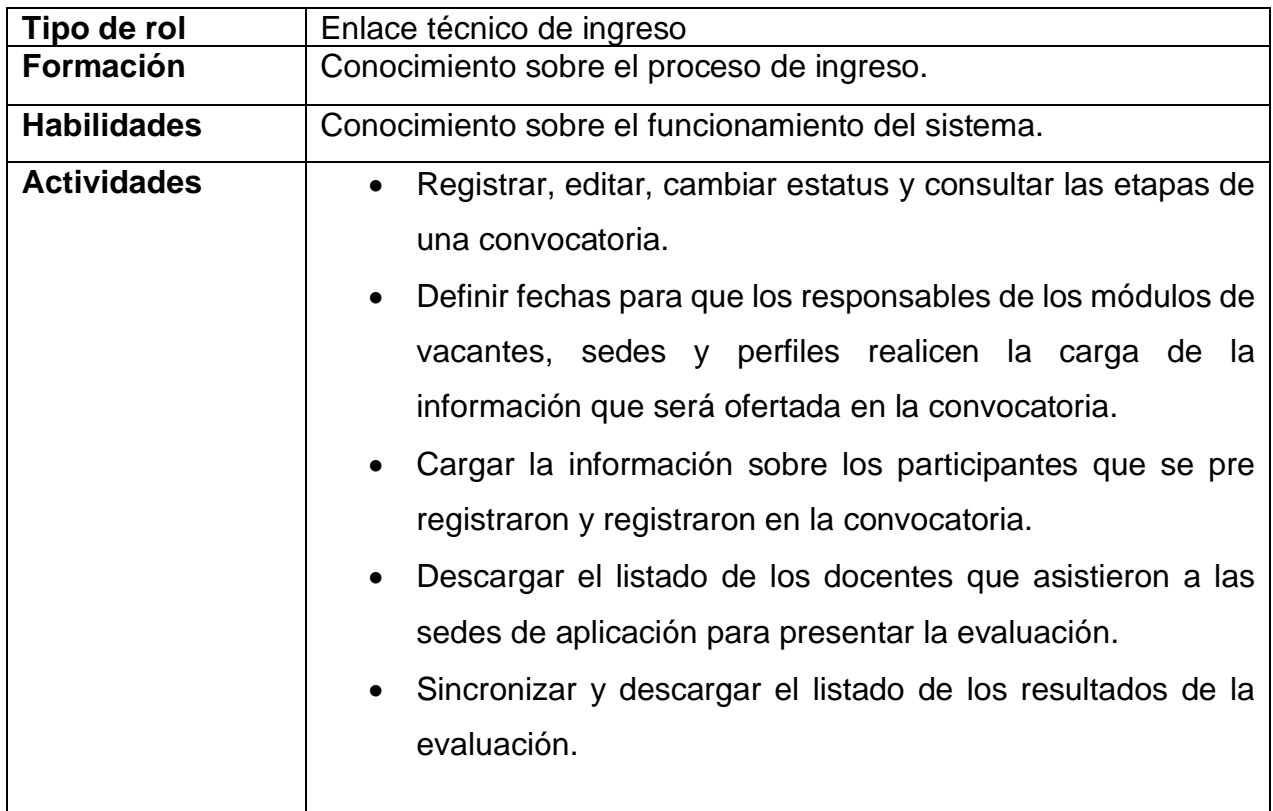

Tabla 11.Rol enlace técnico.

En la tabla 12 se muestra el rol de educación básica encargado de administrar los perfiles que se deben cumplir con las vacantes que han sido ofertadas.

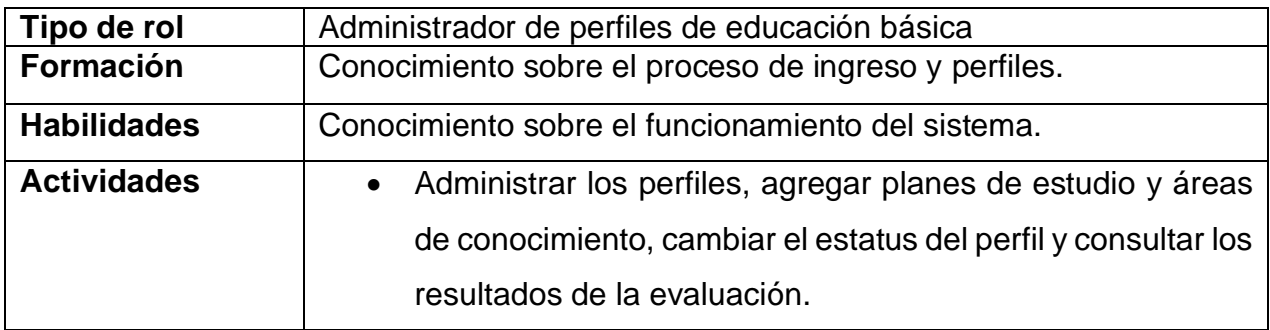

Tabla 12.Rol educación básica.

En la tabla 13 se muestra el rol de atención educativa que se encarga de administrar las vacantes temporales y definitivas, las cuales serán ofertadas en la convocatoria de ingreso.

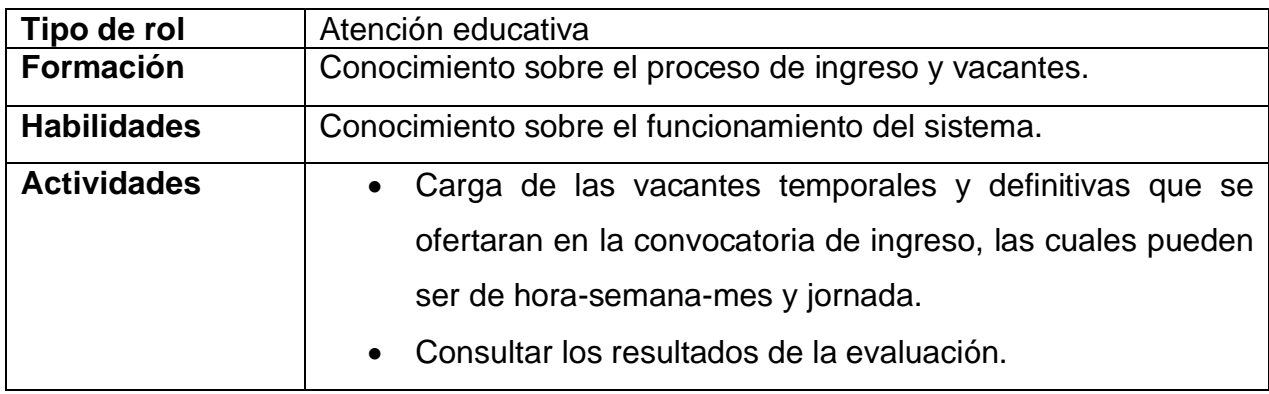

Tabla 13.Rol de atención educativa

En la tabla 14 se muestra el rol de coordinador de sede el cual se encarga de realizar la apertura y cierre de los grupos para que los aspirantes presenten su examen de ingreso.

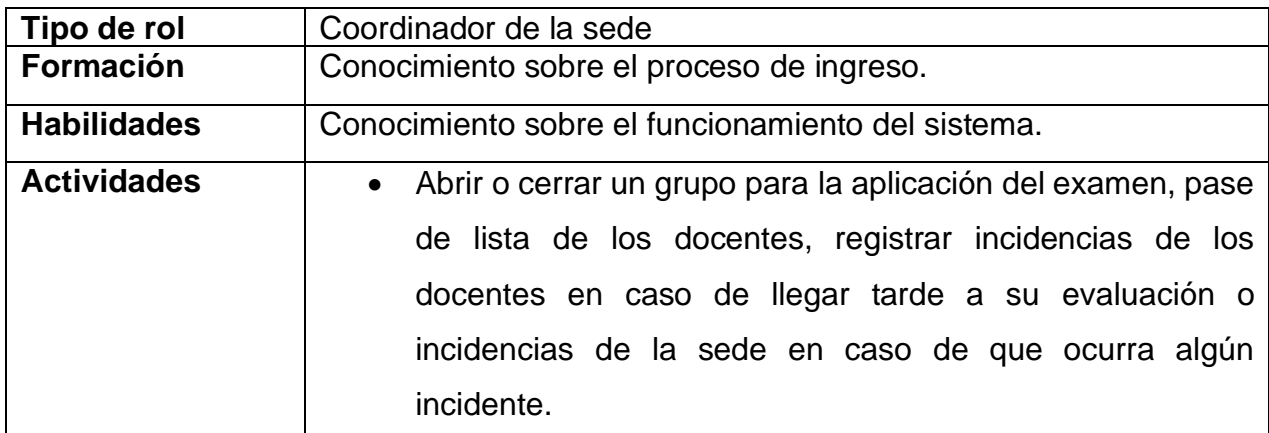

Tabla 14.Rol para el coordinador de sede.

En la tabla 15 se muestra el rol de consultor de ingreso, el cual solo puede ingresar al sistema para visualizar el flujo del proceso de ingreso.

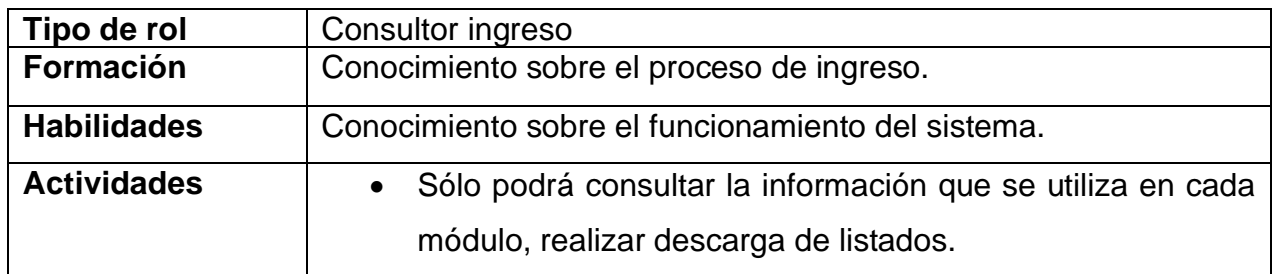

Tabla 15.Rol consulta para el proceso de ingreso.

En la tabla 16 se muestra el rol del responsable de la mesa de registro el cual se encarga de verificar que toda la documentación este completa para poder realizar el registro de los aspirantes y cumplan con el perfil para cubrir una de las vacantes ofertadas.

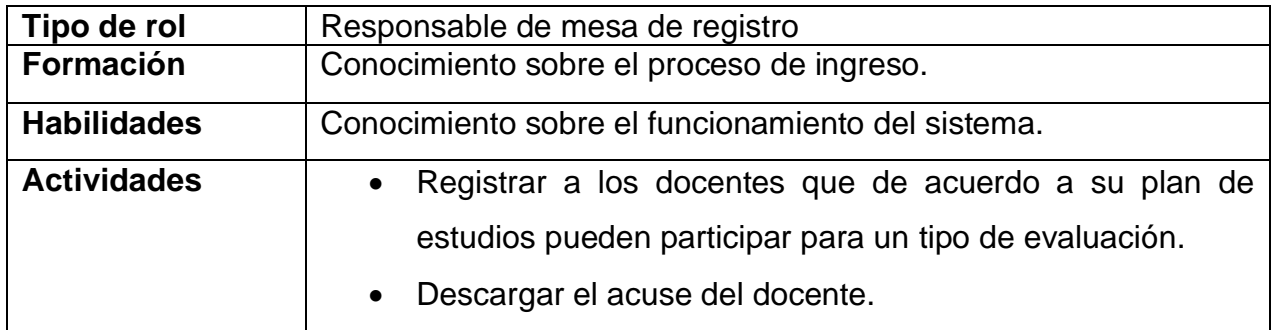

Tabla 16.Rol para responsables de mesa de registro.

En la tabla 17 se muestra el rol de consultor de promoción el cual solo podrá realizar la descarga de los listados y visualizar los módulos dentro del proceso de promoción.

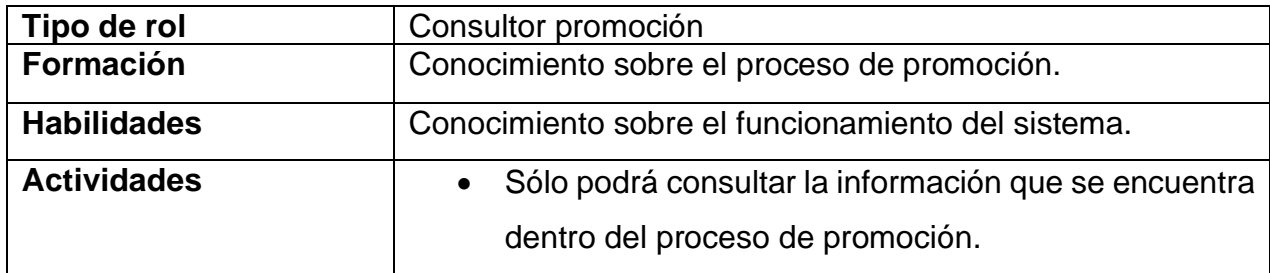

Tabla 17.Rol de consultor promoción.

En la tabla 18 se muestra el rol del administrador de horas adicionales, el cual se encarga de realizar el registro y publicación de la convocatoria, así como la administración de los docentes a ser promocionados para recibir horas adicionales.

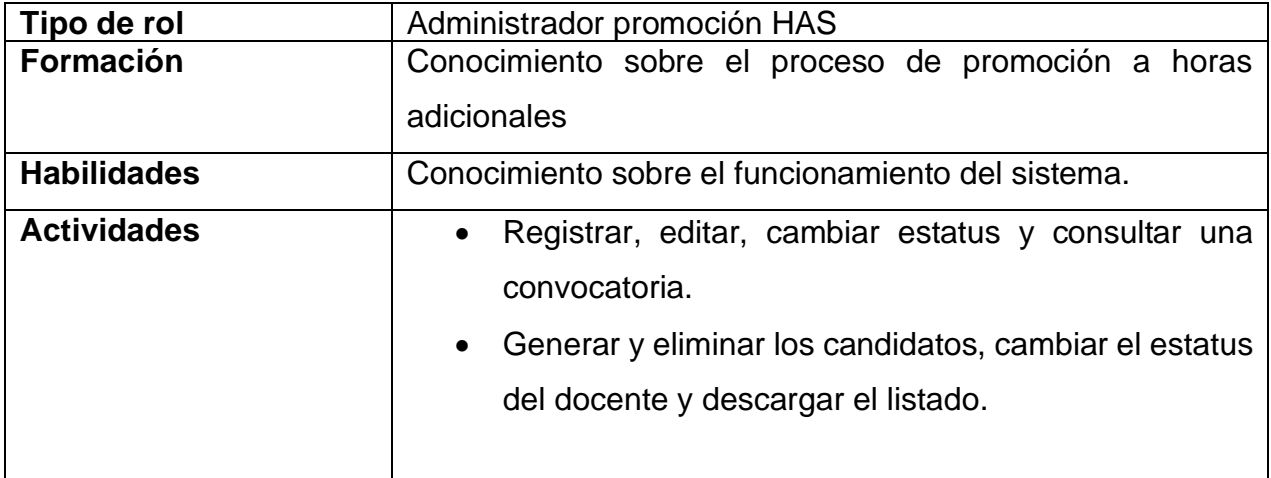

Tabla 18.Rol para la administración del proceso de horas adicionales.

En la tabla 19 se muestra el rol que se encarga de configurar los criterios de cálculo que se aplicara para los docentes, para después poder aplicar el cálculo a los candidatos.

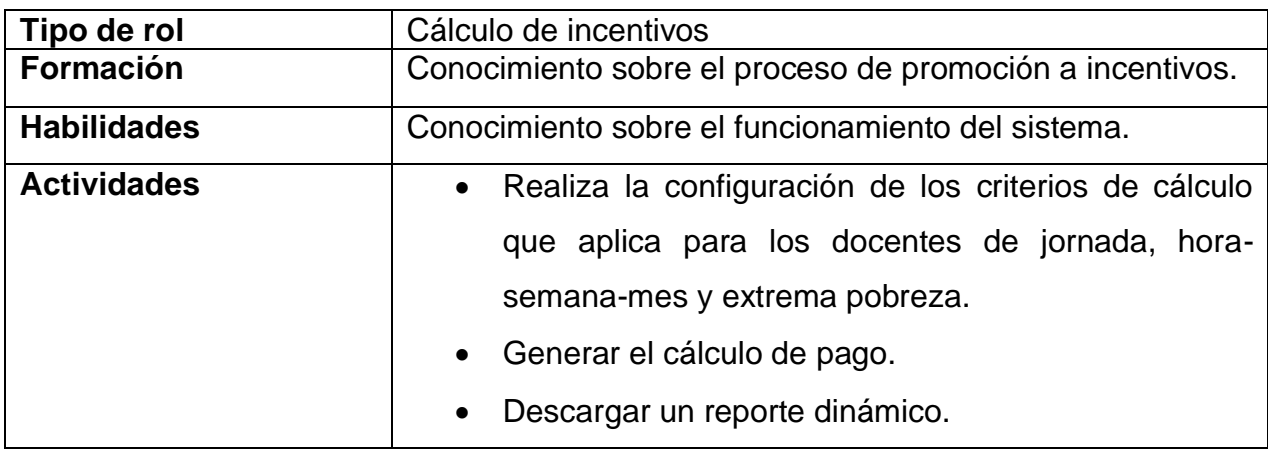

Tabla 19.Rol cálculo de incentivos

En la tabla 20 se muestra el rol de dictaminador HAS, que se encarga de generar a los candidatos para recibir horas adicionales de acuerdo con los resultados de una evaluación y cumpliendo con ciertas validaciones para recibir horas adicionales.

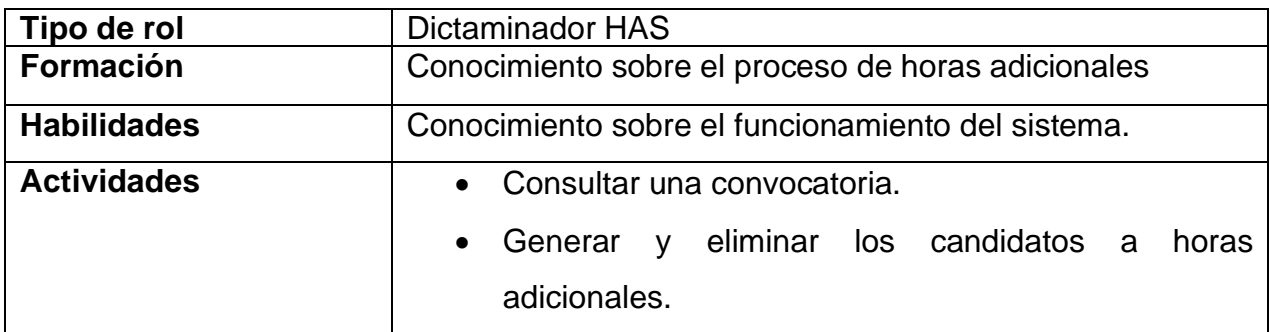

Tabla 20.Rol para generar candidatos de horas adicionales

En la tabla 21 se muestra el rol del validador de horas adicionales que se encarga de verificar si el docente cumple con todas las validaciones y es apto para recibir un incentivo de horas adicionales.

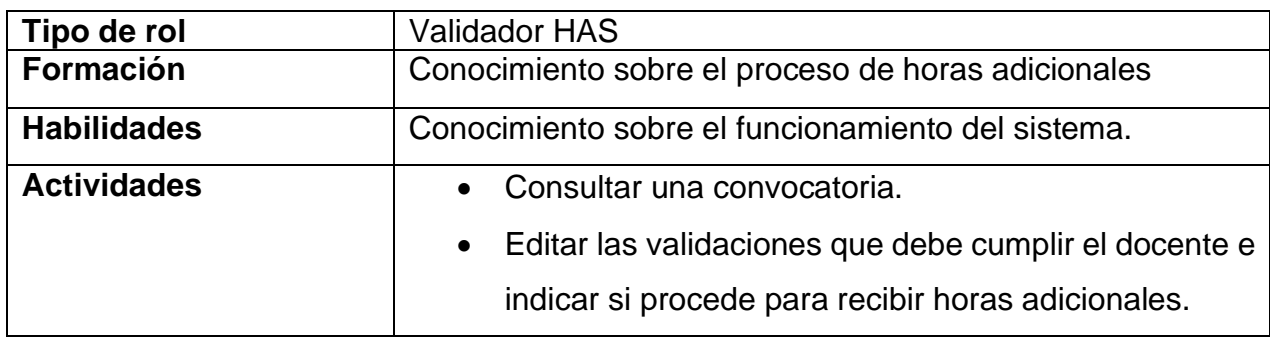

Tabla 21.Rol validador de horas adicionales

En la tabla 22 se muestra el rol de coordinador de sede el cual se encarga de realizar la apertura y cierre de los grupos para que los aspirantes presenten su examen de ingreso.

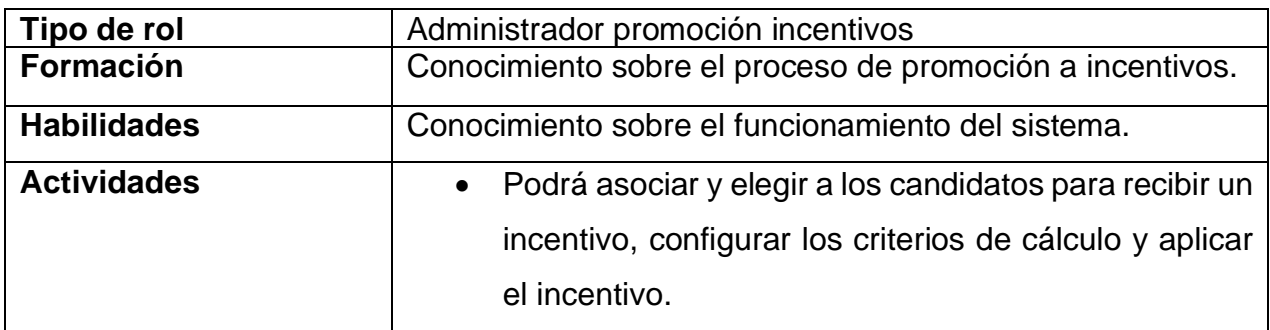

Tabla 22.Rol de administrador del proceso de promoción.

En la tabla 23 se muestra el rol del dictaminador de incentivos que se encarga de hacer la aplicación de los candidatos para aplicar un incentivo.

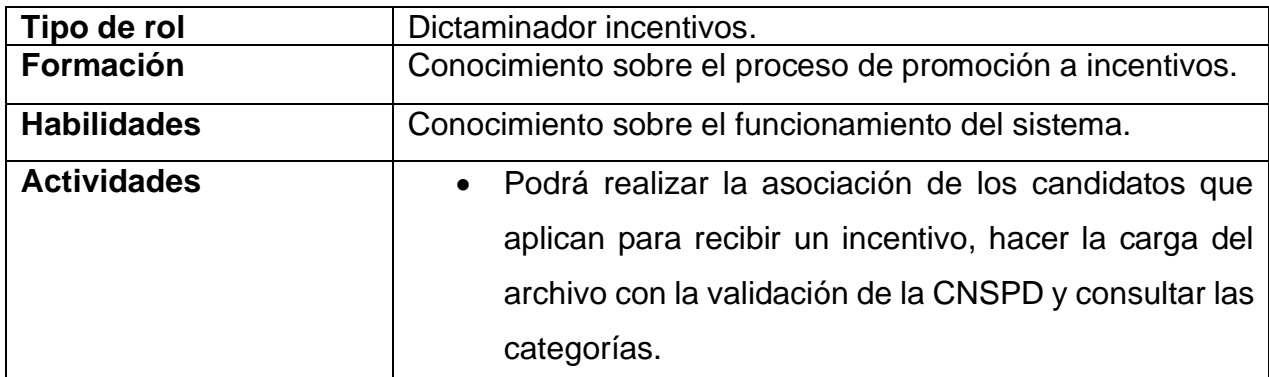

Tabla 23.Rol de dictaminador de incentivos

# **Capítulo 4.- Discusión y análisis de resultados.**

## **4.1.- Acceso al sistema.**

A continuación, se muestran las pantallas que se desarrollaron para el sistema servicio profesional docente y como acceder a la aplicación.

En la figura 37**,** se muestra el acceso al sistema donde el usuario ingresa su usuario y contraseña que le fueron proporcionados con la cuenta de correo electrónico.

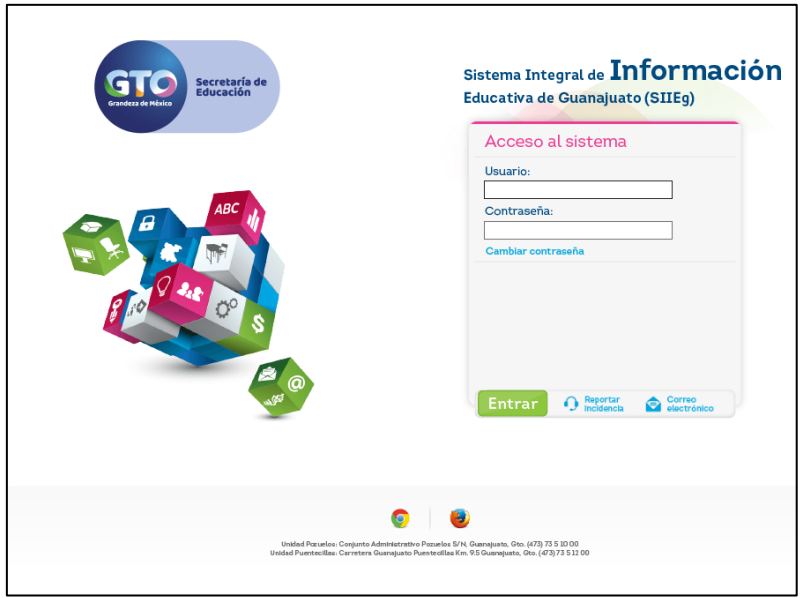

*Figura 37.-Acceso al sistema.*

En la figura 38, se enlista las aplicaciones a las que el usuario tiene permiso, deberá seleccionar la aplicación SISPROD.

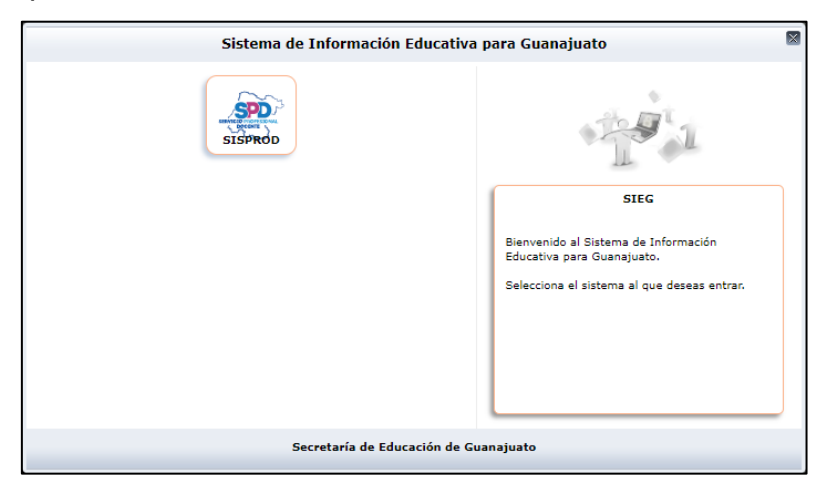

*Figura 38.-Aplicaciones.*

50

En la figura 39**,** se muestra un mensaje de bienvenida que da una explicación sobre el servicio profesional docente y el menú lateral del sistema con las opciones a las que el usuario tiene permiso.

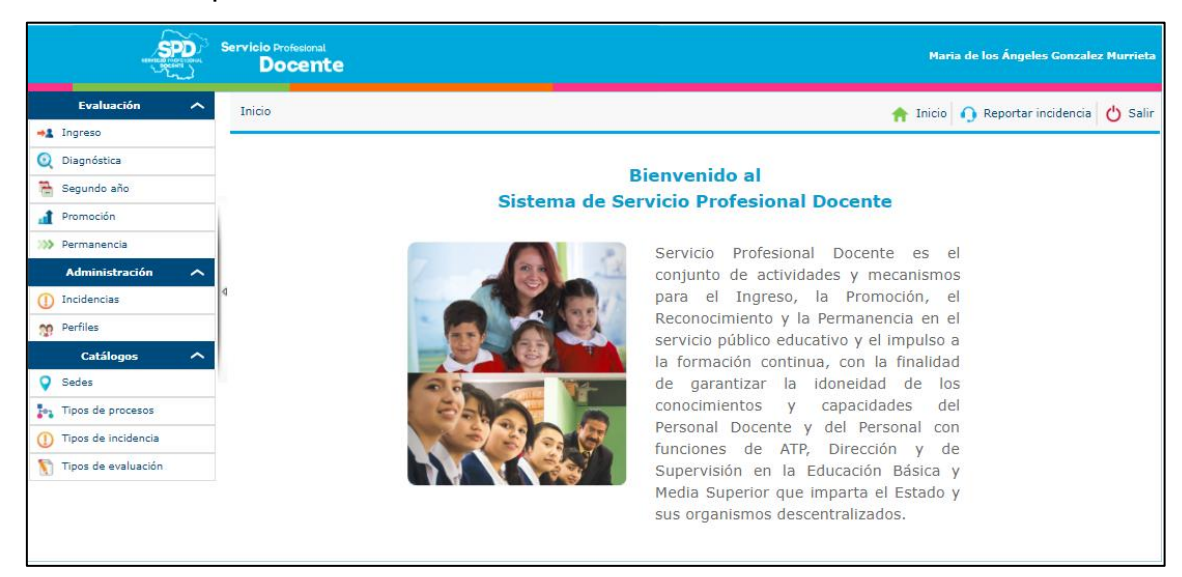

*Figura 39.-Bienvenida al sistema.*

### **4.2.- Registro de convocatoria.**

Para acceder a la pantalla del listado de las convocatorias el usuario deberá seleccionar el proceso de ingreso el cual se encuentra en el apartado de evaluación del menú lateral.

En la figura 40**,** se muestra el botón de registrar convocatoria, el cual permite acceder a un formulario para el llenado de la misma.

| Evaluación $>$ Ingreso |                          |                      |                                                     |                               |                              | A                                | Inicio Reportar incidencia |                  | $'$ Salir       |
|------------------------|--------------------------|----------------------|-----------------------------------------------------|-------------------------------|------------------------------|----------------------------------|----------------------------|------------------|-----------------|
|                        | Criterios de búsqueda    |                      |                                                     |                               |                              |                                  |                            |                  |                 |
|                        |                          |                      | Nombre:<br>Nombre<br>Ciclo escolar:<br>Mostrar todo |                               |                              |                                  |                            |                  |                 |
|                        |                          |                      |                                                     |                               |                              |                                  |                            | <b>X</b> Limpiar | <b>Q</b> Buscar |
|                        | - Registrar convocatoria |                      |                                                     |                               | Filtrar                      | Paginar cada:                    | registros.<br>$\vee$       |                  |                 |
| <b>Estatus</b>         | <b>Nombre</b>            | <b>Ciclo escolar</b> | Fecha registro                                      | <b>Tipo convocatoria</b>      | <b>Convocatoria</b><br>marco | <b>Convocatoria</b><br>publicada | <b>Consultar</b>           | <b>Editar</b>    | <b>Activar</b>  |
|                        |                          |                      |                                                     | No se encontraron resultados. |                              |                                  |                            |                  |                 |
|                        |                          |                      |                                                     |                               |                              |                                  | <b>▲ Anterior</b>          |                  | Siguiente       |

*Figura 40.-Listado de convocatoria.*

En la figura 41**,** se muestra el formulario para el registro de la convocatoria, se realiza el llenado de los campos obligatorios y al guardar los cambios se puede visualizar en el listado de las convocatorias.

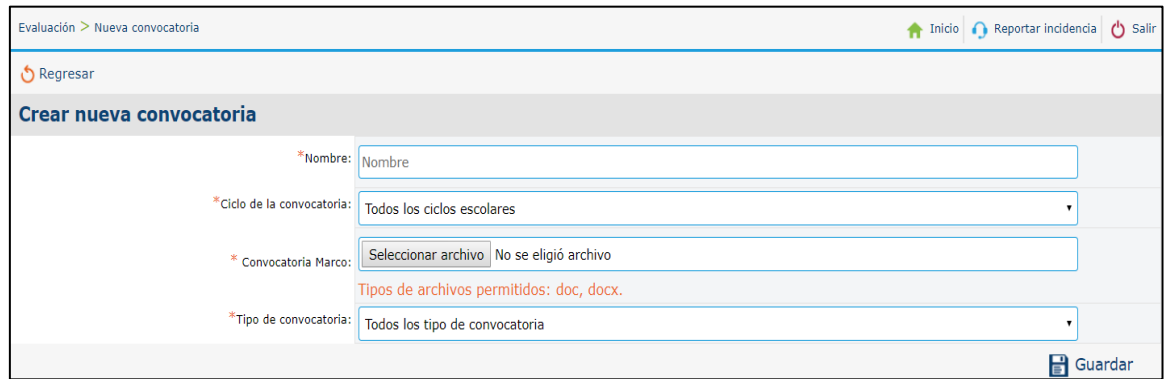

*Figura 41.-Registro de convocatoria.*

En la figura 42**,** se muestra el formulario de editar convocatoria, contiene la información de la convocatoria seleccionada y la opción de agregar el documento que será publicado. Al realizar modificaciones los valores son reemplazados y actualizados en el listado.

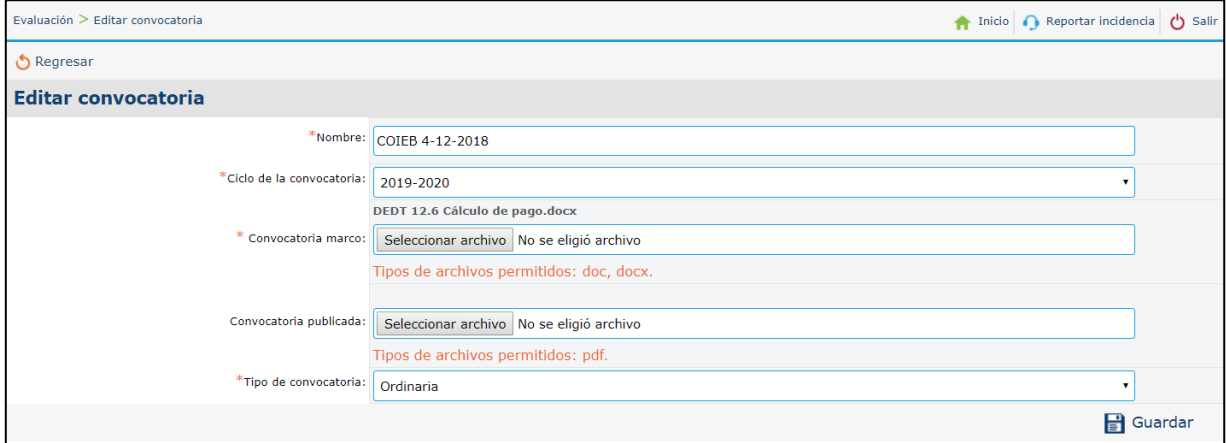

*Figura 42.-Edición de convocatoria.*

# **4.3.- Etapas y subetapas del proceso.**

Cada convocatoria contiene etapas y subetapas, la cual al ser consultada por el usuario muestra una pantalla como se define en la figura 43.

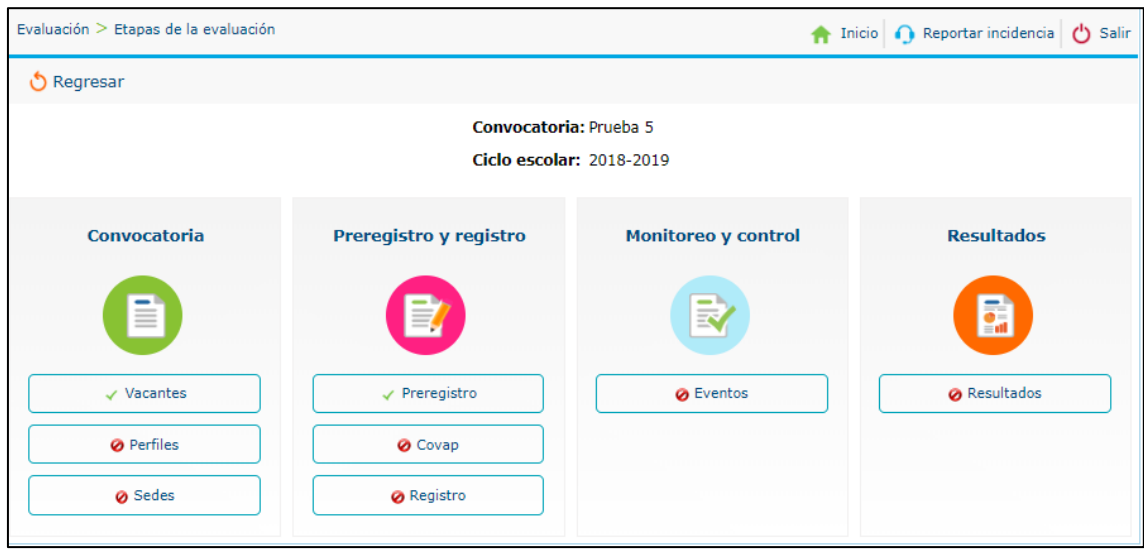

*Figura 43.-Módulos de ingreso.*

A continuación, se describe cada una de las sub-etapas o módulos que se integran en el proceso de ingreso.

#### **4.3.1.- Consulta de vacantes.**

La figura 44, contiene la información sobre las vacantes que son de nueva creación, temporales y definitivas, las cuales se encuentran divididas en vacantes técnico y vacantes técnico docente, también permite realizar la descarga del listado en un archivo Excel.

| Inicio Reportar incidencia<br>Evaluación > Ingreso > Consulta de vacantes           |  |                           |                |                  |                |                      |                              |                  |                   |                      |              | (b) Salir        |                   |                |                      |
|-------------------------------------------------------------------------------------|--|---------------------------|----------------|------------------|----------------|----------------------|------------------------------|------------------|-------------------|----------------------|--------------|------------------|-------------------|----------------|----------------------|
| Convocatoria: COIEB 10 CICLO ESCOLAR 2019 a 2020<br><b>Ciclo escolar: 2019-2020</b> |  |                           |                |                  |                |                      |                              |                  |                   |                      |              |                  |                   |                |                      |
| El proceso de Vacantes ha sido concluido.                                           |  |                           |                |                  |                |                      |                              |                  |                   |                      |              |                  |                   |                |                      |
| Regresar                                                                            |  |                           |                |                  |                |                      |                              |                  |                   |                      |              |                  |                   |                |                      |
| Descargar vacantes                                                                  |  |                           |                |                  |                |                      |                              |                  |                   |                      |              |                  |                   |                |                      |
| <b>Vacantes docentes</b>                                                            |  | Vacantes técnico docentes |                |                  |                |                      |                              |                  |                   |                      |              |                  |                   |                |                      |
|                                                                                     |  |                           |                |                  |                |                      | Resultados: 1 al 4, total 4. |                  |                   | Filtrar              |              |                  | Paginar cada:     | 10             | registros.<br>$\vee$ |
|                                                                                     |  |                           | Nueva creación |                  |                |                      | <b>Definitivas</b>           |                  | <b>Temporales</b> |                      |              |                  |                   |                |                      |
|                                                                                     |  | <b>Federalizadas</b>      |                | <b>Estatales</b> |                | <b>Federalizadas</b> |                              | <b>Estatales</b> |                   | <b>Federalizadas</b> |              | <b>Estatales</b> |                   | <b>Totales</b> |                      |
| Tipo de evaluación                                                                  |  | <b>Plazas</b>             | <b>HSM</b>     | <b>Plazas</b>    | <b>HSM</b>     | <b>Plazas</b>        | <b>HSM</b>                   | <b>Plazas</b>    | <b>HSM</b>        | <b>Plazas</b>        | <b>HSM</b>   | <b>Plazas</b>    | <b>HSM</b>        | <b>Plazas</b>  | <b>HSM</b>           |
| <b>Educación Preescolar</b>                                                         |  | $\mathbf{1}$              | $\mathbf{0}$   | $\mathbf{1}$     | $\overline{0}$ | 1                    | $\mathbf{0}$                 |                  | $\mathbf{0}$      | $\mathbf{0}$         | $\mathbf{1}$ | $\mathbf{o}$     | 1                 | 4              | 2                    |
| <b>Educación Primaria</b>                                                           |  | $\mathbf{1}$              | $\mathbf{0}$   | $\mathbf{1}$     | $\overline{0}$ | 1                    | $\mathbf{0}$                 | $\mathbf{1}$     | $\mathbf{0}$      | $\overline{0}$       | $\mathbf{1}$ | $\mathbf{0}$     | $\mathbf{1}$      | $\overline{4}$ | $\overline{2}$       |
| Educación Primaria Indígena                                                         |  | $\mathbf{1}$              | $\overline{0}$ | $\mathbf{1}$     | $\overline{0}$ | $\mathbf{1}$         | $\mathbf{0}$                 | $\mathbf{1}$     | $\bullet$         | $\overline{0}$       | $\mathbf{1}$ | $\mathbf{O}$     | $\mathbf{1}$      | $\overline{4}$ | $\overline{2}$       |
| Inglés Educación Primaria<br>$\overline{0}$<br>$\mathbf{1}$                         |  |                           | $\mathbf{1}$   | $\overline{0}$   | $\mathbf{1}$   | $\mathbf{0}$         | $\mathbf{1}$                 | $\overline{0}$   | $\overline{0}$    | $\mathbf{1}$         | $\mathbf{0}$ | $\mathbf{1}$     | $\overline{4}$    | $\overline{2}$ |                      |
|                                                                                     |  |                           |                |                  |                |                      |                              |                  |                   |                      |              |                  | <b>▲ Anterior</b> | Siguiente      |                      |

*Figura 44.-Módulo de vacantes.*

53

#### **4.3.2.- Consulta de perfiles.**

La figura 45, muestra el listado de los perfiles que se ofertaran de acuerdo a las vacantes disponibles, permite la consulta del plan de estudios, activar o desactivar las áreas de conocimiento, así como agregar nuevas. Contiene un botón para la descarga del listado de los perfiles en un archivo Excel.

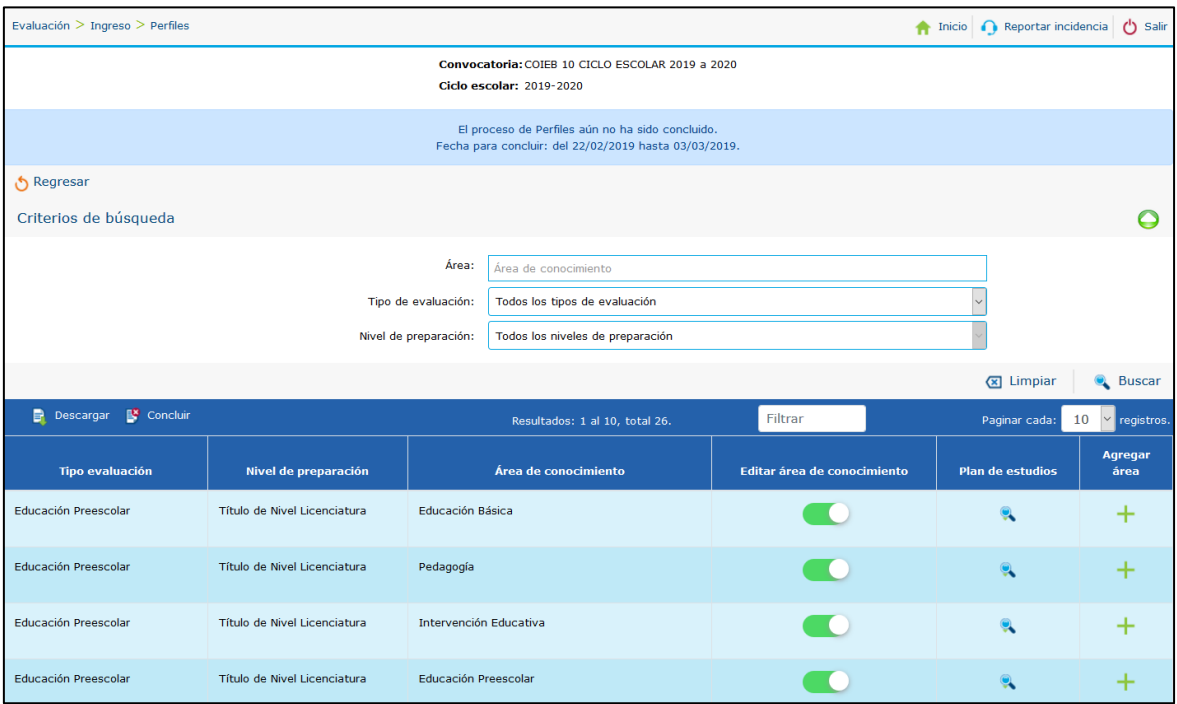

*Figura 45.-Módulo de perfiles.*

#### **4.3.3.- Listado de sedes.**

En la figura 46, se muestra la pantalla de las sedes dividas por taps: sedes de registro y sedes de aplicación, cada tap contiene la siguiente información: nombre de la sede, delegación, municipio, ubicación y total de mesas de registro, también contiene un botón para la descarga del listado de los perfiles que se encuentra en estatus activo en un archivo con formato Excel

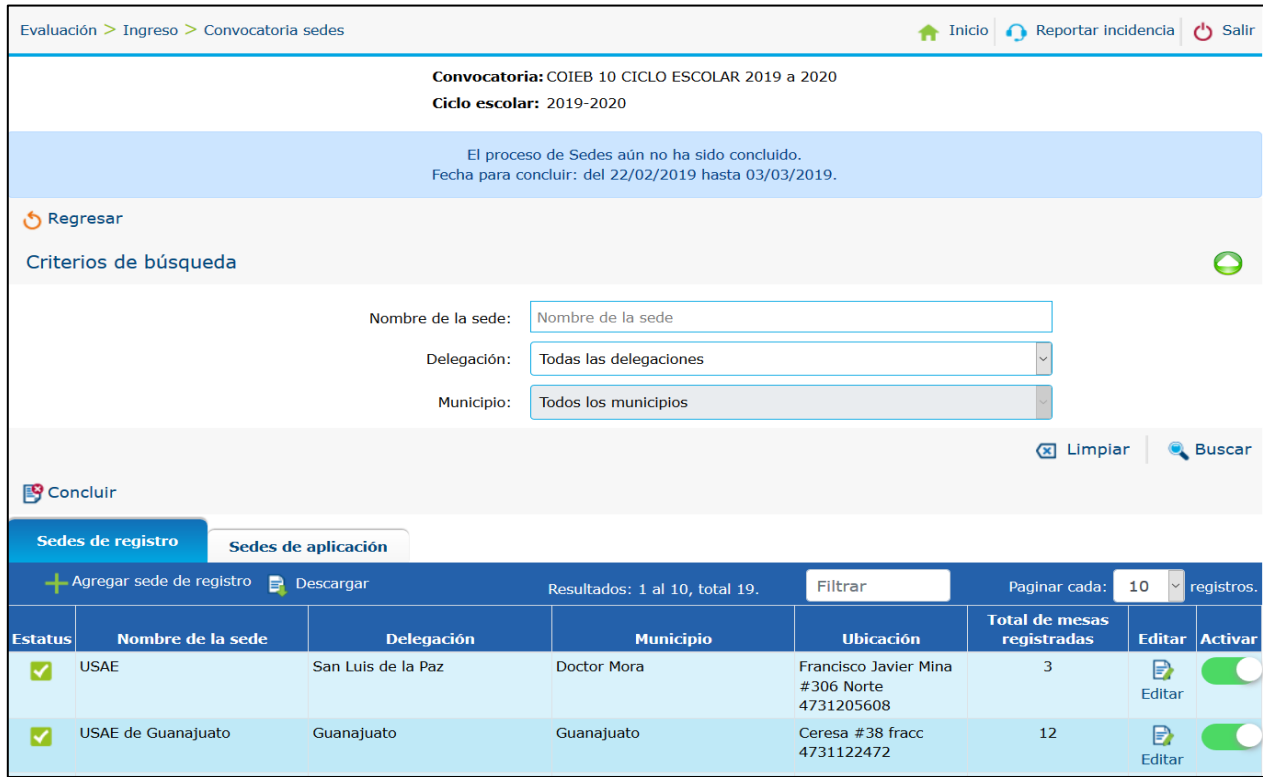

*Figura 46.-Módulo de sedes de registro y aplicación.*

#### **4.3.4.- Envió de notificaciones.**

La información de las vacantes, perfiles y sedes de registro y aplicación son necesarias para realizar la publicación de la convocatoria. Para ello se asignan fechas en las que los responsables deben concluir la carga de la información en los módulos.

Se envía un correo electrónico notificando a los responsables que tienen una actividad pendiente, en la figura 47 se muestra un ejemplo del correo el cual contiene el asunto, mensaje y liga del acceso al sistema.

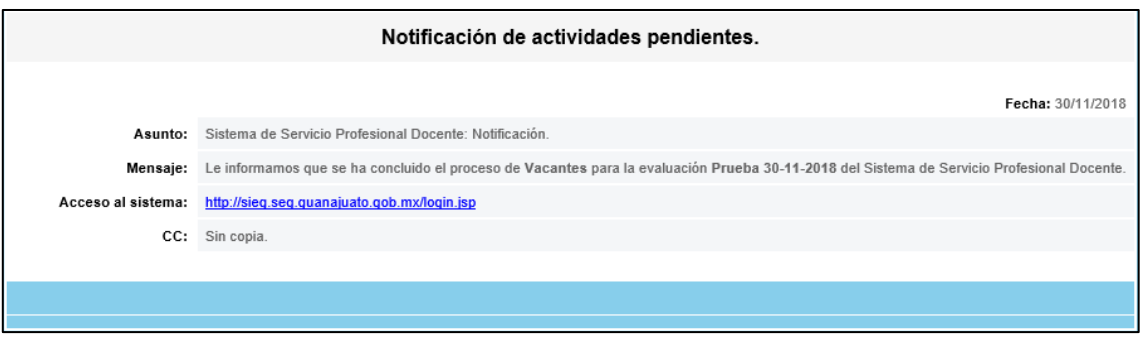

*Figura 47.-Notificación de actividades.*

#### **4.3.5.- Pre-registro de convocatoria.**

En la figura 48, se muestra un botón para realizar la carga del archivo que contiene los aspirantes que se pre-registraron a la convocatoria, al ser cargada la información se puede visualizar en el listado.

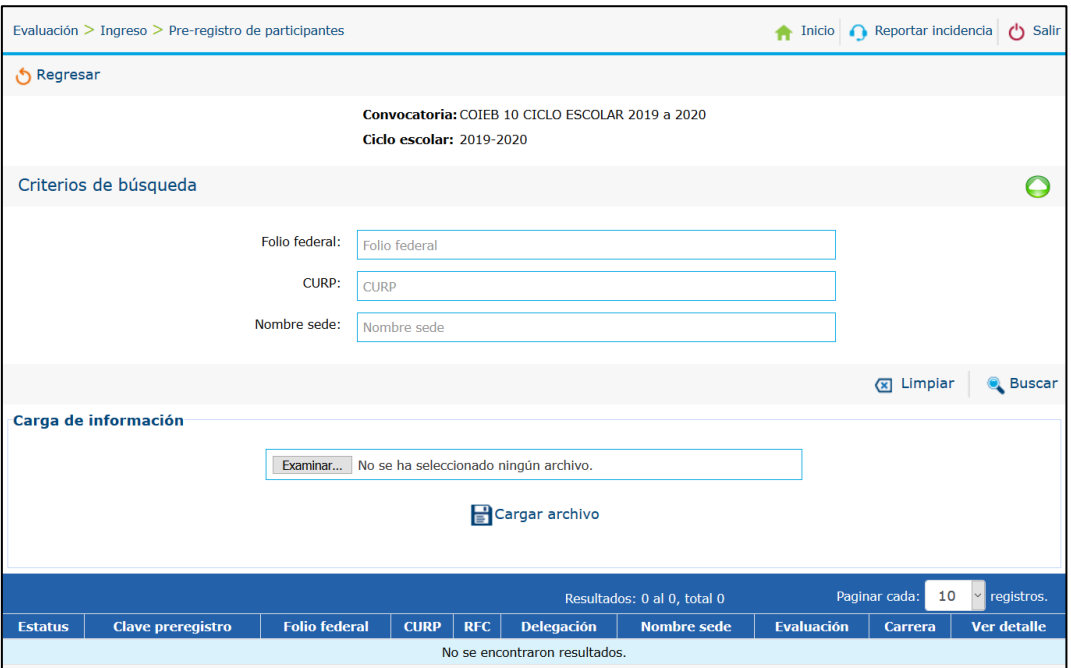

*Figura 48.-Módulo de pre-registro de participantes.*

#### **4.3.6.- Consulta de validación de perfiles.**

Los aspirantes deben acudir a las sedes de registro para la entrega de los documentos solicitados. Cada responsable de mesa de registro debe registrar a los aspirantes según los tipos de evaluación que se hayan ofertado en la convocatoria.

En la figura 49, se muestra el listado de las evaluaciones disponibles donde el responsable de la mesa de registro consulta la información según el plan de estudios y presiona el botón de registrar para acceder a un formulario.

| Evaluación > Ingreso > COVAP |                                       |                                           | Inicio                  | Reportar incidencia<br>ረነ<br>Salir |
|------------------------------|---------------------------------------|-------------------------------------------|-------------------------|------------------------------------|
| ල Regresar                   |                                       |                                           |                         |                                    |
| Criterios de búsqueda        |                                       |                                           |                         |                                    |
|                              | Plan de estudios:<br>Plan de estudios |                                           |                         |                                    |
|                              |                                       |                                           |                         | $(x)$ Limpiar<br><b>Q</b> Buscar   |
|                              |                                       | Filtrar<br>Resultados: 1 al 10, total 26. | Paginar cada:           | registros.<br>10                   |
| <b>Tipo de evaluación</b>    | Área de conocimiento                  | Nivel de preparación                      | <b>Plan de estudios</b> | <b>Registrar docente</b>           |
| <b>Educación Preescolar</b>  | <b>Educación Básica</b>               | Título de Nivel Licenciatura              | Sin Plan Estudio        | $R$ egistrar                       |
| Educación Preescolar         | Pedagogía                             | Título de Nivel Licenciatura              | Sin Plan Estudio        | $-$ Registrar                      |
| Educación Preescolar         | Intervención Educativa                | Título de Nivel Licenciatura              | Sin Plan Estudio        | $-$ Registrar                      |
| Educación Preescolar         | Educación Preescolar                  | Título de Nivel Licenciatura              | Sin Plan Estudio        | $R$ egistrar                       |
| Educación Preescolar         | Ciencias de la Educación              | Título de Nivel Licenciatura              | Sin Plan Estudio        | -Registrar                         |
| Educación Preescolar         | Educación                             | Título de Nivel Licenciatura              | Sin Plan Estudio        | $-$ Registrar                      |

*Figura 49.-Módulo COVAP.*

La figura 50, muestra el formulario para realizar el registro del aspirante con información personal, como: nombre, apellidos, RFC, correo y municipio. Al guardar la información se realiza la descarga del acuse que valida el perfil del aspirante.

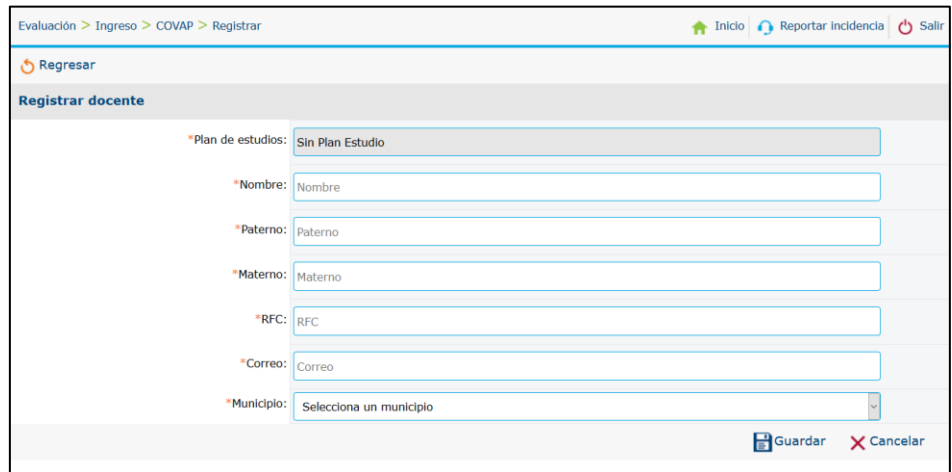

*Figura 50.-Modulo para el registre de los datos.*

57

En la figura 51, se muestra el listado de los aspirantes que han sido registrados en la pantalla anterior, también permite realizar la descarga de los acuses.

| Covap $>$ Covap registrados |                |                    |            |                               | ▲ Inicio ● Reportar incidencia ● Salir |                            |
|-----------------------------|----------------|--------------------|------------|-------------------------------|----------------------------------------|----------------------------|
| ් Regresar                  |                |                    |            |                               |                                        |                            |
| Criterios de búsqueda       |                |                    |            |                               |                                        |                            |
|                             |                | RFC:<br><b>RFC</b> |            |                               |                                        |                            |
|                             |                |                    |            |                               |                                        |                            |
|                             |                |                    |            |                               | <b>X</b> Limpiar                       | <b>Q</b> Buscar            |
|                             |                |                    |            | Filtrar                       | Paginar cada:                          | registros.<br>10<br>$\vee$ |
| <b>Paterno</b>              | <b>Materno</b> | <b>Nombre</b>      | <b>RFC</b> | <b>Plan de estudios</b>       | <b>Municipio</b>                       | <b>Acuse</b>               |
|                             |                |                    |            | No se encontraron resultados. |                                        |                            |
|                             |                |                    |            |                               | ◀ Anterior                             | Siguiente                  |

*Figura 51.-Módulo COVAP registro.*

#### **4.3.7.- Carga de registro de aspirantes.**

La figura 52, muestra un botón para realizar la carga del archivo que contiene a los docentes que se registraron en las sedes de aplicación, al realizar la carga del archivo la información puede ser visualizada en el listado.

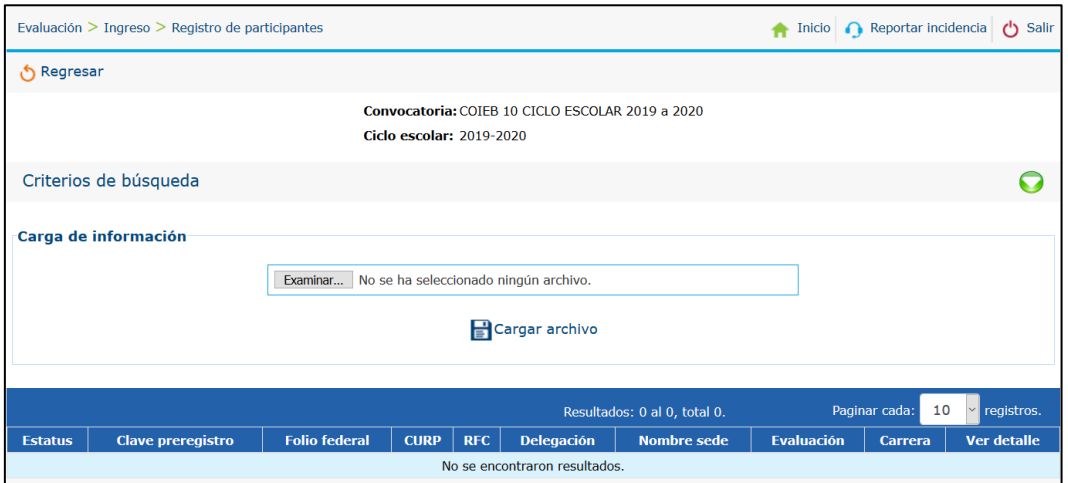

*Figura 52.-Módulo de registro de participantes de ingreso.*

#### **4.3.8.- Asignación de grupos.**

En la figura 53, se realiza la carga de los apirantes para la asignación de la sede y grupo en la que deberá presentar el examen de la evaluación. Se asignan aquellas sedes que se encuentren en estatus activo en el módulo de perfiles.

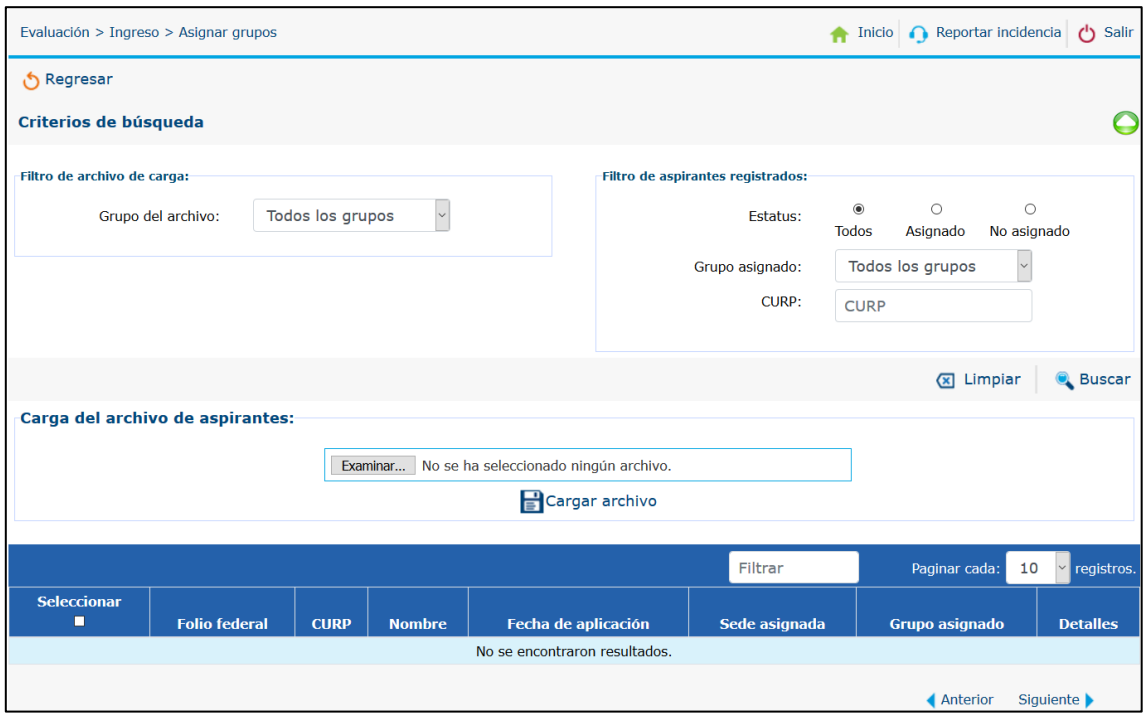

*Figura 53.-Módulo de asignación de grupos.*

#### **4.3.9.- Gestión de eventos.**

Los coordinadores de las sedes podrán acceder a la pantalla de eventos para llevar a cabo el examen de la evaluación, la figura 54 muestra el listado de las sedes y grupos que se encuentran disponibles para aplicar el examen.

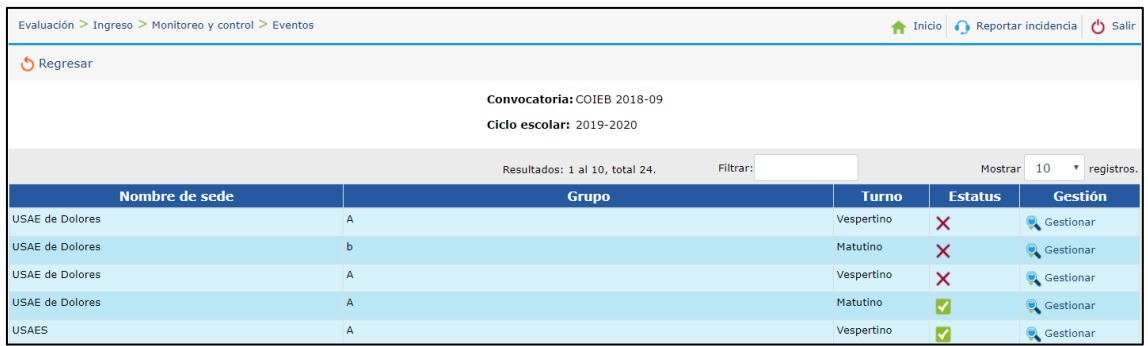

*Figura 54.-Módulo de eventos.*

#### **4.3.9.1.- Apertura de la sede.**

Para iniciar el examen de la evaluación el coordinador de la sede debe aplicar la apertura al presionar el botón de abrir grupo, en la figura 55 se muestra el histórico de la apertura y cierre de la sede, el cual contiene un listado con información sobre el usuario, fecha registro, IP de la máquina, la acción que se realizó y la descripción de la acción.

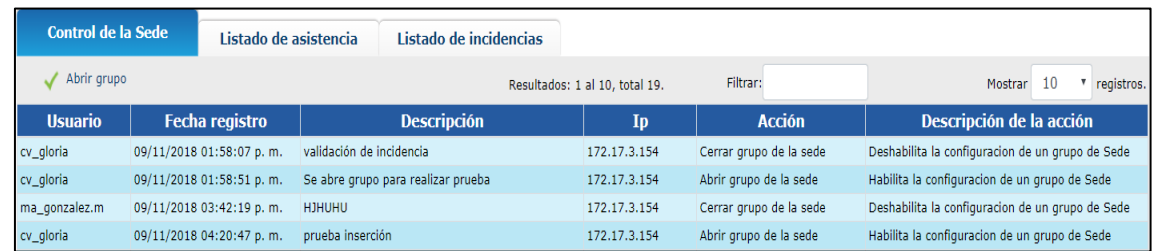

*Figura 55.-Módulo de control de la sede.*

Al realizar la apertura de la sede se puede visualizar en el tap de listado de asistencia a los aspirantes que han sido asignados en el grupo, la figura 56 muestra el listado de los aspirantes a los que se aplicara el pase de lista.

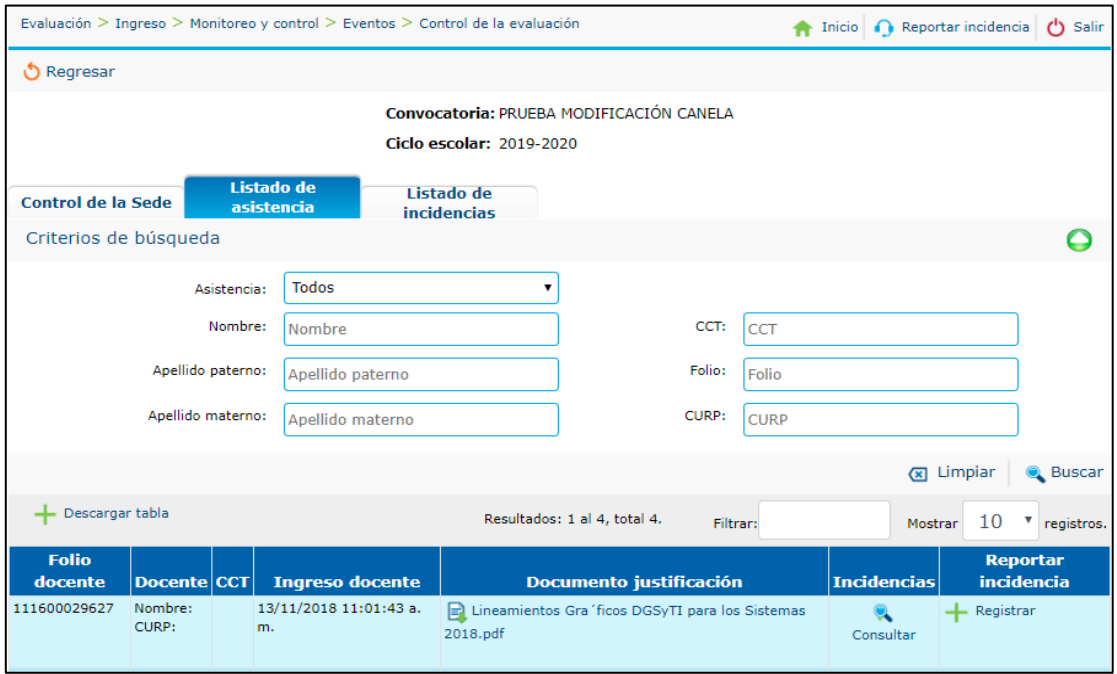

*Figura 56.-Módulo de listado de asistencia.*
En la figura 57, se muestra el listado de las incidencias que ocurrieron en las sedes, las cuales pueden ser humanas o técnicas. Se registra un folio de la incidencia, la gravedad y el tipo de incidencia, también cuenta con un botón para acceder a un formulario y realizar un nuevo registro.

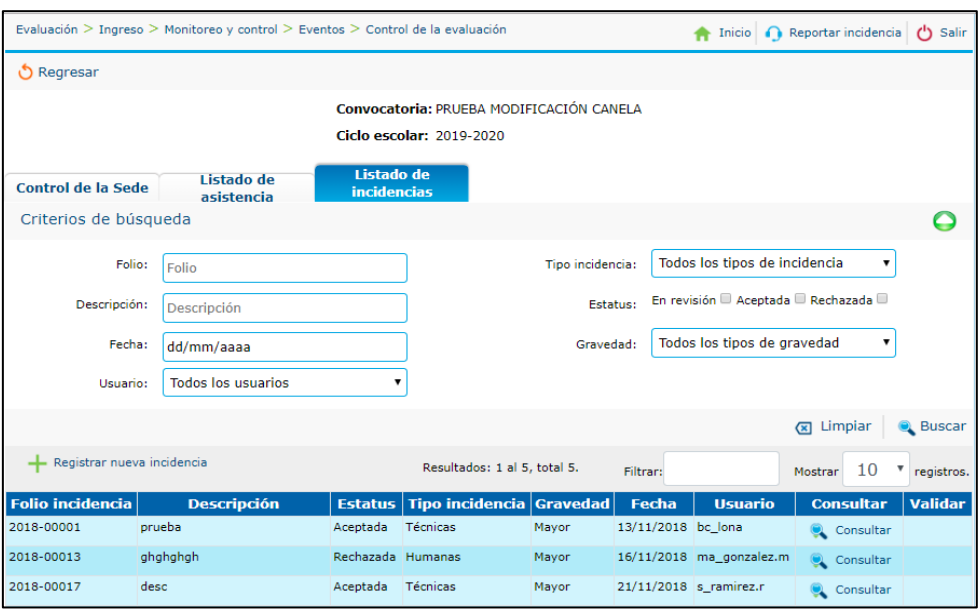

*Figura 57.-Módulo de lista de incidencias.*

Los coordinadores de las sedes pueden realizar el registro de las incidencias ocurridas durante la aplicación del examen, haciendo el llenado de los campos obligatorios que contiene el formulario de la figura 58, al guardar los cambios la incidencia registrada puede ser visualizada en el listado de incidencias.

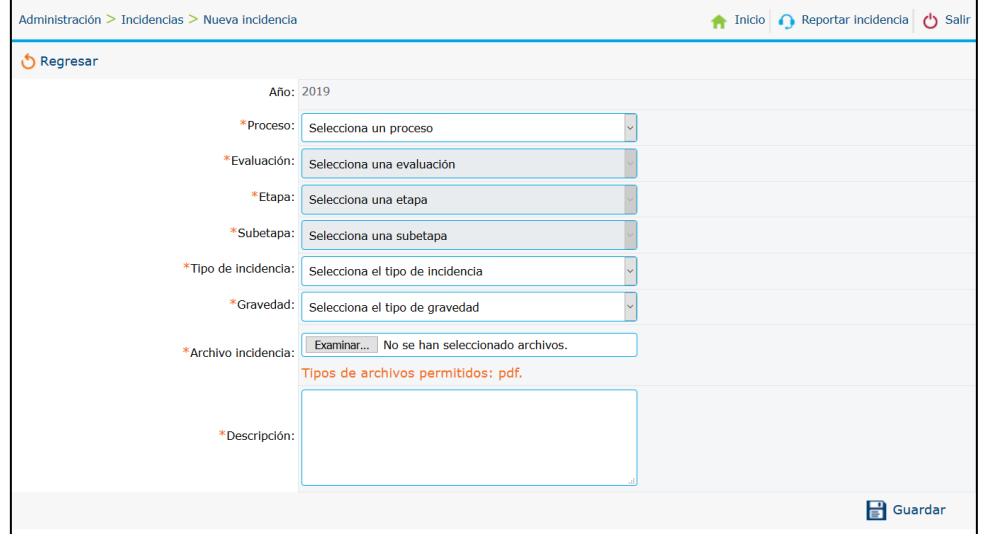

*Figura 58.-Módulo de registro de incidencia.*

#### **4.3.10.- Resultados de la evaluación.**

La figura 59 muestra el listado de los resultados de la evaluación los cuales al presionar el botón de sincronizar se puede seleccionar el concurso al que se obtendra el resultado de la evaluación.

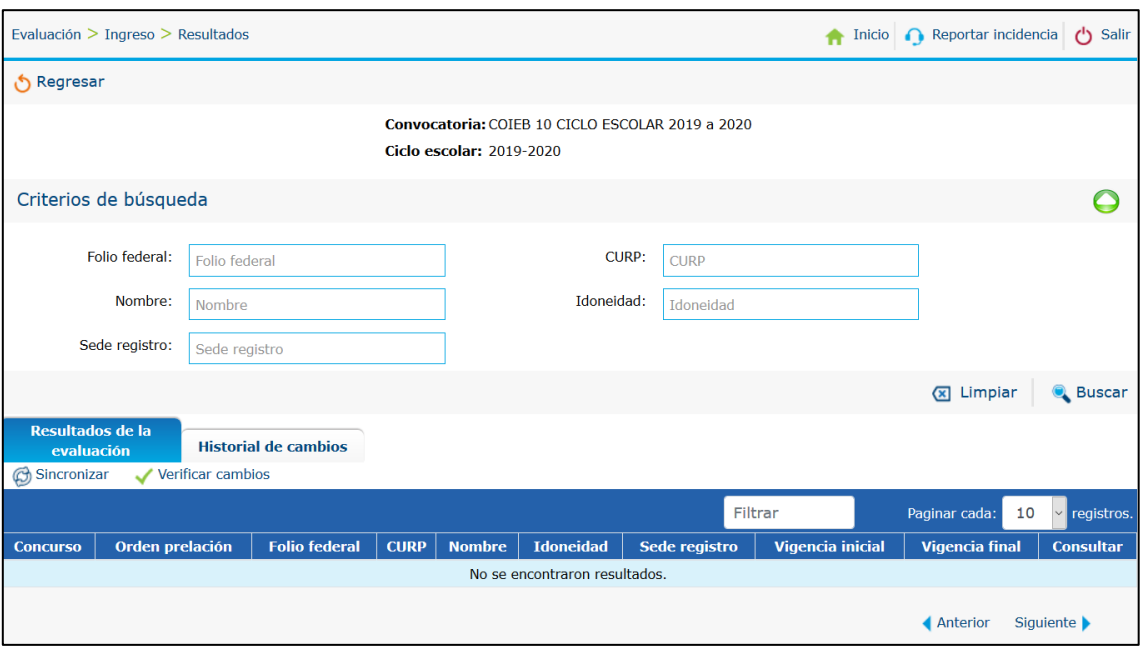

*Figura 59.-Módulo de los resultados del ingreso a la docencia.*

## **4.4.- Administración.**

El sistema cuenta con un apartado para llevar a cabo la administración de los tipos de evaluación, perfiles y procesos que a continuación se describen.

### **4.4.1.- Tipos de evaluación.**

La figura 60 muestra el listado de los tipos de evaluación que han sido registrados con la información de nombre, descripción y función. Permite realizar la edición de los campos y cambiar el estatus del tipo de evaluación.

| Administración > Perfiles                                 |                      |                          |                                |                |                 | Inicio Reportar incidencia | $\binom{1}{2}$ Salir            |
|-----------------------------------------------------------|----------------------|--------------------------|--------------------------------|----------------|-----------------|----------------------------|---------------------------------|
| Tipo de evaluación                                        | Nivel de preparación | Áreas de<br>conocimiento | <b>Plan de estudios</b>        |                | <b>Perfiles</b> |                            |                                 |
| - Agregar tipo de evaluación                              |                      |                          | Resultados: 1 al 10, total 66. | Filtrar        |                 | Paginar cada:              | 10<br>registros.<br>$\check{~}$ |
| <b>Nombre</b>                                             |                      | <b>Descripción</b>       |                                | <b>Función</b> | <b>Editar</b>   | <b>Activar</b>             | <b>Eliminar</b>                 |
| <b>Artes Visuales</b>                                     | Sin descripción      |                          |                                | Docente        | B               |                            | ⊠                               |
| Asignatura Estatal                                        | Sin descripción      |                          |                                | <b>Docente</b> | Ð               |                            | 図                               |
| Auditiva y Lenguaje                                       | Sin descripción      |                          |                                | Docente        | $\mathbb{B}$    |                            | ×                               |
| Biología                                                  | Sin descripción      |                          |                                | Docente        | Ð               |                            | ⊠                               |
| Confección del Vestido e Industria Textil Sin descripción |                      |                          |                                | <b>Docente</b> | $\mathbf{D}$    |                            | ×                               |
| Danza                                                     | Sin descripción      |                          |                                | Docente        | $\mathbb{R}$    |                            | ⊠                               |
| Diseño de Circuitos Eléctricos                            | Sin descripción      |                          |                                | Docente        | Ð               |                            | ×                               |
| Diseño y Mecánica Automotriz                              | Sin descripción      |                          |                                | Docente        | Ð               |                            | ×                               |

*Figura 60.-Modulo tipo de evaluación.*

## **4.4.2.- Perfiles.**

La figura 61, muestra el listado de los tipos de evaluación que se encuentran en estatus activo en la pantalla anterior, permite agregar nuevos planes de estudios y áreas de conocimiento.

| Administración > Perfiles |                                                  | Inicio Reportar incidencia<br>$'$ ) Salir             |                                   |  |  |  |  |  |  |
|---------------------------|--------------------------------------------------|-------------------------------------------------------|-----------------------------------|--|--|--|--|--|--|
| Tipo de evaluación        | Áreas de<br>Nivel de preparación<br>conocimiento | <b>Plan de estudios</b>                               | <b>Perfiles</b>                   |  |  |  |  |  |  |
| -Agregar nuevo perfil     |                                                  | Filtrar<br>Resultados: 1 al 5, total 5.               | 10<br>registros.<br>Paginar cada: |  |  |  |  |  |  |
| <b>Tipo de evaluación</b> | Nivel de preparación                             |                                                       | Área de conocimiento              |  |  |  |  |  |  |
| Asignatura Estatal        | Título de Nivel Licenciatura                     | Antropología                                          | - Plan de estudios                |  |  |  |  |  |  |
|                           |                                                  | Ciencias de la Comunicación                           | - Plan de estudios                |  |  |  |  |  |  |
|                           |                                                  | Derecho                                               | - Plan de estudios                |  |  |  |  |  |  |
|                           |                                                  | Educación Secundaria a fín a la Asignatura<br>Estatal | - Plan de estudios                |  |  |  |  |  |  |
|                           |                                                  | Educación Secundaria                                  | - Plan de estudios                |  |  |  |  |  |  |
| Educación Preescolar      | Título de Nivel Licenciatura                     | Educación Básica                                      | $\leftarrow$ Plan de estudios     |  |  |  |  |  |  |

*Figura 61.-Perfiles.*

63

#### **4.4.3.- Listado de procesos.**

En la figura 62, se muestra el listado de los procesos y su relación con las etapas y sub-etapas

| $Catalogos$ Procesos |                                           | Reportar incidencia<br>Salir<br>ረነ<br>Inicio            |
|----------------------|-------------------------------------------|---------------------------------------------------------|
|                      | Filtrar<br>Resultados: 1 al 10, total 28. | Paginar cada:<br>registros.<br>10<br>$\checkmark$       |
| <b>Proceso</b>       | <b>Etapa</b>                              | <b>Subetapa</b>                                         |
| Ingreso              | Convocatoria                              | <b>Vacantes</b>                                         |
| Ingreso              | Convocatoria                              | <b>Perfiles</b>                                         |
| Ingreso              | Convocatoria                              | <b>Sedes</b>                                            |
| Ingreso              | Pre-registro y registro                   | Pre-registro                                            |
| Ingreso              | Pre-registro y registro                   | Registro                                                |
| Ingreso              | Pre-registro y registro                   | Covab                                                   |
| Ingreso              | Pre-registro y registro                   | Covap registrados                                       |
| Ingreso              | Pre-registro y registro                   | Asignar grupo                                           |
| Ingreso              | Monitoreo y control                       | Eventos                                                 |
| Ingreso              | Resultados                                | <b>Resultados</b>                                       |
|                      |                                           | $\overline{2}$<br>3<br>Siguiente  <br><b>▲ Anterior</b> |

*Figura 62.-Módulo de procesos.*

## **4.5.- Promoción por incentivos.**

La promoción por incentivos se otorga a los docentes que han aplicado la evaluación al desempeño y que obtienen un resultado bueno o destacado. Dicho incentivo incrementa los salarios de los docentes.

#### **4.5.1.- Listado de candidatos.**

En la figura 63, se muestra el listado de los candidatos para recibir un incentivo asociados con resultados buenos y destacados.

|                                         | Evaluación > Promoción incentivo > Listado candidatos<br>(1) Salir<br>Inicio Reportar incidencia |                              |                       |                                  |                                   |                                                                                       |                                                    |              |                       |                                   |  |
|-----------------------------------------|--------------------------------------------------------------------------------------------------|------------------------------|-----------------------|----------------------------------|-----------------------------------|---------------------------------------------------------------------------------------|----------------------------------------------------|--------------|-----------------------|-----------------------------------|--|
| ் Regresar<br>Criterios de búsqueda     |                                                                                                  |                              |                       |                                  |                                   |                                                                                       |                                                    |              |                       |                                   |  |
| CURP:                                   | <b>CURP</b>                                                                                      |                              |                       |                                  | RFC:                              | <b>RFC</b>                                                                            |                                                    |              |                       |                                   |  |
| Clave presupuestal:                     |                                                                                                  | Clave presupuestal           |                       |                                  | Clave centro trabajo:             | Clave centro trabajo                                                                  |                                                    |              |                       |                                   |  |
| Resultado evaluación:                   |                                                                                                  | Resultado evaluación         |                       |                                  | Tipo plaza:<br><b>Tipo plaza</b>  |                                                                                       |                                                    |              |                       |                                   |  |
|                                         |                                                                                                  |                              |                       |                                  |                                   |                                                                                       |                                                    |              | $\sqrt{2}$<br>Limpiar | <b>Q</b> Buscar                   |  |
| $\epsilon$ Asociar resultados           |                                                                                                  | $\mathbb{R}$ Descargar       |                       |                                  |                                   | Resultados: 1 al 10, total 2,109. Filtrar:                                            |                                                    |              | 10<br>Mostrar         | v registros.                      |  |
| <b>CURP</b>                             | <b>RFC</b>                                                                                       | <b>Clave</b><br>presupuestal | <b>Horas</b><br>plaza | <b>Efecto</b><br>inicio<br>plaza | <b>Efecto</b><br>término<br>plaza | <b>Tipo</b><br>evaluación                                                             | <b>Resultado</b><br>evaluación   plaza   Municipio | <b>Tipo</b>  |                       | <b>Clave</b><br>centro<br>trabajo |  |
| AAAB881230MGTVRR01 AAAB881230TB7        |                                                                                                  | 079021<br>E018100.0001067    | $\overline{0}$        | 16/08/2011 999999                |                                   | <b>EXAMEN DE</b><br><b>EVALUACIÓN</b><br>AL.<br><b>DESEMPEÑO</b><br><b>PREESCOLAR</b> | Destacado                                          | Jornada León |                       | 11EJN0206D                        |  |
| AACA900210MGTLRD06 AACA900210QL1 079023 |                                                                                                  | E028100.0004459              | $\Omega$              | 01/01/1999 999999                |                                   | <b>EXAMEN DE</b><br><b>EVALUACIÓN</b><br>AL.<br><b>DESEMPEÑO</b><br>PRIMARIA          | Destacado                                          |              | Jornada Salamanca     | 11EPR0264K                        |  |

*Figura 63.-Módulos de listado candidatos.*

64

#### **4.5.2.- Dictaminación de candidatos.**

En la figura 64, se muestra el listado de los participantes asociados para dictaminar a los docentes que cumplen con las características para el incentivo, los cuales son enviados a la coordinación nacional para su validación.

|                                                                                                    | Evaluación > Promoción por incentivos > Dictaminación                                    |                                                                                    |                |                                                       |                    |                  |                                  |                                                                         |                            |                      | A Inicio n Reportar incidencia (1) Salir |               |                                                  |
|----------------------------------------------------------------------------------------------------|------------------------------------------------------------------------------------------|------------------------------------------------------------------------------------|----------------|-------------------------------------------------------|--------------------|------------------|----------------------------------|-------------------------------------------------------------------------|----------------------------|----------------------|------------------------------------------|---------------|--------------------------------------------------|
| ₿ Regresar<br>Criterios de búsqueda                                                                     |                                                                                          |                                                                                    |                |                                                       |                    |                  |                                  |                                                                         |                            |                      |                                          |               | $\circ$                                          |
| Clave presupuestal:                                                                                     | CURP:<br><b>CURP</b><br>RFC:<br><b>RFC</b><br><b>CLAVE PRESUPUESTAL</b>                  |                                                                                    |                |                                                       |                    |                  | <b>Resultado:</b><br>Tipo plaza: | Todos los resultados.<br>Todos los tipos de plaza<br>$\pmb{\mathrm{v}}$ |                            |                      |                                          |               |                                                  |
|                                                                                                    |                                                                                          |                                                                                    |                |                                                       |                    |                  |                                  |                                                                         |                            |                      |                                          | (x) Limpian   | a<br>Buscar                                      |
| Editar dictaminación.<br><b>R</b> Exportar a excel                                                      |                                                                                          |                                                                                    |                | Resultados: 1 al 10, total 2109.<br>Filtran           |                    |                  |                                  |                                                                         | 10 V registros.<br>Mostrar |                      |                                          |               |                                                  |
| <b>Docente</b>                                                                                          | <b>Evaluación</b>                                                                        | Plaza                                                                              | Horas<br>plaza | Licencia                                              | <b>Observación</b> | <b>Operación</b> | ZAP                              | <b>Horas</b><br>incentivo                                               | <b>Efectos desde</b>       | <b>Efectos hasta</b> | <b>Nivel</b><br>incentivo                | <b>Aplica</b> | Histórico                                        |
| Nombre: BRENDA MARIA DE<br>LA LUZ AVALOS ARAIZA<br><b>REC: AAAB881230TB7</b><br>CURP:AAAB881230MGTVRR01 | Tipo:EXAMEN DE<br>EVALUACIÓN AL<br><b>DESEMPEÑO</b><br>PREESCOLAR<br>Resultado:Destacado | Tipo:Jornada<br>Clave<br>presupuestal:079021<br>E018100.0001067<br>CCT: 11F1N0206D | $\bullet$      | Licencia:<br>Motivo:<br>Periodo<br>inicio:<br>Periodo | <b>NA</b>          | A                | $\circ$                          | $\circ$                                                                 | 01/01/2018                 | 30/11/2018           | OK1a                                     | -3            | 9 Ver<br>incentivos<br><b>吸 Ver</b><br>licencias |
|                                                                                                    |                                                                                          | Municipio:León                                                                     |                | término:                                              |                    |                  |                                  |                                                                         |                            |                      |                                          |               |                                                  |

*Figura 64.-Módulo de Dictaminación.*

## **4.5.3.- Validación de candidatos.**

En la figura 65, se muestra la pantalla para realizar la carga del archivo emitido y validado por la coordinación nacional.

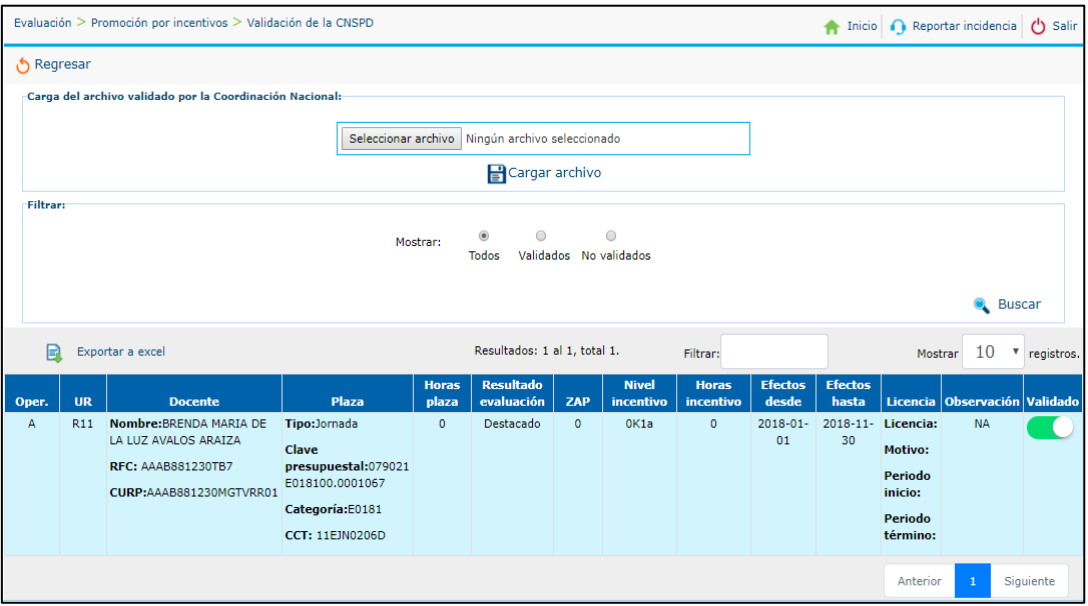

*Figura 65.-Módulo de validación de la CNSPD.*

#### **4.5.4.- Listado de categorías.**

En la figura 66, se muestra el listado de las categorías que contiene la información sobre el importe mensual y su descripción.

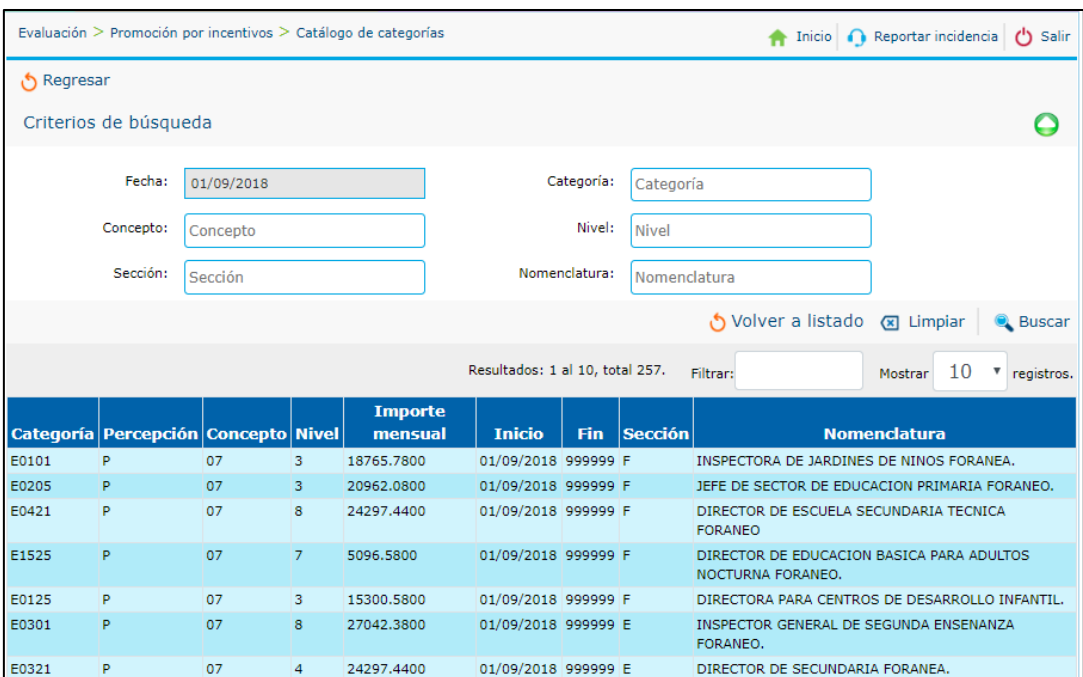

*Figura 66.-Módulo de catálogo de categorías.*

#### **4.5.5.- Configuración de criterios.**

En la figura 67, se muestra el listado de los criterios configurados para aplicar el cálculo a los docentes de jornada, hora semna mes y extrema pobreza.

|                              | Inicio Reportar incidencia (1) Salir<br>Evaluación $>$ Promoción por incentivos $>$ Configuración de criterios de cálculo<br>♠ |                    |                                                    |                                 |                               |                             |                       |                |               |  |  |
|------------------------------|----------------------------------------------------------------------------------------------------|--------------------|----------------------------------------------------|---------------------------------|-------------------------------|-----------------------------|-----------------------|----------------|---------------|--|--|
| Regresar                     |                                                                                                    |                    |                                                    |                                 |                               |                             |                       |                |               |  |  |
|                              | Agregar criterios de cálculo                                                                                                   |                    |                                                    | Resultados: 11 al 13, total 13. | Filtrar:                      | 10<br>registros.<br>Mostrar |                       |                |               |  |  |
| <b>Fecha registro</b>        | <b>Nombre</b>                                                                                                    | <b>Tipo</b>        | <b>Descripción</b>                                 | % Cálculo                       | <b>Resultado</b><br>desempeño | <b>Puesto</b>               | <b>Municipio</b>      | <b>Estatus</b> | <b>Editar</b> |  |  |
| 23/11/2018<br>01:12:51 p. m. | Sobresueldo2                                                                                                    | Sobresueldo        | Sobre sueldo del 1 por ciento                      | 2.00                            | No aplica                     | Jefe de enseñanza           | Todos excepto los ZAP |                | $\mathbf{B}$  |  |  |
| 23/11/2018<br>01:25:54 p.m.  | Zona de alta<br>pobreza2                                                                                                    | Extrema<br>pobreza | Sin descripción                                    | 41.00                           | Destacado                     | No aplica                   | <b>XICHU</b>          |                | $\mathbf{E}$  |  |  |
| 27/11/2018<br>10:09:34 p.m.  | Zona de alta<br>pobreza3                                                                                                    | Extrema<br>pobreza | Zona de alta pobreza para el<br>municipio de Xichú | 41.00                           | <b>Bueno</b>                  | No aplica                   | <b>CUERAMARO</b>      |                | $\mathbf{B}$  |  |  |
|                              | Siguiente<br>Anterior<br>$\overline{2}$                                                                                        |                    |                                                    |                                 |                               |                             |                       |                |               |  |  |

*Figura 67.-Módulo de configuración de criterios de cálculo.*

#### **4.5.6.- Cálculo de incentivos.**

En la figura 68, se muestra el listado de los aspirantes a los que se le aplicará el incentivo de acuerdo con los criterios que fueron configurados para recibir su incremento en el salario.

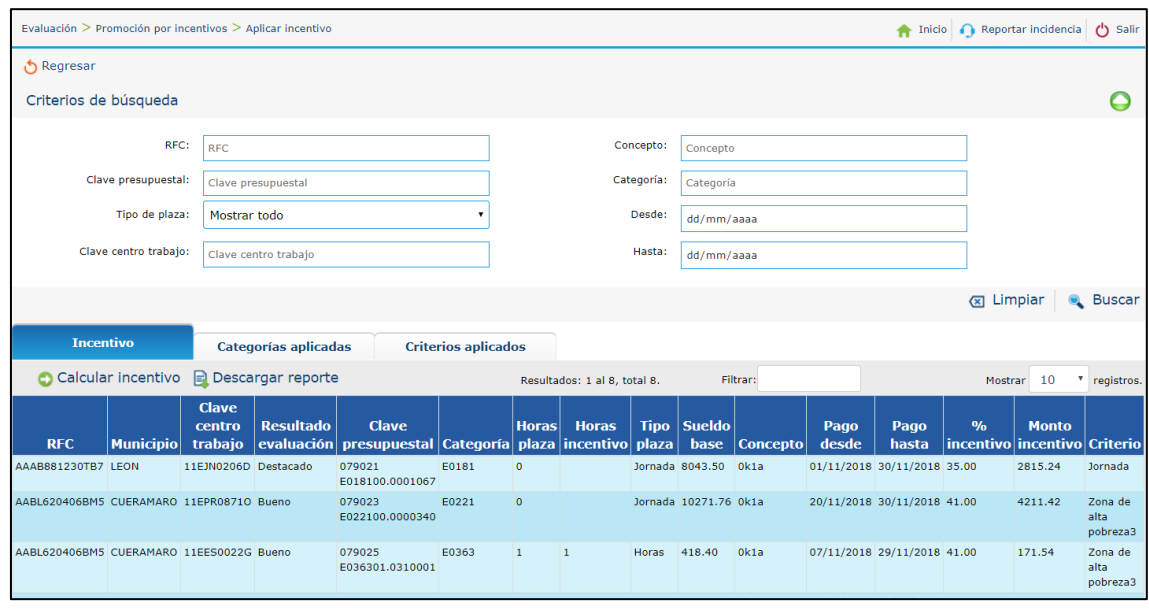

*Figura 68.-Módulo de aplicar incentivo.*

#### **4.5.6.1.- Historial de categorías.**

En la figura 69, se muestra el listado del historial de las categorías que fueron utilizadas al aplicar el cálculo a los aspirantes.

| Evaluación > Promoción por incentivos > Aplicar incentivo |                             |                            |                              |            |        | Inicio Reportar incidencia<br>舎 |    | (b) Salir               |
|-----------------------------------------------------------|-----------------------------|----------------------------|------------------------------|------------|--------|---------------------------------|----|-------------------------|
| Regresar                                                  |                             |                            |                              |            |        |                                 |    |                         |
| Criterios de búsqueda                                     |                             |                            |                              |            |        |                                 |    | e                       |
| RFC:                                                      | <b>RFC</b>                  |                            | Concepto:                    | Concepto   |        |                                 |    |                         |
|                                                           |                             |                            |                              |            |        |                                 |    |                         |
| Clave presupuestal:                                       | Clave presupuestal          |                            | Categoría:                   | Categoría  |        |                                 |    |                         |
| Tipo de plaza:                                            | Mostrar todo                |                            | Desde:                       | dd/mm/aaaa |        |                                 |    |                         |
| Clave centro trabajo:                                     | Clave centro trabajo        |                            | Hasta:                       | dd/mm/aaaa |        |                                 |    |                         |
|                                                           |                             |                            |                              |            |        |                                 |    |                         |
|                                                           |                             |                            |                              |            |        | <b>El Limpiar</b>               |    | <b>Q</b> Buscar         |
| <b>Incentivo</b>                                          | <b>Categorías aplicadas</b> | <b>Criterios aplicados</b> |                              |            |        |                                 |    |                         |
|                                                           |                             |                            | Resultados: 1 al 3, total 3. | Filtrar:   |        | Mostrar                         | 10 | <sup>v</sup> registros. |
| Categoría                                                 |                             | <b>Sueldo base</b>         | <b>Fecha</b> inicio          |            |        | <b>Fecha término</b>            |    |                         |
| E0181                                                     | 8043.50                     |                            | 01/01/2018                   |            | 999999 |                                 |    |                         |
| E0221                                                     | 10271.76                    |                            | 01/09/2018                   |            | 999999 |                                 |    |                         |
| E0363                                                     | 418.40                      |                            | 01/01/2018                   |            | 999999 |                                 |    |                         |
|                                                           |                             |                            |                              |            |        | Anterior                        |    | Siguiente               |

*Figura 69.-Módulo de las categorías aplicadas.*

#### **4.5.6.2.- Historial de criterios.**

En la figura 70, se muestra el listado del historial de los criterios que se aplicaron al generar el cálculo del incentivo.

| Evaluación > Promoción por incentivos > Aplicar incentivo |                                                 |                            |                              |                        |               | Inicio<br>₳            | Reportar incidencia |       | <b>少 Salir</b>          |
|-----------------------------------------------------------|-------------------------------------------------|----------------------------|------------------------------|------------------------|---------------|------------------------|---------------------|-------|-------------------------|
| ් Regresar                                                |                                                 |                            |                              |                        |               |                        |                     |       |                         |
| Criterios de búsqueda                                     |                                                 |                            |                              |                        |               |                        |                     |       |                         |
| RFC:                                                      | <b>RFC</b>                                      |                            | Concepto:                    | Concepto               |               |                        |                     |       |                         |
| Clave presupuestal:                                       | Clave presupuestal                              |                            | Categoría:                   | Categoría              |               |                        |                     |       |                         |
| Tipo de plaza:                                            | Mostrar todo                                    |                            | Desde:                       | dd/mm/aaaa             |               |                        |                     |       |                         |
| Clave centro trabajo:                                     | Clave centro trabajo                            |                            | Hasta:                       | dd/mm/aaaa             |               |                        |                     |       |                         |
|                                                           |                                                 |                            |                              |                        |               |                        | <b>El Limpiar</b>   |       | <b>Q</b> Buscar         |
| <b>Incentivo</b>                                          | Categorías aplicadas                            | <b>Criterios aplicados</b> |                              |                        |               |                        |                     |       |                         |
|                                                           |                                                 |                            | Resultados: 1 al 2, total 2. | Filtrar:               |               |                        | Mostrar             | 10    | <sup>v</sup> registros. |
| <b>Nombre</b>                                             | <b>Descripción</b>                              |                            | <b>Tipo incentivo</b>        | <b>Resultado</b>       | <b>Puesto</b> | <b>Municipio</b>       |                     |       | <b>Incentivo</b>        |
| Zona de alta pobreza3                                     | Zona de alta pobreza para el municipio de Xichú |                            | Extrema pobreza              | Bueno                  | No aplica     | CUERAMARO              |                     | 41.00 |                         |
| Jornada                                                   | Incentivo del 35 porciento en Jornada           |                            | Jornada/HSM                  | Destacado<br>No aplica |               | Todos, excepto los ZAP |                     | 35.00 |                         |
|                                                           |                                                 |                            |                              |                        |               |                        | Anterior            |       | Siguiente               |

*Figura 70.-Módulos de los criterios aplicados.*

## **4.6.- Promoción horas adicionales.**

Esta promoción se aplica a los docentes que desean incrementar horas en las materias impartidas.

#### **4.6.1.- Listado de candidatos.**

En la figura 71, se muestra el listado de los candidatos que cumplen con las validaciones para recibir horas adicionales.

|                  |                       | Evaluación > Ingreso > Dictaminación                                                       |                         |                               |               |                              |                        | ♠                                                       | Inicio Reportar incidencia            |                  | (b) Salir                  |
|------------------|-----------------------|--------------------------------------------------------------------------------------------|-------------------------|-------------------------------|---------------|------------------------------|------------------------|---------------------------------------------------------|---------------------------------------|------------------|----------------------------|
|                  | ් Regresar            |                                                                                            |                         |                               |               |                              |                        |                                                         |                                       |                  |                            |
|                  | Criterios de búsqueda |                                                                                            |                         |                               |               |                              |                        |                                                         |                                       |                  |                            |
|                  |                       | <b>CURP:</b>                                                                               | <b>CURP</b>             |                               |               |                              | RFC:                   | <b>RFC</b>                                              |                                       |                  |                            |
|                  |                       | Nombres:                                                                                   | <b>Nombres</b>          |                               |               |                              | Ciclo:                 | Todos los ciclos escolares                              |                                       |                  |                            |
|                  |                       | Asignatura:                                                                                |                         | Todos los tipos de evaluación |               |                              |                        |                                                         |                                       |                  |                            |
|                  |                       |                                                                                            |                         |                               |               |                              |                        |                                                         |                                       | <b>x</b> Limpiar | <b>Q</b> Buscar            |
|                  | <b>Dictaminación</b>  |                                                                                            | Pendiente de asignación |                               |               |                              |                        |                                                         |                                       |                  |                            |
| B                |                       | Descargar tabla   Eliminar todos los registros                                             |                         |                               |               | Resultados: 1 al 7, total 7. | Filtrar:               |                                                         |                                       | 10<br>Mostrar    | v registros.               |
|                  | Ciclo Resultado       | <b>Docente</b>                                                                             |                         | <b>CCT</b>                    | Sostenimiento |                              | <b>Tipo evaluación</b> |                                                         | <b>Validaciones Consultar Procede</b> |                  |                            |
| $2018 -$<br>2019 | Bueno                 | <b>GILDARDO GONZALEZ</b><br><b>AVILA</b><br>CURP: GOAG620407HGTNVL06<br>RFC: GOAG6204075P1 |                         | 11DST0014R- Federal           |               | <b>SECUNDARIA</b>            |                        | EXAMEN DE EVALUACIÓN AL DESEMPEÑO DOCENTE. MATEMÁTICAS. | $SI \rightarrow$                      | Consultar        | B<br><b>No</b><br>Procede  |
| $2018 -$<br>2019 | Bueno                 | <b>ALONZO YBARRA GARCIA</b><br>CURP: YAGA621106HGTBRL09<br>RFC: YAGA621106JG9              |                         |                               | Federal       | <b>SECUNDARIA</b>            |                        | EXAMEN DE EVALUACIÓN AL DESEMPEÑO DOCENTE, MATEMÁTICAS. |                                       | Consultar        | E.<br><b>No</b><br>Procede |

*Figura 71.-Módulo de Dictaminación.*

### **4.6.2.- Pendientes de asignación.**

En la figura 72, se muestra el listado de los aspirantes que quedan pendientes para recibir las horas adicionales.

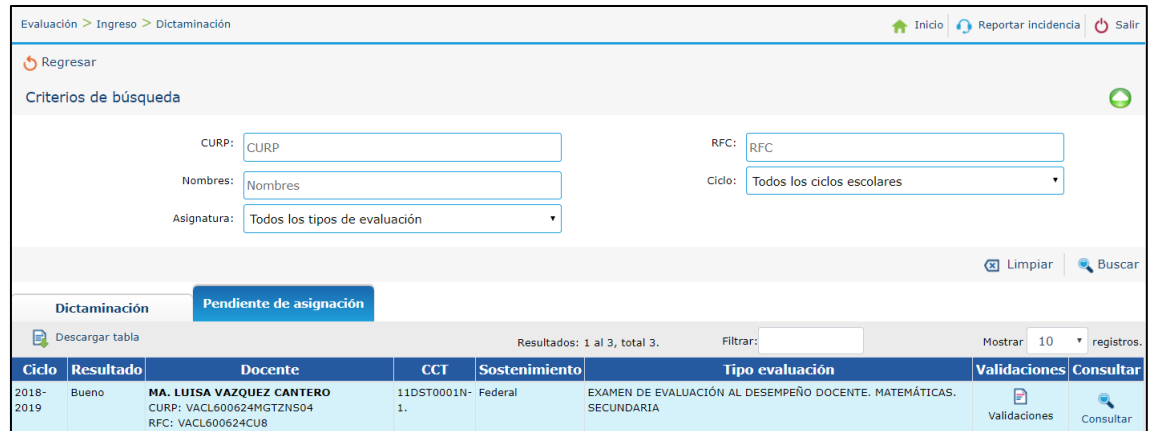

*Figura 72.-Módulo pendientes de asignación.*

# **Conclusiones y recomendaciones.**

El sistema desarrollado aporta un beneficio para los responsables de las áreas que interactúan en los procesos de promoción, ingreso y permanencia, cada usuario podrá ingresar al sistema y visualizar la información que requiera para sus procesos específicos, además la información de los docentes se encuentra concentrada en una base de datos.

Permite llevar a cabo la administración de la información en el caso de los perfiles y sedes que participaran en dichas convocatorias. Se encuentra en un ambiente de producción donde los usuarios autorizados pueden ingresar y hacer uso del sistema

Se generó de tal forma que los módulos desarrollados son capaces de adaptarse para un cambio de requerimientos o desarrolló de nuevos componentes que se requieran, sobre todo si se desea concentrar más o diferente información sobre el servicio profesional docente.

# **Anexos.**

A continuación, se muestra una de las minutas que se estuvieron realizando. En la figura 73 se muestran los responsables que asistieron a la reunión.

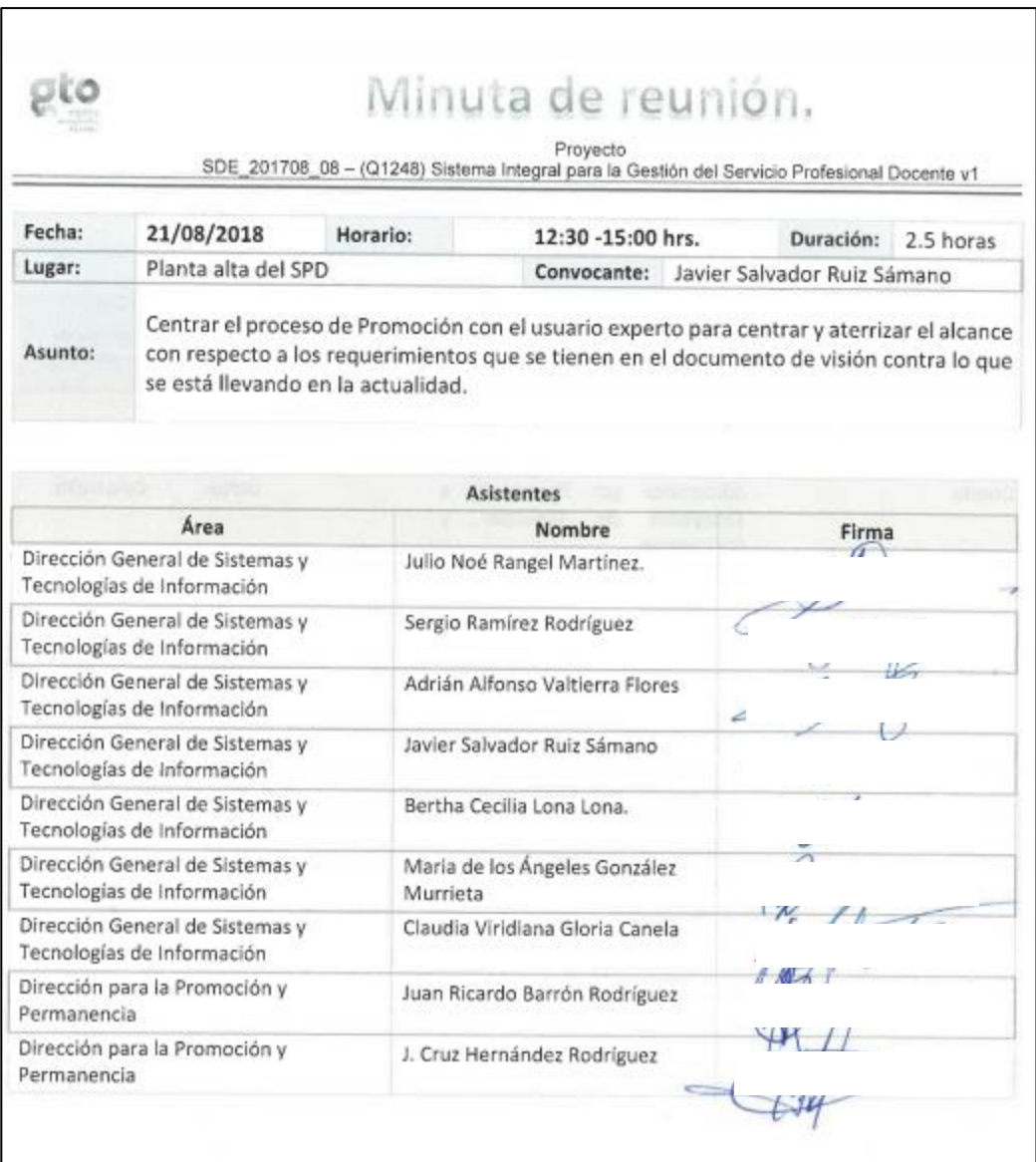

*Figura 73.-Parte 1 minuta.*

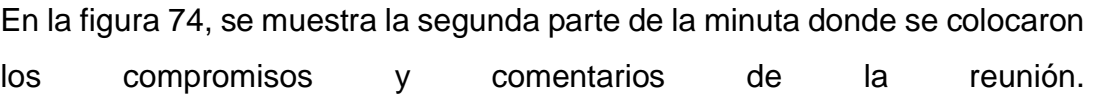

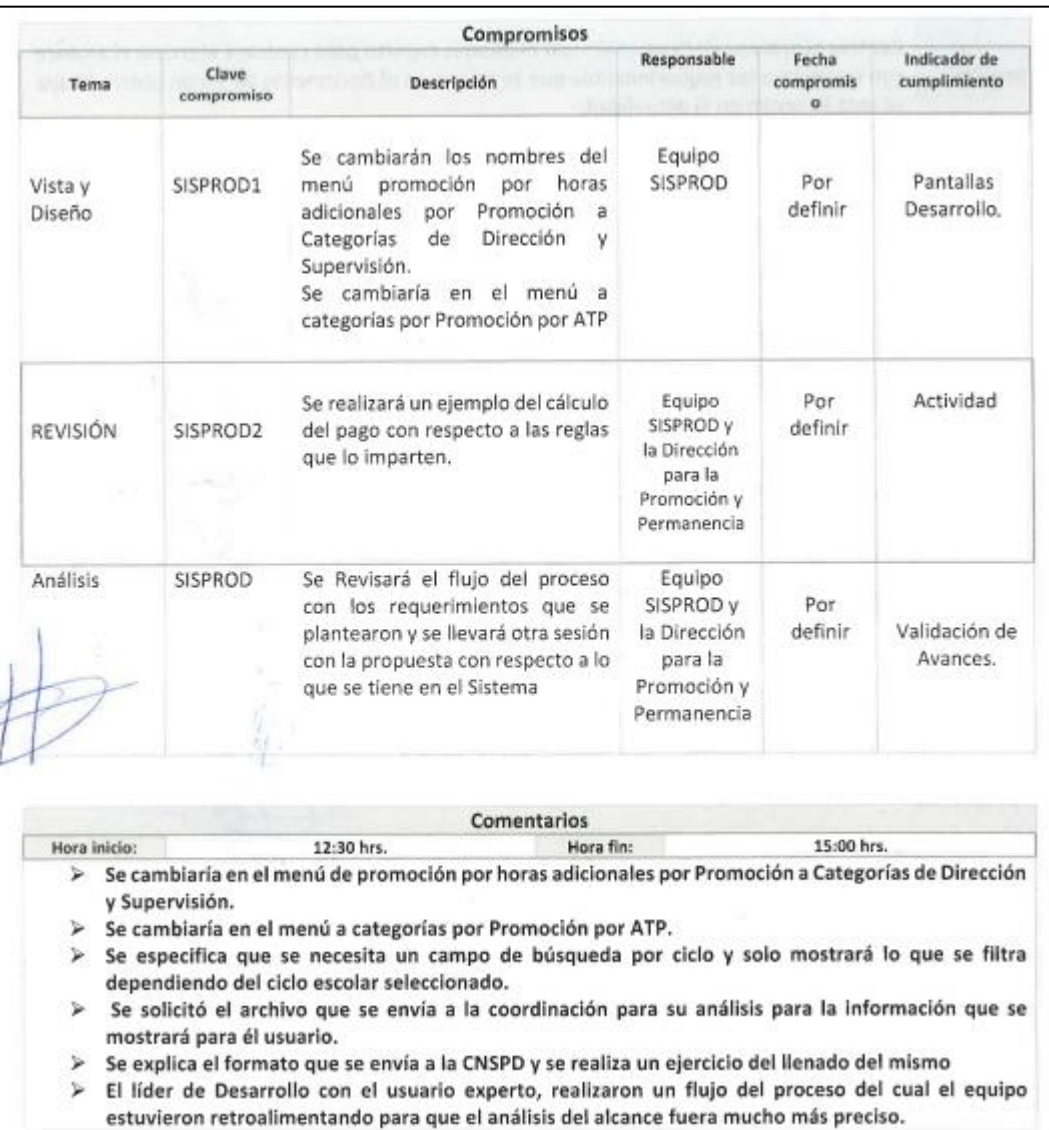

*Figura 74.-Parte 2 minuta.*

# **Bibliografía.**

[1] Richard Rojas. (Richard Rojas). Ciclos de Vida de Ingeniería del Software. Bennington: Ingeniería del Software II

[2] M. en A. Silvia Edith Albarrán Trujillo. (octubre 2016). Teoría de Sistemas Unidad III Modelos de Procesos de Desarrollo. Mexico: Universidad Autónoma del Estado de México

[3] Administración y Evaluación de Proyectos. (2011). Modelo Espiral de un proyecto de desarrollo de software. eeuu: UNEMI.

[4] Baca Urbina, G. (1995) Evaluación de proyectos. México.

[5] Vasconcelos, J (2015) Tecnologías de la información (1a. Ed.) México

[6] Pressman, R. (2010) Ingenieria de software: Un enfoque práctico (7a. ed.) México.

[7] Lapiedra, R. & Devece, C. & Guiral, J. (2011) Introducción a los sistemas de información en la empresa (1a. Ed)

[8] Gauchat, J. D. (2012) El gran libro de HTML5, CSS3 y Javascript (1ra. ed.) Barcelona, 101.

[9] Eguiluz, J. (2009) Introducción a CSS. (1a. Ed).

[10] Cranford Teague Jason (2013). CSS3 Visual QuickStart Guide (6<sup>a</sup> ed.). United States of America: Peachpit Press.

[11] Arias Ángel (2014). Aprende a programar con Ajax. España: IT Campus Academy.

[12] Ayoze Castillo Alberto (2015). Curso de programación web Javascript, Ajax y jQuery. United States.

[13] Wiley, J. (2013) Aspectos fundamentales de desarrollo de aplicaciones HTML5, Estados Unidos de América.

[14]Javier Eguíluz Pérez. (2009). Introducción a JavaScript. US: Creative Commons.

[15] Ceballos, F.J (2011). Microsoft C# Curso de programación (2da ed).

[16] Bedford, A. Responsive Design. Desarrolla tus webs con Bootstrap. EE.UU.

[17] Silberschatz, A. & Korth, H.F. & Sudarshan, S. (2006). Fundamentos de bases de datos (5a. ed.). España.

[18] Heredia, J.C.(2014). Microsoft SQL Server: Programación y administración de base de datos (1ra. ed.) España.

[19] Andrew (Andy) J. Oppel. (2006). FUNDAMENTOS DE SQL. México, D.F.: McGRAW-HILL INTERAMERICANA EDITORES, S.A. DE C.V.

[20] Fray León Osorio Rivera (2008). Bases de datos relacionales teoría y práctica (1<sup>a</sup> ed.). Medellín, Colombia: Fondo Editorial ITM.

[21] admin. (enero 10, 2016). REVISTA DIGITAL. Qué es SQL Server, 1, 1

[22] Sommerville, I. (2004). Ingeniería del software (7ª. ed.) España.

[23] Consultoría de áreas de conocimiento. (2016). ENTERPRISE ARCHITECT. EA: EJIE S.A

[24] Booch, G. & Rumbaugh, J. & Jacobson, I.(2006). El lenguaje unificado de modelado

[25] Ramos Cardozzo, D. (2016). Desarrollo de Software, Requisitos, Estimaciones y Análisis (2a Ed)

[26] Dr. Lemus Olalde Cuauhtémoc (2007) Calidad de Software: Modelos, Procesos, Arquitecturas Centro de Investigación en Matemáticas (CIMAT)

[27] Arreola, O. (2018). Cómo ser un tester: Introducción a las pruebas de software. España

[28] Black, R & Sandoval, G.R. (2011) Fundamentos de pruebas de software

[29] Ken Schwaber y Jeff Sutherland. (2017). La Guía de Scrum. EEUU: Español / Spanish South American.

[30] Gonzalez, H. (2019) MVC 5 desde cero, guía paso a paso usando c# y visual studio 2017